### **Oracle® Fusion Middleware**

Oracle Data Integrator Tools Reference 12*c* (12.2.1.1) **E69247-01**

May 2016

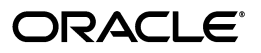

Oracle Fusion Middleware Oracle Data Integrator Tools Reference, 12*c* (12.2.1.1)

E69247-01

Copyright © 2010, 2016 Oracle and/or its affiliates. All rights reserved.

This software and related documentation are provided under a license agreement containing restrictions on use and disclosure and are protected by intellectual property laws. Except as expressly permitted in your license agreement or allowed by law, you may not use, copy, reproduce, translate, broadcast, modify, license, transmit, distribute, exhibit, perform, publish, or display any part, in any form, or by any means. Reverse engineering, disassembly, or decompilation of this software, unless required by law for interoperability, is prohibited.

The information contained herein is subject to change without notice and is not warranted to be error-free. If you find any errors, please report them to us in writing.

If this is software or related documentation that is delivered to the U.S. Government or anyone licensing it on behalf of the U.S. Government, then the following notice is applicable:

U.S. GOVERNMENT END USERS: Oracle programs, including any operating system, integrated software, any programs installed on the hardware, and/or documentation, delivered to U.S. Government end users are "commercial computer software" pursuant to the applicable Federal Acquisition Regulation and agency-specific supplemental regulations. As such, use, duplication, disclosure, modification, and adaptation of the programs, including any operating system, integrated software, any programs installed on the hardware, and/or documentation, shall be subject to license terms and license restrictions applicable to the programs. No other rights are granted to the U.S. Government.

This software or hardware is developed for general use in a variety of information management applications. It is not developed or intended for use in any inherently dangerous applications, including applications that may create a risk of personal injury. If you use this software or hardware in dangerous applications, then you shall be responsible to take all appropriate fail-safe, backup, redundancy, and other measures to ensure its safe use. Oracle Corporation and its affiliates disclaim any liability for any damages caused by use of this software or hardware in dangerous applications.

Oracle and Java are registered trademarks of Oracle and/or its affiliates. Other names may be trademarks of their respective owners.

Intel and Intel Xeon are trademarks or registered trademarks of Intel Corporation. All SPARC trademarks are used under license and are trademarks or registered trademarks of SPARC International, Inc. AMD, Opteron, the AMD logo, and the AMD Opteron logo are trademarks or registered trademarks of Advanced Micro Devices. UNIX is a registered trademark of The Open Group.

This software or hardware and documentation may provide access to or information about content, products, and services from third parties. Oracle Corporation and its affiliates are not responsible for and expressly disclaim all warranties of any kind with respect to third-party content, products, and services unless otherwise set forth in an applicable agreement between you and Oracle. Oracle Corporation and its affiliates will not be responsible for any loss, costs, or damages incurred due to your access to or use of third-party content, products, or services, except as set forth in an applicable agreement between you and Oracle.

# **Contents**

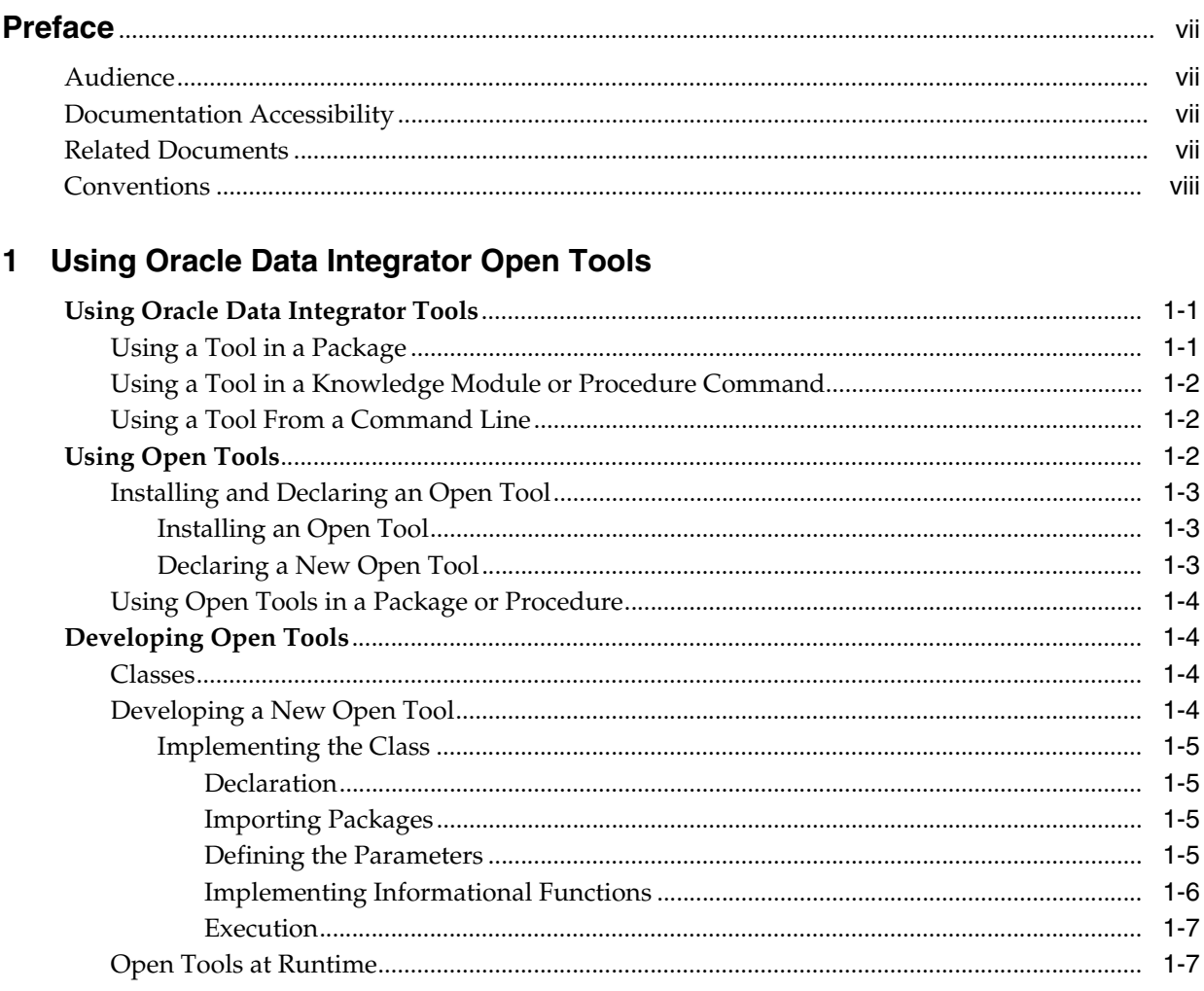

## 2 Oracle Data Integrator Tools

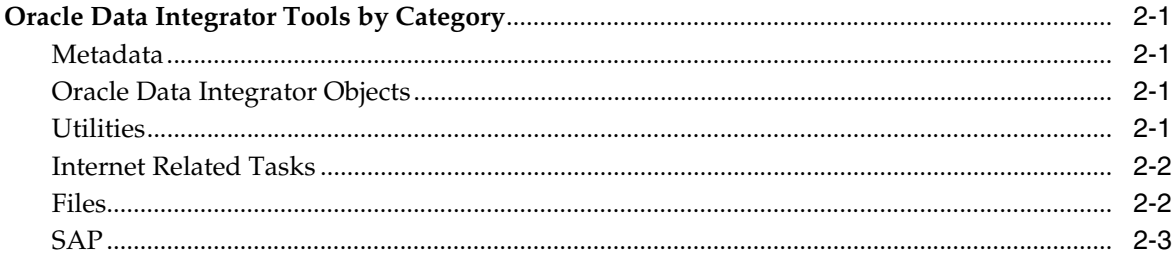

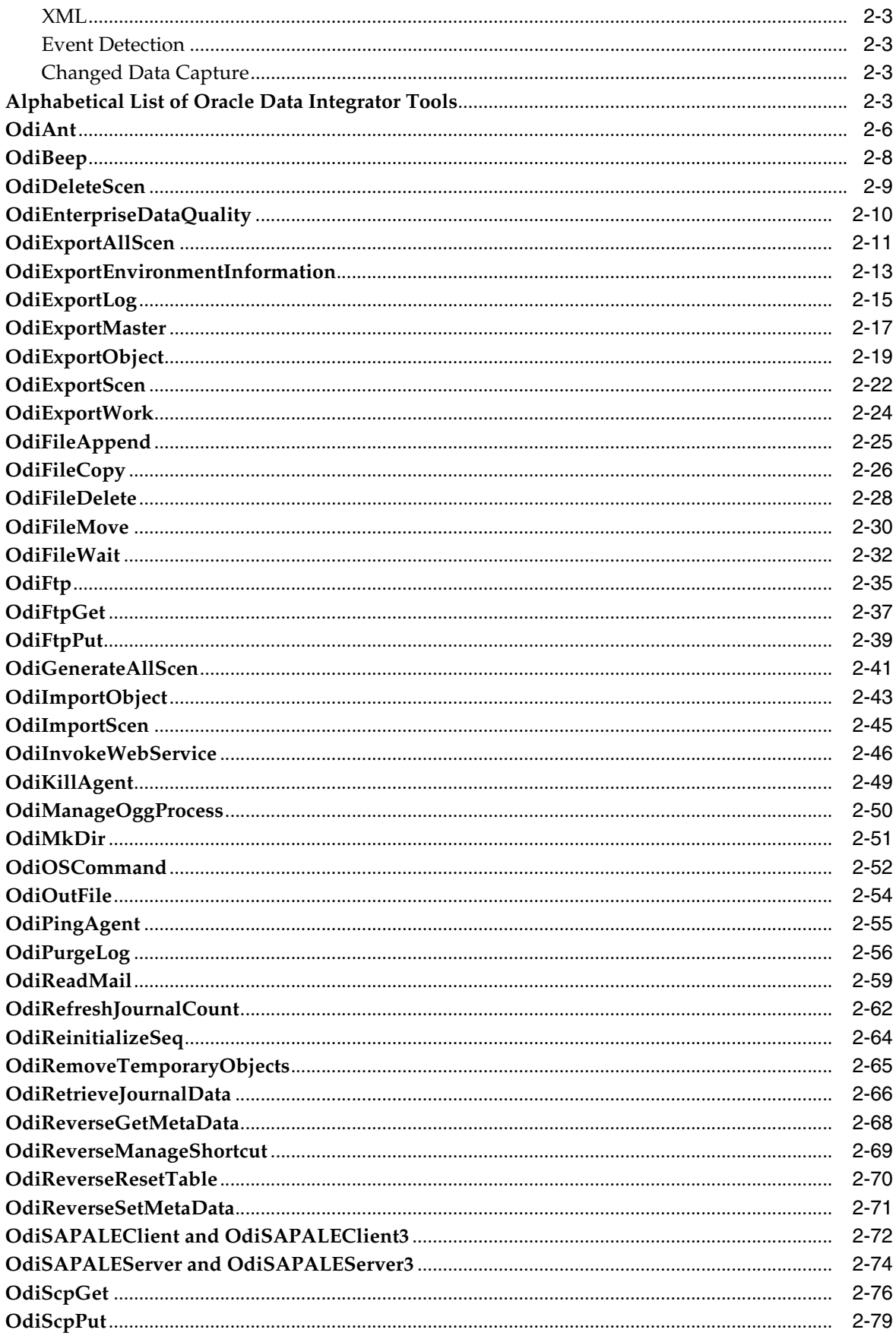

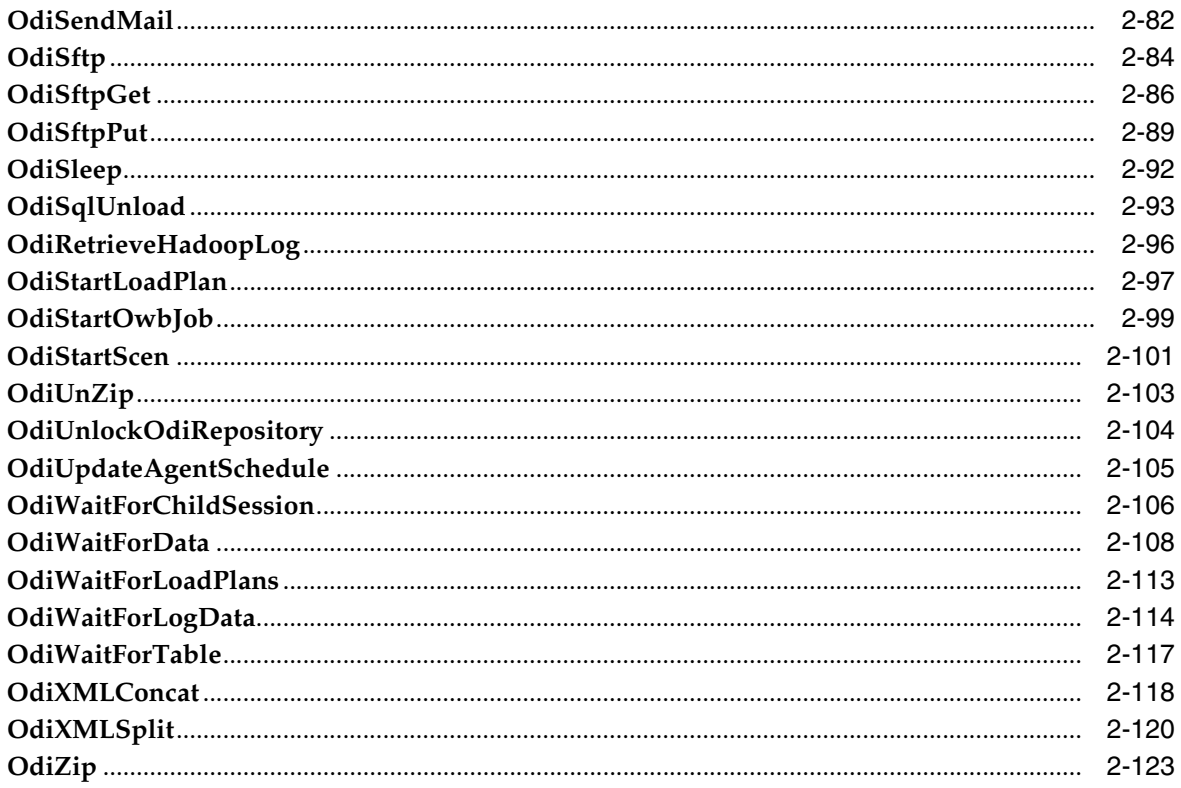

# **Preface**

<span id="page-6-0"></span>This guide describes how to use and develop Open Tools using Oracle Data Integrator to design integration scenarios.

This preface contains the following topics:

- **[Audience](#page-6-1)**
- [Documentation Accessibility](#page-6-2)
- **[Related Documents](#page-6-3)**
- **[Conventions](#page-7-0)**

### <span id="page-6-1"></span>**Audience**

This document is intended for Oracle Data Integrator application developers who will use Open Tools to design integration scenarios.

### <span id="page-6-2"></span>**Documentation Accessibility**

For information about Oracle's commitment to accessibility, visit the Oracle Accessibility Program website at http://www.oracle.com/pls/topic/lookup?ctx=acc&id=docacc.

#### **Access to Oracle Support**

Oracle customers that have purchased support have access to electronic support through My Oracle Support. For information, visit http://www.oracle.com/pls/topic/lookup?ctx=acc&id=info or visit http://www.oracle.com/pls/topic/lookup?ctx=acc&id=trs if you are hearing impaired.

### <span id="page-6-3"></span>**Related Documents**

For more information, see the following documents in *Oracle Data Integrator Library*:

- *Release Notes for Oracle Data Integrator Release Notes*
- *Understanding Oracle Data Integrator*
- *Developing Integration Projects with Oracle Data Integrator*
- **Installing and Configuring Oracle Data Integrator**
- *Upgrading Oracle Data Integrator*
- Integrating Big Data with Oracle Data Integrator
- *Application Adapters Guide for Oracle Data Integrator*
- *Developing Knowledge Modules with Oracle Data Integrator*
- Connectivity and Knowledge Modules Guide for Oracle Data Integrator
- *Migrating From Oracle Warehouse Builder to Oracle Data Integrator*
- *Oracle Data Integrator Tools Reference*
- Data Services Java API Reference for Oracle Data Integrator
- *Open Tools Java API Reference for Oracle Data Integrator*
- *Getting Started with SAP ABAP BW Adapter for Oracle Data Integrator*
- Java API Reference for Oracle Data Integrator
- Getting Started with SAP ABAP ERP Adapter for Oracle Data Integrator
- *Oracle Data Integrator 12c Online Help*, which is available in ODI Studio through the JDeveloper Help Center when you press **F1** or from the main menu by selecting **Help**, and then **Search** or **Table of Contents**.

# <span id="page-7-0"></span>**Conventions**

The following text conventions are used in this document:

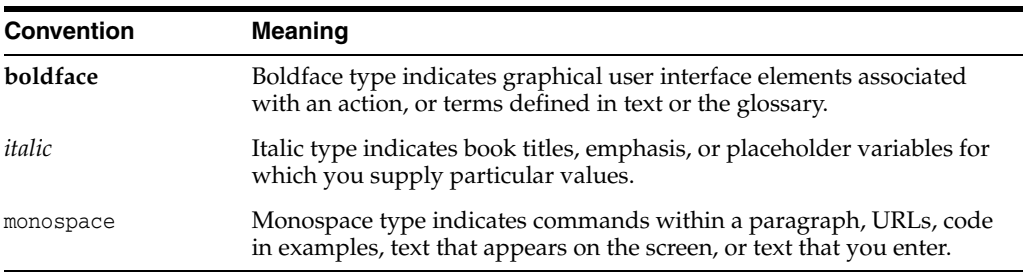

**1**

# <span id="page-8-0"></span>**Using Oracle Data Integrator Open Tools**

This appendix provides a reference of Oracle Data Integrator (ODI) tools. It describes how to use Open Tools to develop new scenarios in Oracle Data Integrator.

This appendix includes the following sections:

- **[Using Oracle Data Integrator Tools](#page-8-1)**
- **[Using Open Tools](#page-9-2)**
- [Developing Open Tools](#page-11-1)

### <span id="page-8-1"></span>**Using Oracle Data Integrator Tools**

Oracle Data Integrator tools (also called Oracle Data Integrator commands) are commands provided for performing specific tasks at runtime. These tasks can be as simple as waiting for a certain time or producing a sound, or as sophisticated as executing Ant scripts or reading e-mail from a server.

Oracle Data Integrator tools are used in Packages, Procedure Commands, Knowledge Modules Commands, or directly from a command line.

**Note:** Previous versions of Oracle Data Integrator supported calling built-in tools from Jython or Java scripts using their internal Java classes (such as SnpsSendMail and SendMail). This approach is no longer supported.

**Note:** Carriage returns in commands are not permitted.

### <span id="page-8-2"></span>**Using a Tool in a Package**

Adding and using an Oracle Data Integrator tool in a Package is described in "Adding Oracle Data Integrator Tool Steps" in *Developing Integration Projects with Oracle Data Integrator*.

You can sequence the tool steps within the package and organize them according to their success and failure. For more information about sequencing, see "Arranging the Steps Layout" and "Defining the Sequence of Steps" in *Developing Integration Projects with Oracle Data Integrator*.

You can use variable values, sequences, or Oracle Data Integrator substitution method calls directly in tool parameters.

### <span id="page-9-0"></span>**Using a Tool in a Knowledge Module or Procedure Command**

Using an Oracle Data Integrator tool in a Knowledge Module or Procedure is described in "Working with Procedures" in *Developing Integration Projects with Oracle Data Integrator*.

You can use variable values, sequences, Oracle Data Integrator substitution method calls, or the results from a SELECT statement directly in tool parameters.

### <span id="page-9-1"></span>**Using a Tool From a Command Line**

Command line scripts for Oracle Data Integrator tools are run from the *DOMAIN\_ HOME*/bin directory. To run a tool from a command line, you must first create an ODI Physical Agent instance in the ODI Topology and configure an ODI Standalone Agent instance in a Domain. For more information about performing these tasks, see *Installing and Configuring Oracle Data Integrator*.

When you run a tool from a command line, you must specify the -INSTANCE parameter, where <agent\_name> is the name of the physical agent you configured (for example, OracleDIAgent1).

To use an Oracle Data Integrator tool from a command line:

- **1.** Launch the command shell for your environment (Windows or UNIX).
- **2.** Navigate to the *DOMAIN\_HOME*/bin directory.
- **3.** Launch the startcmd.cmd (Windows) or startcmd.sh (UNIX) command and run an Oracle Data Integrator tool with the following syntax:

startcmd.<cmd|sh> -INSTANCE=<agent\_name> <command\_name> [<command\_parameters>]\*

Command names and command parameters are case-sensitive.

#### **Important Notes**

Note the following:

On Windows platforms, command arguments that contain equal (=) signs or spaces must be surrounded with double quotation marks. This differs from the UNIX command call. For example:

```
startcmd.cmd OdiSleep "-INSTANCE=OracleDIAgent1" "-DELAY=5000"
./startcmd.sh OdiSleep -INSTANCE=OracleDIAgent1 -DELAY=5000
```
- The following tools do not support direct invocation through a command line:
	- **–** OdiRetrieveJournalData
	- **–** OdiRefreshJournalCount

### <span id="page-9-2"></span>**Using Open Tools**

The Open Tools feature provides an extensible platform for developing custom third-party tools that you can use in Packages and Procedures. As with the standard tools delivered with Oracle Data Integrator, Open Tools can interact with the operating system and manipulate data.

Open Tools are written in Java. Writing your own Open Tools is described in ["Developing Open Tools" on page 1-4](#page-11-1).

Open Tools are delivered as a Java package  $(.zip or .jar)$  that contains several files:

- A compiled Java .class file
- Other resources, such as icon files

### <span id="page-10-1"></span><span id="page-10-0"></span>**Installing and Declaring an Open Tool**

Before you can use an Open Tool, you must install and add it.

#### **Installing an Open Tool**

To install an Open Tool, you must add the Open Tool JAR into the classpath or the component using the tool.

Open Tool JARs must be added to the *DOMAIN\_HOME*/lib directory. Drivers are added to the same location.

To deploy an Open Tool JAR with a Java EE agent, generate a server template for this agent. The Open Tool is displayed in the **Libraries and Drivers** list in the Template Generation Wizard. See "Creating a Server Template for the Java EE Agent" in *Administering Oracle Data Integrator* for more information.

**Note:** This operation must be performed for each Oracle Data Integrator Studio from which the tool is being used, and for each agent that will run sessions using this tool.

#### <span id="page-10-2"></span>**Declaring a New Open Tool**

This operation declares an Open Tool in a master repository and enables the tool to be displayed in Oracle Data Integrator Studio.

To declare an Open Tool, a JAR must be added in <ide.user.dir>/oracledi/userlib.

To declare a new tool:

- **1.** In Oracle Data Integrator Studio, select the **ODI** menu and then select **Add Remove/Open Tools**. The **Add Open Tools** dialog is displayed.
- **2.** Enter the name of the class in the **Open Tool Class Name** field.

or:

- **1.** Click **Find in the ClassPath**, then browse to the name of the Open Tool's Java class. To search for the class by name, enter part of the name in the field at the top.
- **2.** Click **OK**.

Note that all classes currently available to Oracle Data Integrator are displayed, including those that are not Open Tools. You must know the name of your class in order to add it.

- **3.** Click **Add Open Tool**.
- **4.** Select the line containing your Open Tool.
	- If the tool was correctly found on the classpath, the supplied icons and the tool's syntax, description, provider, and version number are displayed.
	- If the tool was not found, an error message is displayed. Change the classpath, or move the Open Tool to the correct directory.

**Note:** This operation to declare a new Open Tool must be performed only once for a given master repository.

**Note:** An Open Tool, a name cannot start with Snp or Odi. An Open Tool with a name that starts with these strings is ignored.

### <span id="page-11-0"></span>**Using Open Tools in a Package or Procedure**

You can use Open Tools in a Package or Procedure, similar to the tools provided with Oracle Data Integrator.

### <span id="page-11-1"></span>**Developing Open Tools**

An Open Tool is a Java package that contains a compiled Java class that implements the interface oracle.odi.sdk.opentools.IOpenTool. For a complete description of classes and methods, see the *Oracle Data Integrator Open Tools Java API Reference* (JavaDoc).

An Open Tool package typically should also contain two icons, which are used to represent the Open Tool in the Oracle Data Integrator graphical interface.

#### <span id="page-11-2"></span>**Classes**

The following table lists and describes Open Tool classes and interfaces.

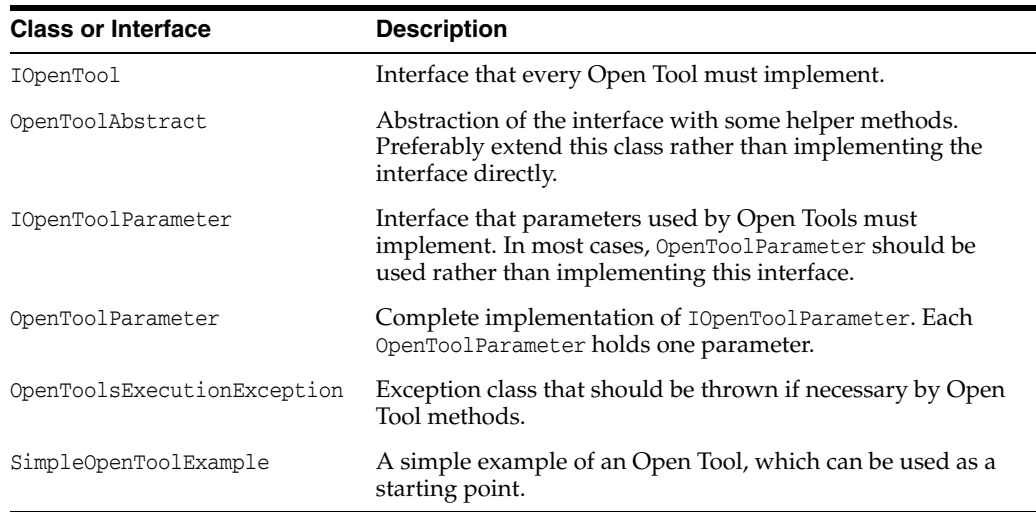

#### <span id="page-11-3"></span>**Developing a New Open Tool**

The following steps describe the development of a basic Open Tool, SimpleMessageBox. The source code for this class is available in the demo/plugins/src directory.

**1.** Define the syntax. In this example, the Open Tool is called as follows:

SimpleMessageBox "-TEXT=<text message>" "-TITLE=<window title>"

- **2.** Create 16x16 and 32x32 icons (usually in .gif format).
- **3.** Create and implement the class. See ["Implementing the Class" on page 1-5.](#page-12-0)
- **4.** Compile the class and create a package with the two icon files.
- **5.** Install and declare the Open Tool as described in ["Installing and Declaring an](#page-10-0)  [Open Tool" on page 1-3](#page-10-0).

#### <span id="page-12-0"></span>**Implementing the Class**

Implementing the class consists of the following steps:

- **1.** [Declaration](#page-12-1)
- **2.** [Importing Packages](#page-12-2)
- **3.** [Defining the Parameters](#page-12-3)
- **4.** [Implementing Informational Functions](#page-13-0)
- **5.** [Execution](#page-14-0)

<span id="page-12-1"></span>**Declaration** Before you declare the class, you must name the package.

#### **Naming the Package**

Put the class in a package named appropriately. The package name is used to identify the Open Tool when installing it.

package com.myCompany.OpenTools;

#### **Declaring the Class**

There are two basic approaches to developing an Open Tool:

- Extend an existing class that you want to convert into an Open Tool. In this case, simply implement the interface IOpenTool directly on the existing class.
- Develop a new class. In this case, it is easiest to extend the abstract class OpenToolAbstract. This abstract class also contains additional helper methods for working with parameters.

```
public class SimpleMessageBox extends OpenToolAbstract {
```
#### <span id="page-12-2"></span>**Importing Packages** Almost every Open Tool must import the following Open Tool SDK packages:

import oracle.odi.sdk.opentools.IOpenTool; /\* All Open Tool classes need these three classes \*/

import oracle.odi.sdk.opentools.IOpenToolParameter;

import oracle.odi.sdk.opentools.OpenToolExecutionException;

import oracle.odi.sdk.opentools.OpenToolAbstract; /\* The abstract extended for the Open Tool \*/

import oracle.odi.sdk.opentools.OpenToolParameter; /\* The class used for parameters \*/

In this particular example, a package to create the message box is also needed:

import javax.swing.JOptionPane; /\* Needed for the message box used in this example \*/

<span id="page-12-3"></span>**Defining the Parameters** Add a property to store the OpenToolParameter objects. This is used to both define them for the syntax, and to retrieve the values of the parameters from the eventual user. It is easiest to define the parameters of the Open Tool with a static array as follows. This array should be private, as it will be accessed through an accessor function.

private static final IOpenToolParameter[] mParameters = new IOpenToolParameter[]

```
{
     new OpenToolParameter("-TEXT", "Message text", "Text to show in the messagebox 
(Mandatory).", true),
    new OpenToolParameter("-TITLE", "Messagebox title", "Title of the 
messagebox.", false)
};
```
The four parameters passed to the OpenToolParameter() constructor are as follows:

- **1.** The code of the parameter, including the initial hyphen. This code must correspond to the syntax returned by getSyntax().
- **2.** The user-friendly name, which is used if the user is using the graphical interface to set parameters.
- **3.** A descriptive help text.
- **4.** Whether the parameter is mandatory. This is an indication to the user.

**Note:** Oracle Data Integrator does not enforce the mandatory flag on parameters. Your class must be able to handle any combination of parameters being provided.

You must implement the accessor function getParameters() to retrieve the parameters:

```
public IOpenToolParameter[] getParameters()
{
       return mParameters;
}
```
<span id="page-13-0"></span>**Implementing Informational Functions** Implement functions to return information about your Open Tool: getDescription(), getVersion(), getProvider().

```
public String getDescription() { return "This Open Tool displays a message box 
when executed."; }
public String getVersion() { return "v1.0"; }
public String getProvider() { return "My Company, Inc."; }
```
The getSyntax() function determines the name of the Open Tool as it is displayed in the Oracle Data Integrator graphical interface, and also the initial values of the parameter. Make sure the names of the parameters here match the names of the parameters returned by getParameters().

```
public String getSyntax()
{
         return "SimpleMessageBox \"-TEXT=<text message>\" \"-TITLE=<window 
title>\"";
}
```
The getIcon() method should then return paths to two appropriately sized images. It should look something like this:

```
public String getIcon(int pIconType)
{
         switch (pIconType)
         {
                case IOpenTool.SMALL_ICON:
                return "/com/myCompany/OpenTools/images/SimpleMessageBox_16.gif";
              case IOpenTool.BIG_ICON:
```

```
 return "/com/myCompany/OpenTools/images/SimpleMessageBox_32.gif";
 default:
 return "";
```
<span id="page-14-0"></span>**Execution** Finally, the execute() method, which carries out the functionality provided by the Open Tool. In this case, a message box is shown. If you are extending the OpenToolAbstract class, use the getParameterValue() method to easily retrieve the values of parameters, as they are set at runtime.

**Note:** You must catch all exceptions and only raise an OpenToolExecutionException.

```
public void execute() throws OpenToolExecutionException
{
     try
      {
     if (getParameterValue("-TITLE") == null || 
getParameterValue("-TITLE").equals("")) /* title was not filled in by user */
      {
                JOptionPane.showMessageDialog(null, (String) 
getParameterValue("-TEXT"), (String) "Message", JOptionPane.INFORMATION_MESSAGE);
           } else
\{ JOptionPane.showMessageDialog(null, (String) 
getParameterValue("-TEXT"),
                        (String) getParameterValue("-TITLE"),
                        JOptionPane.INFORMATION_MESSAGE);
 }
     }
      /* Traps any exception and throw them as OpenToolExecutionException */
     catch (IllegalArgumentException e)
      {
           throw new OpenToolExecutionException(e);
      }
}
```
### <span id="page-14-1"></span>**Open Tools at Runtime**

In general, your Open Tool class is instantiated only very briefly, and is used in the following ways.

#### **Installation**

}

}

When the user chooses to install an Open Tool, Oracle Data Integrator instantiates the class and calls the methods getDescription(), getProvider(), getIcon(), and getVersion() to retrieve information about the class.

#### **Use in a Package**

When the Open Tool is used in a package, the class is instantiated briefly to call the methods getDescription(), getProvider(), getIcon(), and getVersion(). Additionally, getSyntax() is called to retrieve the code name of the Open Tool and its default arguments. The method getParameters() is called to display the list of arguments to the user.

#### **Execution**

Each time the Open Tool is executed in a package or procedure, the class is instantiated again; it has no persistence after its execution. The execute() method is called just once.

**Tip:** See also [Using Open Tools](#page-9-2) and Open Tools SDK documentation (JavaDoc).

# **Oracle Data Integrator Tools**

<span id="page-16-0"></span>This chapter lists all the Oracle Data Integrator Tools by category and describes its commands and parameters.

This section lists Oracle Data Integrator tools by category.

# <span id="page-16-1"></span>**Oracle Data Integrator Tools by Category**

This section lists Oracle Data Integrator tools by category.

### <span id="page-16-2"></span>**Metadata**

- [OdiReverseGetMetaData](#page-83-0)
- [OdiReverseManageShortcut](#page-84-0)
- [OdiReverseResetTable](#page-85-0)
- [OdiReverseSetMetaData](#page-86-0)

### <span id="page-16-3"></span>**Oracle Data Integrator Objects**

- [OdiDeleteScen](#page-24-0)
- [OdiExportAllScen](#page-26-0)
- [OdiExportEnvironmentInformation](#page-28-0)
- [OdiExportLog](#page-30-0)
- [OdiExportMaster](#page-32-0)
- [OdiExportObject](#page-34-0)
- [OdiExportScen](#page-37-0)
- [OdiExportWork](#page-39-0)
- [OdiGenerateAllScen](#page-56-0)
- [OdiImportObject](#page-58-0)
- [OdiImportScen](#page-60-0)
- [OdiUnlockOdiRepository](#page-119-0)

### <span id="page-16-4"></span>**Utilities**

**[OdiAnt](#page-21-0)** 

- [OdiBeep](#page-23-0)
- [OdiEnterpriseDataQuality](#page-25-0)
- [OdiKillAgent](#page-64-0)
- [OdiOSCommand](#page-67-0)
- [OdiPingAgent](#page-70-0)
- [OdiPurgeLog](#page-71-0)
- [OdiReinitializeSeq](#page-79-0)
- [OdiRemoveTemporaryObjects](#page-80-0)
- [OdiRetrieveHadoopLog](#page-111-0)
- [OdiStartLoadPlan](#page-112-0)
- [OdiStartOwbJob](#page-114-0)
- [OdiStartScen](#page-116-0)
- [OdiUpdateAgentSchedule](#page-120-0)

### <span id="page-17-0"></span>**Internet Related Tasks**

- [OdiFtp](#page-50-0)
- [OdiFtpGet](#page-52-0)
- [OdiFtpPut](#page-54-0)
- [OdiInvokeWebService](#page-61-0)
- [OdiReadMail](#page-74-0)
- [OdiScpGet](#page-91-0)
- [OdiScpPut](#page-94-0)
- [OdiSftp](#page-99-0)
- [OdiSftpGet](#page-101-0)
- [OdiSftpPut](#page-104-0)
- [OdiSendMail](#page-97-0)

### <span id="page-17-1"></span>**Files**

- [OdiFileAppend](#page-40-0)
- [OdiFileCopy](#page-41-0)
- [OdiFileDelete](#page-43-0)
- **[OdiFileMove](#page-45-0)**
- **[OdiFileWait](#page-47-0)**
- **[OdiMkDir](#page-66-0)**
- [OdiOutFile](#page-69-0)
- [OdiSqlUnload](#page-108-0)
- [OdiUnZip](#page-118-0)
- [OdiZip](#page-138-0)

### <span id="page-18-0"></span>**SAP**

- [OdiSAPALEClient and OdiSAPALEClient3](#page-87-0)
- [OdiSAPALEServer and OdiSAPALEServer3](#page-89-0)

### <span id="page-18-1"></span>**XML**

- **[OdiXMLConcat](#page-133-0)**
- **[OdiXMLSplit](#page-135-0)**

### <span id="page-18-2"></span>**Event Detection**

- [OdiFileWait](#page-47-0)
- **[OdiReadMail](#page-74-0)**
- **[OdiSleep](#page-107-0)**
- [OdiWaitForChildSession](#page-121-0)
- [OdiWaitForData](#page-123-0)
- [OdiWaitForLoadPlans](#page-128-0)
- [OdiWaitForLogData](#page-129-0)
- [OdiWaitForTable](#page-132-0)

### <span id="page-18-3"></span>**Changed Data Capture**

- [OdiManageOggProcess](#page-65-0)
- [OdiRefreshJournalCount](#page-77-0)
- [OdiRetrieveJournalData](#page-81-0)
- [OdiWaitForData](#page-123-0)
- [OdiWaitForLogData](#page-129-0)
- [OdiWaitForTable](#page-132-0)

### <span id="page-18-4"></span>**Alphabetical List of Oracle Data Integrator Tools**

This section lists Oracle Data Integrator tools in alphabetical order.

- [OdiAnt](#page-21-0)
- **[OdiBeep](#page-23-0)**
- [OdiDeleteScen](#page-24-0)
- [OdiEnterpriseDataQuality](#page-25-0)
- [OdiExportAllScen](#page-26-0)
- [OdiExportEnvironmentInformation](#page-28-0)
- [OdiExportLog](#page-30-0)
- [OdiExportMaster](#page-32-0)
- [OdiExportObject](#page-34-0)
- [OdiExportScen](#page-37-0)
- [OdiExportWork](#page-39-0)
- [OdiFileAppend](#page-40-0)
- [OdiFileCopy](#page-41-0)
- [OdiFileDelete](#page-43-0)
- **[OdiFileMove](#page-45-0)**
- **[OdiFileWait](#page-47-0)**
- [OdiFtp](#page-50-0)
- [OdiFtpGet](#page-52-0)
- [OdiFtpPut](#page-54-0)
- [OdiGenerateAllScen](#page-56-0)
- [OdiImportObject](#page-58-0)
- [OdiImportScen](#page-60-0)
- [OdiInvokeWebService](#page-61-0)
- [OdiKillAgent](#page-64-0)
- [OdiManageOggProcess](#page-65-0)
- **[OdiMkDir](#page-66-0)**
- [OdiOSCommand](#page-67-0)
- [OdiOutFile](#page-69-0)
- [OdiPingAgent](#page-70-0)
- [OdiPurgeLog](#page-71-0)
- **[OdiReadMail](#page-74-0)**
- [OdiRefreshJournalCount](#page-77-0)
- [OdiReinitializeSeq](#page-79-0)
- [OdiRemoveTemporaryObjects](#page-80-0)
- [OdiRetrieveHadoopLog](#page-111-0)
- [OdiRetrieveJournalData](#page-81-0)
- [OdiReverseGetMetaData](#page-83-0)
- [OdiReverseManageShortcut](#page-84-0)
- [OdiReverseResetTable](#page-85-0)
- [OdiReverseSetMetaData](#page-86-0)
- [OdiSAPALEClient and OdiSAPALEClient3](#page-87-0)
- [OdiSAPALEServer and OdiSAPALEServer3](#page-89-0)
- [OdiScpGet](#page-91-0)
- [OdiScpPut](#page-94-0)
- [OdiSendMail](#page-97-0)
- **[OdiSftp](#page-99-0)**
- [OdiSftpGet](#page-101-0)
- [OdiSftpPut](#page-104-0)
- [OdiSleep](#page-107-0)
- [OdiSqlUnload](#page-108-0)
- [OdiStartLoadPlan](#page-112-0)
- [OdiStartOwbJob](#page-114-0)
- [OdiStartScen](#page-116-0)
- [OdiUnZip](#page-118-0)
- [OdiUnlockOdiRepository](#page-119-0)
- [OdiUpdateAgentSchedule](#page-120-0)
- [OdiWaitForChildSession](#page-121-0)
- [OdiWaitForData](#page-123-0)
- [OdiWaitForLoadPlans](#page-128-0)
- [OdiWaitForLogData](#page-129-0)
- [OdiWaitForTable](#page-132-0)
- **[OdiXMLConcat](#page-133-0)**
- [OdiXMLSplit](#page-135-0)
- [OdiZip](#page-138-0)

### <span id="page-21-0"></span>**OdiAnt**

Use this command to execute an Ant buildfile.

For more details and examples of Ant buildfiles, refer to the online documentation: http://jakarta.apache.org/ant/manual/index.html

#### **Usage**

```
OdiAnt -BUILDFILE=<file> -LOGFILE=<file> [-TARGET=<target>]
[-D<property name>=<property value>]* [-PROJECTHELP] [-HELP]
[-VERSION] [-QUIET] [-VERBOSE] [-DEBUG] [-EMACS]
[-LOGGER=<classname>] [-LISTENER=<classname>] [-FIND=<file>]
```
### **Parameters**

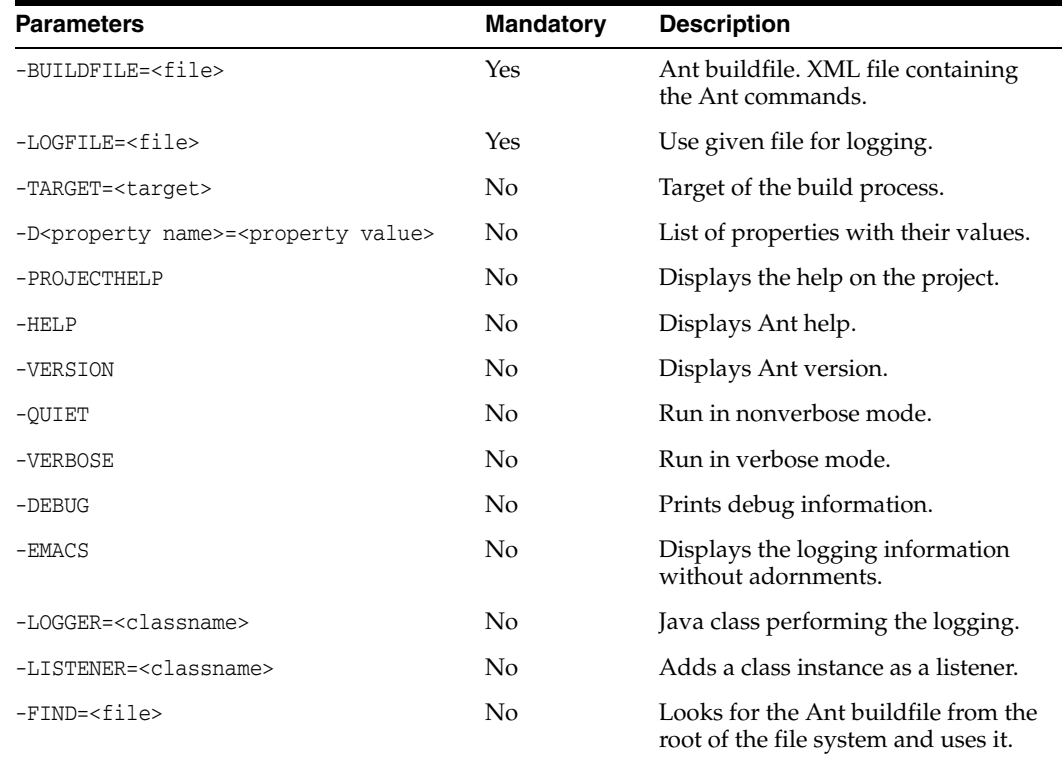

### **Examples**

Download the \*.html files from the directory /download/public using FTP from ftp.mycompany.com to the directory C:\temp.

Step 1: Generate the Ant buildfile.

```
OdiOutFile -FILE=c:\temp\ant_cmd.xml
<?xml version="1.0"?>
<project name="myproject" default="ftp" basedir="/">
      <target name="ftp">
           <ftp action="get" remotedir="/download/public" 
           server="ftp.mycompany.com" userid="anonymous"
           password="me@mycompany.com">
                 <fileset dir="c:\temp">
```

```
 <include name="**/*.html"/>
                </fileset>
      </ftp>
    </target>
</project>
```
Step 2: Run the Ant buildfile.

 $\verb|Odiant -BULDFILE=c:\temp\ant\_cmd.xml -LOGFILE=c:\temp\ant\_cmd.log$ 

## <span id="page-23-0"></span>**OdiBeep**

Use this command to play a default beep or sound file on the machine hosting the agent.

The following file formats are supported by default:

- WAV
- AIF
- AU

**Note:** To play other file formats, you must add the appropriate JavaSound Service Provider Interface (JavaSound SPI) to the application classpath.

### **Usage**

OdiBeep [-FILE=<sound\_file>]

### **Parameters**

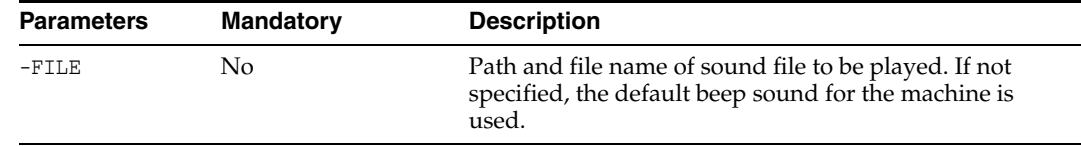

### **Examples**

OdiBeep -FILE=c:\wav\alert.wav

# <span id="page-24-0"></span>**OdiDeleteScen**

Use this command to delete a given scenario version.

### Usage

OdiDeleteScen -SCEN\_NAME=<name> -SCEN\_VERSION=<version>

### **Parameters**

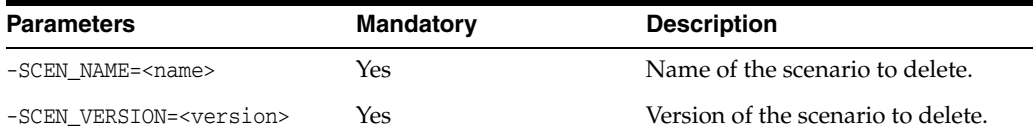

### **Examples**

Delete the DWH scenario in version 001.

OdiDeleteScen -SCEN\_NAME=DWH -SCEN\_VERSION=001

# <span id="page-25-0"></span>**OdiEnterpriseDataQuality**

Use this command to invoke an Oracle Enterprise Data Quality (Datanomic) job.

**Note:** The OdiEnterpriseDataQuality tool supports Oracle Enterprise Data Quality version 8.1.6 and later.

#### **Usage**

OdiEnterpriseDataQuality "-JOB\_NAME=<EDQ job name>" "-PROJECT\_NAME=<EDQ project name>" "-CONTEXT=<context>" "-LSCHEMA=<logical\_schema>" "-SYNCHRONOUS=<yes|no>"

### **Parameters**

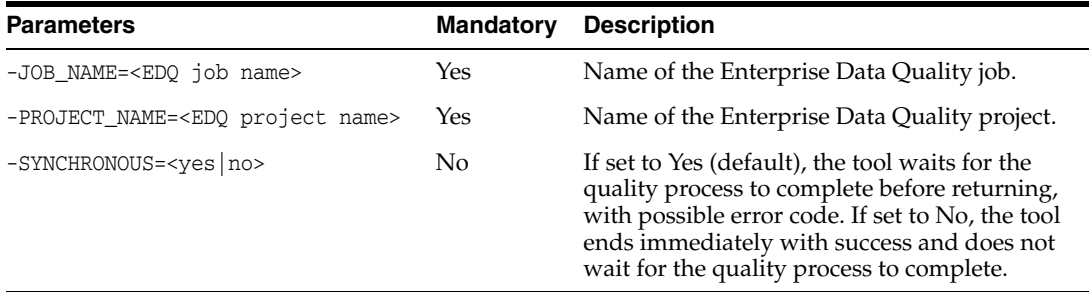

### **Examples**

Execute the Enterprise Data Quality job CLEANSE\_CUSTOMERS located in the project CUSTOMERS.

OdiEnterpriseDataQuality "-JOB\_NAME=CLEANSE\_CUSTOMERS" "-PROJECT\_NAME=CUSTOMERS" "-CONTEXT=Development" "-LSCHEMA=EDQ Logical Schema" "-SYNCHRONOUS=yes"

## <span id="page-26-0"></span>**OdiExportAllScen**

Use this command to export a group of scenarios from the connected repository.

The export files are named SCEN\_<scenario name><scenario version>.xml. This command reproduces the behavior of the export feature available in Designer Navigator and Operator Navigator.

### **Usage**

```
OdiExportAllScen -TODIR=<directory> [-FORCE_OVERWRITE=<yes|no>] 
[-FROM_PROJECT=<project_id>] [-FROM_FOLDER=<folder_id>]
[-FROM_PACKAGE=<package_id>] [-RECURSIVE_EXPORT=<yes|no>]
[-XML_VERSION=<1.0>] [-XML_CHARSET=<charset>]
[-JAVA_CHARSET=<charset>] [-EXPORT_KEY=<key>] [-EXPORT_MAPPING=<yes|no>]
[-EXPORT_PACK=<yes|no>] [-EXPORT_POP=<yes|no>]
[-EXPORT_TRT=<yes|no>] [-EXPORT_VAR=<yes|no>] 
[EXPORT_WITHOUT_CIPHER_DATA=<yes|no>]
```
### **Parameters**

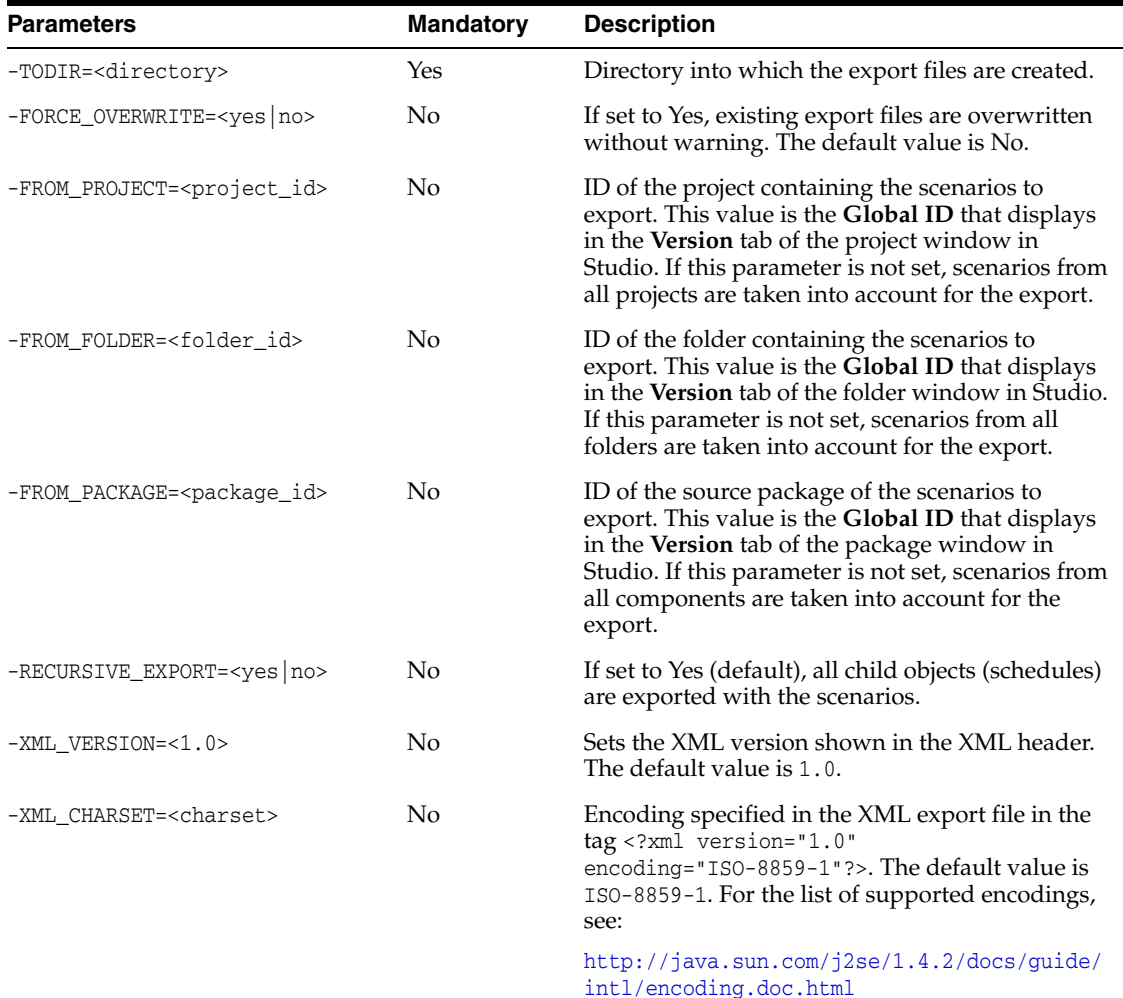

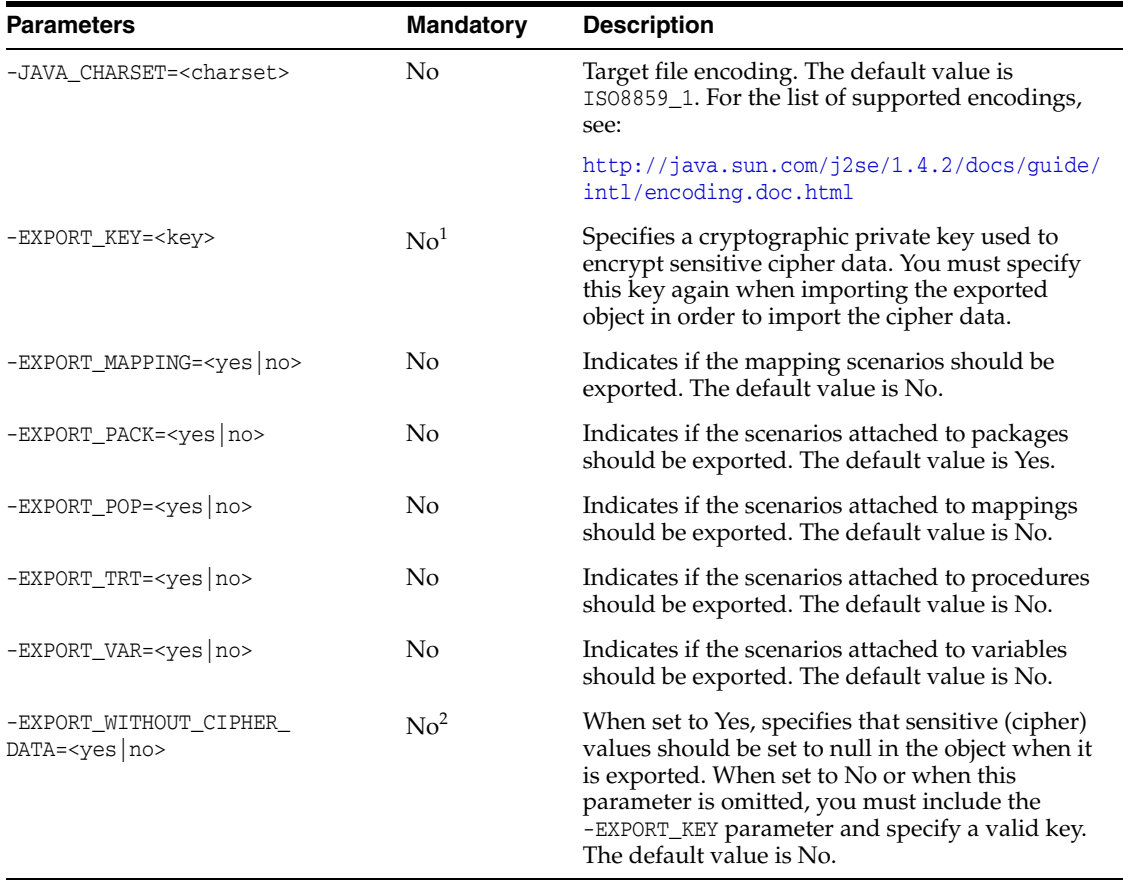

 $1$  If the -EXPORT\_KEY parameter is not specified, the -EXPORT\_WITHOUT\_CIPHER\_DATA parameter must be specified, and must be set to Yes.

 $^2$  If -EXPORT\_WITHOUT\_CIPHER\_DATA is not specified, or if it is specified and set to No, you must specify the -EXPORT\_ KEY parameter with a valid key value.

### **Examples**

Export all scenarios from the DW01 project of **Global ID** 2edb524d-eb17-42ea-8aff-399ea9b13bf3 into the /temp/ directory, with all dependent objects, using the key examplekey1 to encrypt sensitive data.

OdiExportAllScen -FROM\_PROJECT=2edb524d-eb17-42ea-8aff-399ea9b13bf3 -TODIR=/temp/ -RECURSIVE\_EXPORT=yes -EXPORT\_KEY=examplekey1

# <span id="page-28-0"></span>**OdiExportEnvironmentInformation**

Use this command to export the details of the technical environment into a comma separated (.csv) file into the directory of your choice. This information is required for maintenance or support purposes.

### **Usage**

OdiExportEnvironmentInformation -TODIR=<toDir> -FILE\_NAME=<FileName> [-CHARSET=<charset>] [-SNP\_INFO\_REC\_CODE=<row\_code>] [-MASTER\_REC\_CODE=<row\_code>] [-WORK\_REC\_CODE=<row\_code>] [-AGENT\_REC\_CODE=<row\_code>] [-TECHNO\_REC\_CODE=<row\_code>] [-RECORD\_SEPARATOR\_HEXA=<rec\_sep>] [-FIELD\_SEPARATOR\_HEXA=<field\_sep] [-TEXT\_SEPARATOR=<text\_sep>]

### **Parameter**

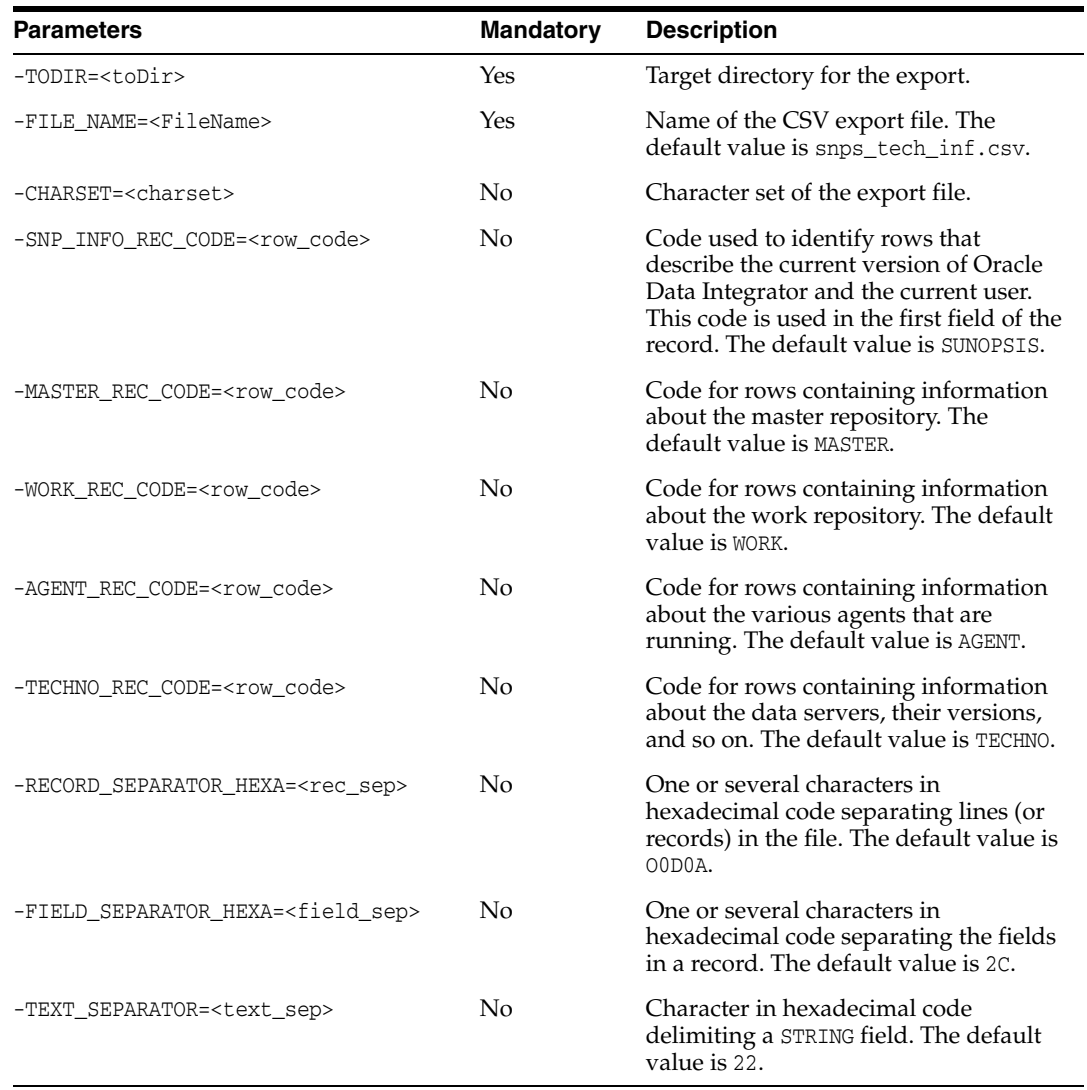

### **Examples**

Export the details of the technical environment into the /temp/snps\_tech\_inf.csv export file.

OdiExportEnvironmentInformation "-TODIR=/temp/"

- "-FILE\_NAME=snps\_tech\_inf.csv" "-CHARSET=ISO8859\_1"
- "-SNP\_INFO\_REC\_CODE=SUNOPSIS" "-MASTER\_REC\_CODE=MASTER"
- "-WORK\_REC\_CODE=WORK" "-AGENT\_REC\_CODE=AGENT"
- "-TECHNO\_REC\_CODE=TECHNO" "-RECORD\_SEPARATOR\_HEXA=0D0A"
- "-FIELD\_SEPARATOR\_HEXA=2C" "-TEXT\_SEPARATOR\_HEXA=22"

# <span id="page-30-0"></span>**OdiExportLog**

Use this command to export the execution log into a ZIP export file.

### **Usage**

OdiExportLog -TODIR=<toDir> [-EXPORT\_TYPE=<logsToExport>] [-EXPORT\_KEY=<key>] [-ZIPFILE\_NAME=<zipFileName>] [-XML\_CHARSET=<charset>] [-JAVA\_CHARSET=<charset>] [-FROMDATE=<from\_date>] [-TODATE=<to\_date>] [-AGENT=<agent>] [-CONTEXT=<context>] [-STATUS=<status>] [-USER\_FILTER=<user>] [-NAME=<sessionOrLoadPlanName>] [EXPORT\_WITHOUT\_CIPHER\_DATA=<yes|no>]

### **Parameters**

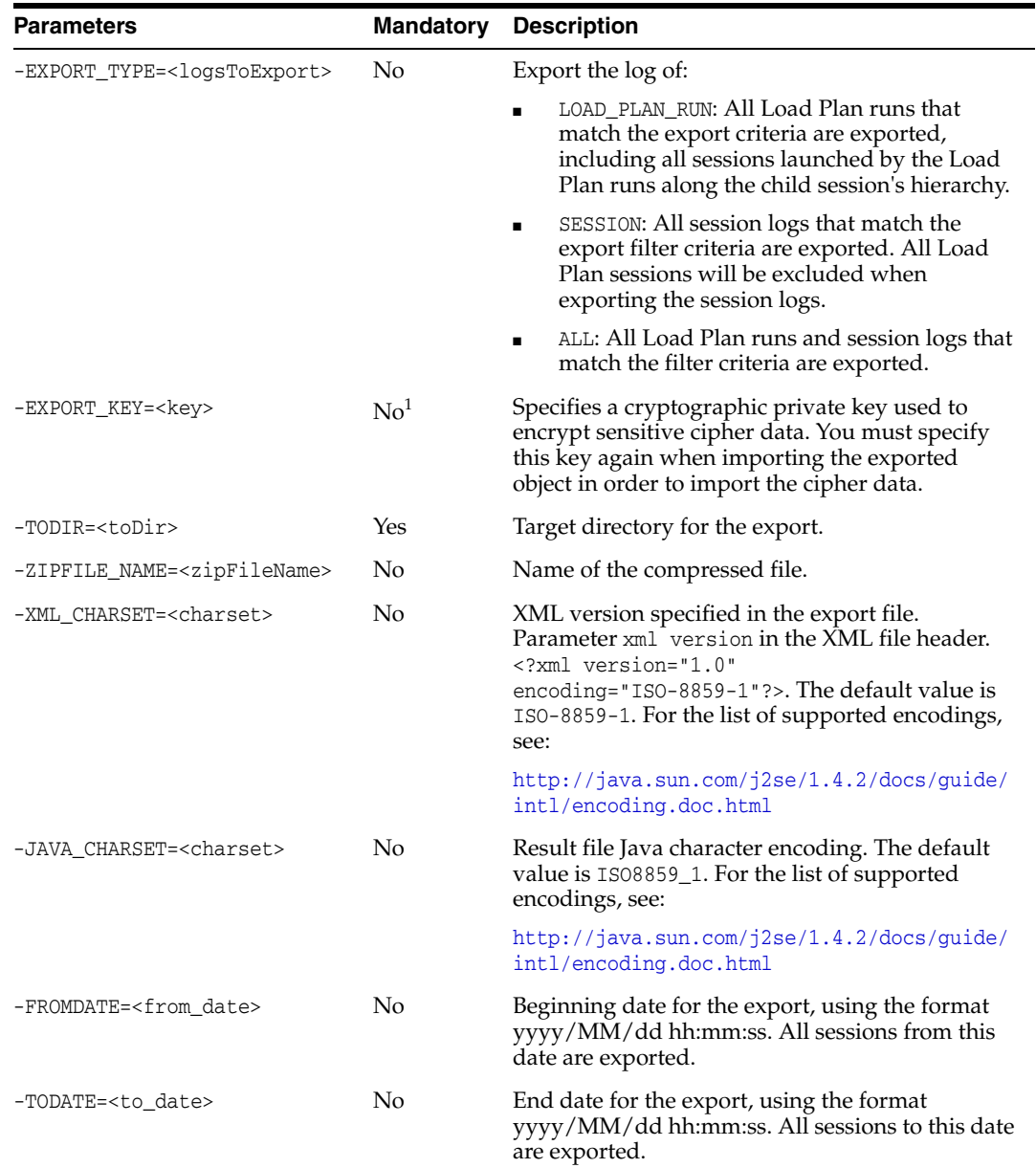

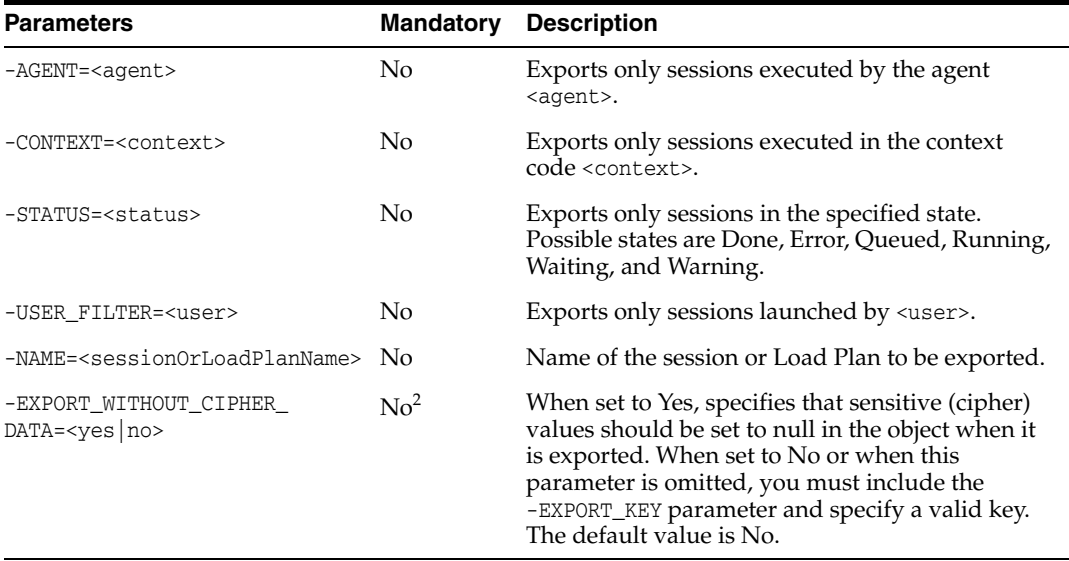

<sup>1</sup> If the -EXPORT\_KEY parameter is not specified, the -EXPORT\_WITHOUT\_CIPHER\_DATA parameter must be specified, and must be set to Yes.

<sup>2</sup> If -EXPORT\_WITHOUT\_CIPHER\_DATA is not specified, or if it is specified and set to No, you must specify the -EXPORT\_KEY parameter with a valid key value.

### **Examples**

Export and compress the log into the /temp/log2.zip export file.

```
OdiExportLog "-EXPORT_TYPE=ALL" "-EXPORT_KEY=examplekey1" 
"-TODIR=/temp/" "-ZIPFILE_NAME=log2.zip" "-XML_CHARSET=ISO-8859-1"
"-JAVA_CHARSET=ISO8859_1"
```
### <span id="page-32-0"></span>**OdiExportMaster**

Use this command to export the master repository to a directory or ZIP file. The versions and/or solutions stored in the master repository are optionally exported.

#### **Usage**

OdiExportMaster -TODIR=<toDir> [-ZIPFILE\_NAME=<zipFileName>] [-EXPORT\_KEY=<key>] [-EXPORT\_SOLUTIONS=<yes|no>] [-EXPORT\_VERSIONS=<yes|no>] [-XML\_CHARSET=<charset>] [-JAVA\_CHARSET=<charset>] [EXPORT\_WITHOUT\_CIPHER\_DATA=<yes|no>]

### **Parameters**

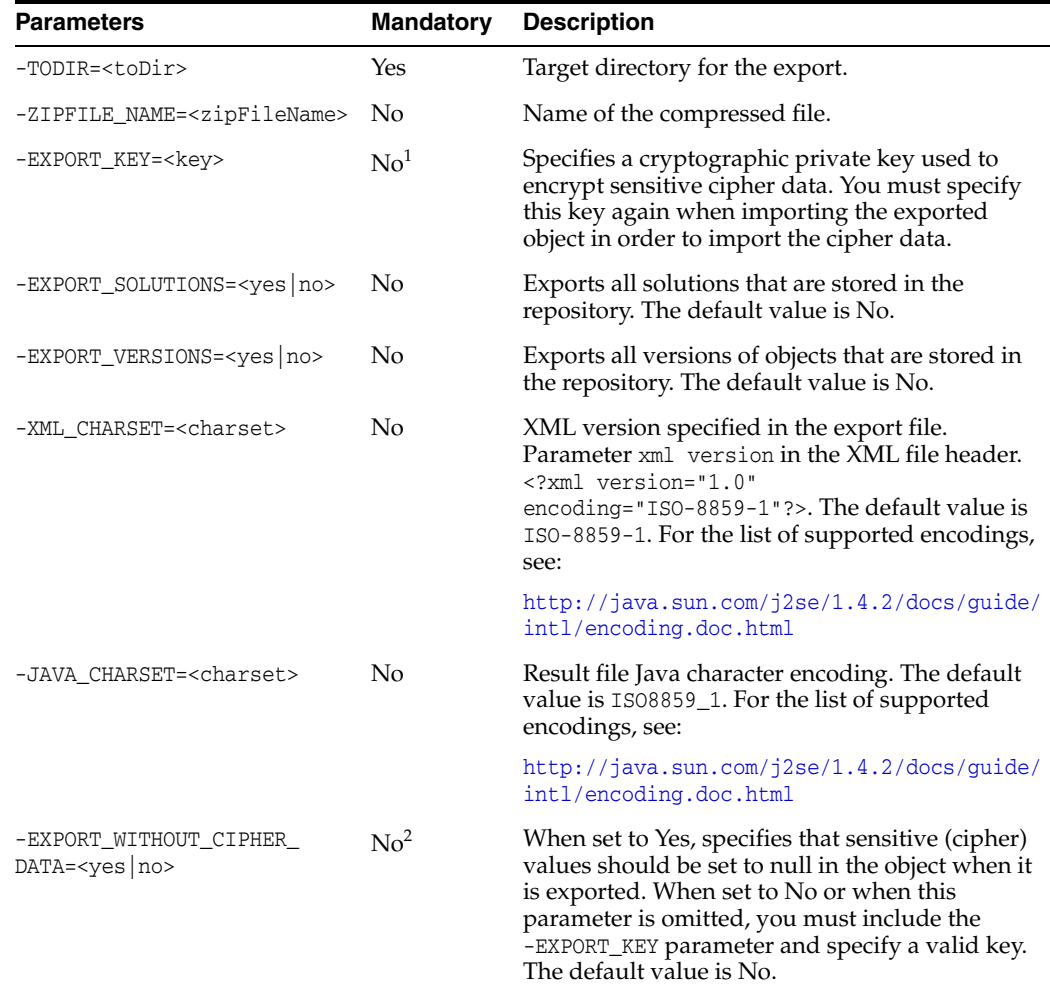

 $^{\rm 1}$  If the -EXPORT\_KEY parameter is not specified, the -EXPORT\_WITHOUT\_CIPHER\_DATA parameter must be specified, and must be set to Yes.

<sup>2</sup> If -EXPORT\_WITHOUT\_CIPHER\_DATA is not specified, or if it is specified and set to No, you must specify the -EXPORT\_KEY parameter with a valid key value.

#### **Examples**

Export and compress the master repository into the export.zip file located in the /temp/ directory.

```
OdiExportMaster "-TODIR=/temp/" "-ZIPFILE_NAME=export.zip"
"-EXPORT_KEY=examplekey1" "-XML_CHARSET=ISO-8859-1"
"-JAVA_CHARSET=ISO8859_1" "-EXPORT_VERSIONS=YES"
```
# <span id="page-34-0"></span>**OdiExportObject**

Use this command to export an object from the current repository. This command reproduces the behavior of the export feature available in the user interface.

### **Usage**

OdiExportObject -CLASS\_NAME=<class\_name> -I\_OBJECT=<object\_id> [-EXPORT\_KEY=<key>] [-EXPORT\_DIR=<directory>] [-EXPORT\_NAME=<export\_name>|-FILE\_NAME=<file\_name>] [-FORCE\_OVERWRITE=<yes|no>] [-RECURSIVE\_EXPORT=<yes|no>] [-XML\_VERSION=<1.0>] [-XML\_CHARSET=<charset>] [-JAVA\_CHARSET=<charset>] [EXPORT\_WITHOUT\_CIPHER\_DATA=<yes|no>]

### **Parameters**

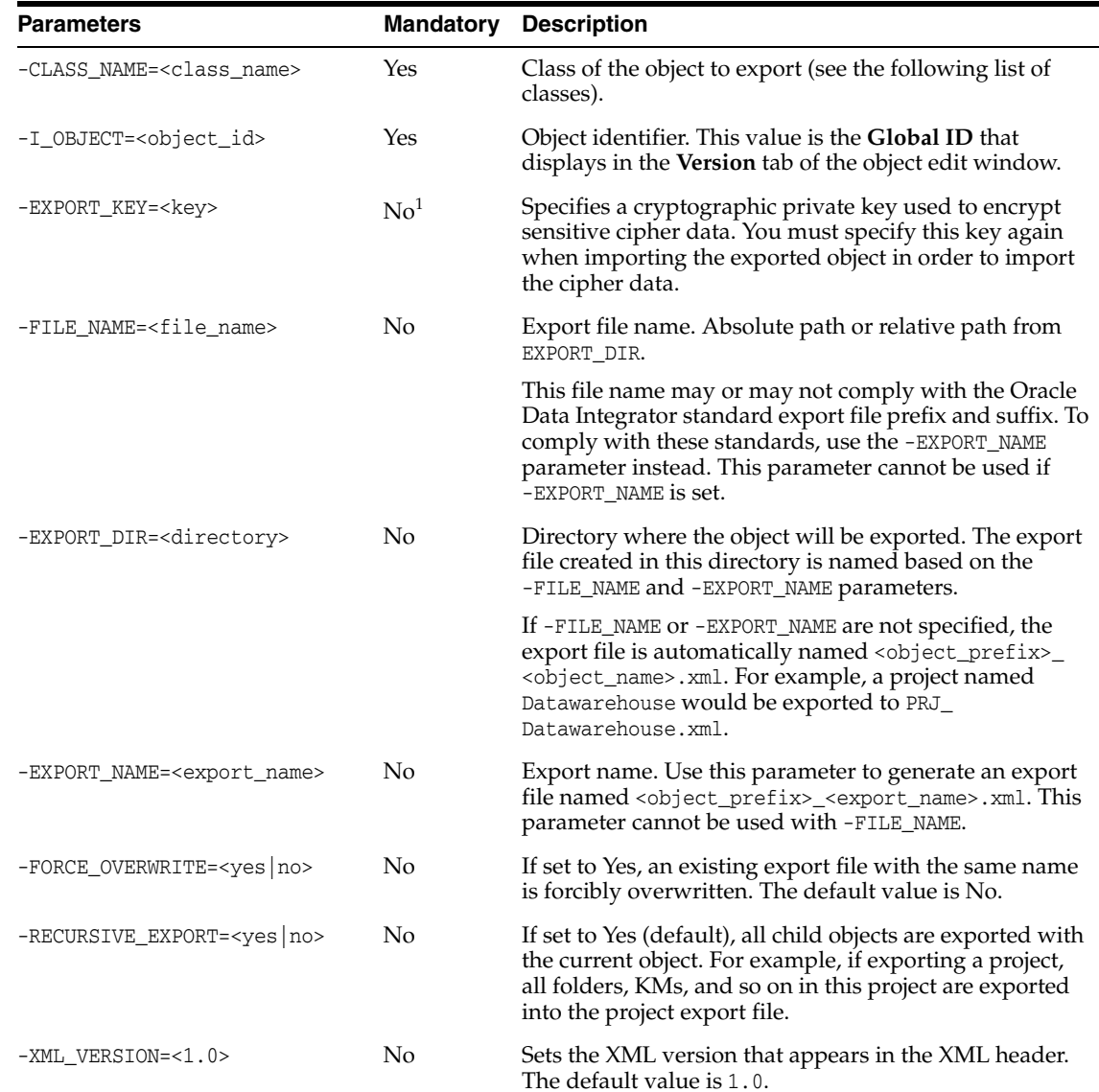

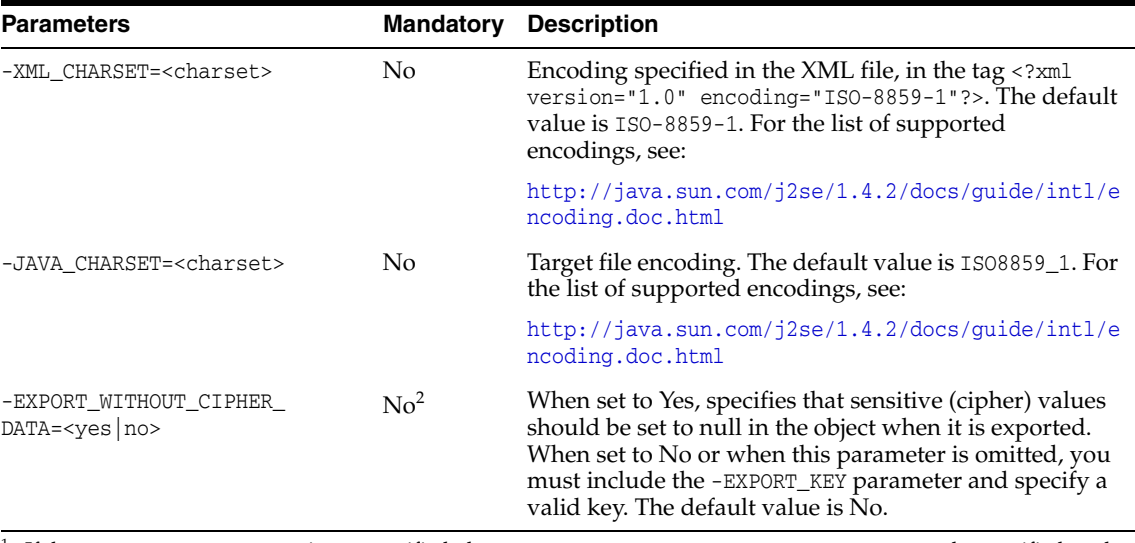

 $1$  If the -EXPORT\_KEY parameter is not specified, the -EXPORT\_WITHOUT\_CIPHER\_DATA parameter must be specified, and must be set to Yes.

 $^2$  If -EXPORT\_WITHOUT\_CIPHER\_DATA is not specified, or if it is specified and set to No, you must specify the -EXPORT\_KEY parameter with a valid key value.

#### **List of Classes**

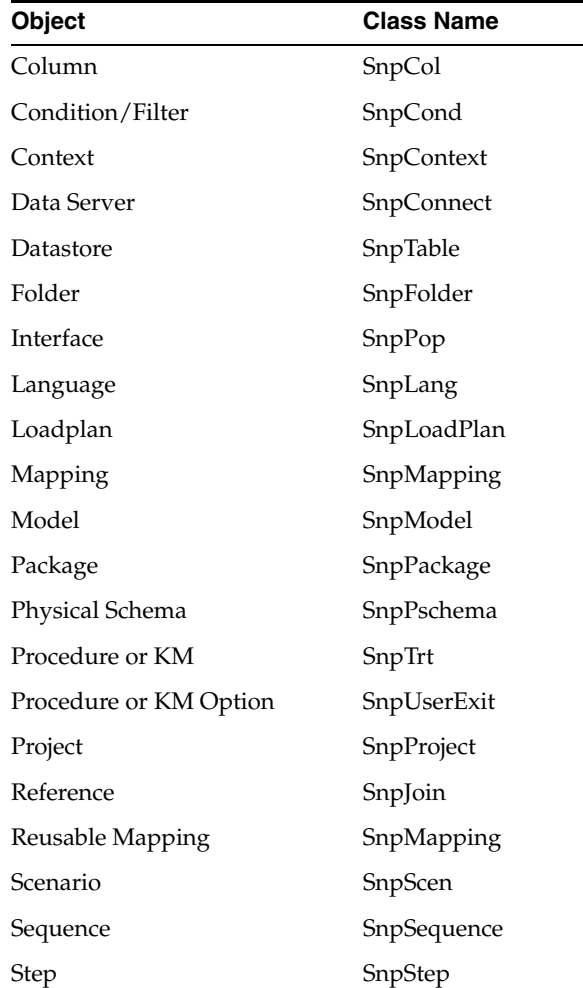
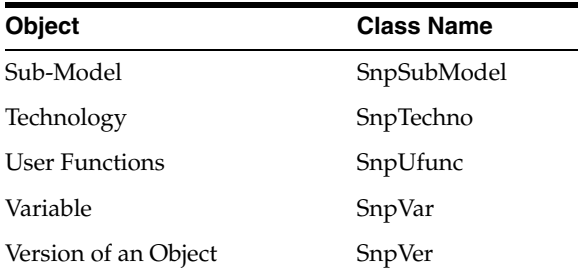

Export the DW01 project of **Global ID** 2edb524d-eb17-42ea-8aff-399ea9b13bf3 into the /temp/dw1.xml export file, with all dependent objects.

OdiExportObject -CLASS\_NAME=SnpProject -I\_OBJECT=2edb524d-eb17-42ea-8aff-399ea9b13bf3 -EXPORT\_KEY=examplekey1 -FILE\_NAME=/temp/dw1.xml -FORCE\_OVERWRITE=yes -RECURSIVE\_EXPORT=yes

# **OdiExportScen**

Use this command to export a scenario from the current work repository.

## **Usage**

```
OdiExportScen -SCEN_NAME=<scenario_name> -SCEN_VERSION=<scenario_version>
[-EXPORT_KEY=<key>] [-EXPORT_DIR=<directory>] 
[-FILE_NAME=<file_name>|EXPORT_NAME=<export_name>] [-FORCE_OVERWRITE=<yes|no>]
[-RECURSIVE_EXPORT=<yes|no>] [-XML_VERSION=<1.0>] [-XML_CHARSET=<encoding>]
[-JAVA_CHARSET=<encoding>] [EXPORT_WITHOUT_CIPHER_DATA=<yes|no>]
```
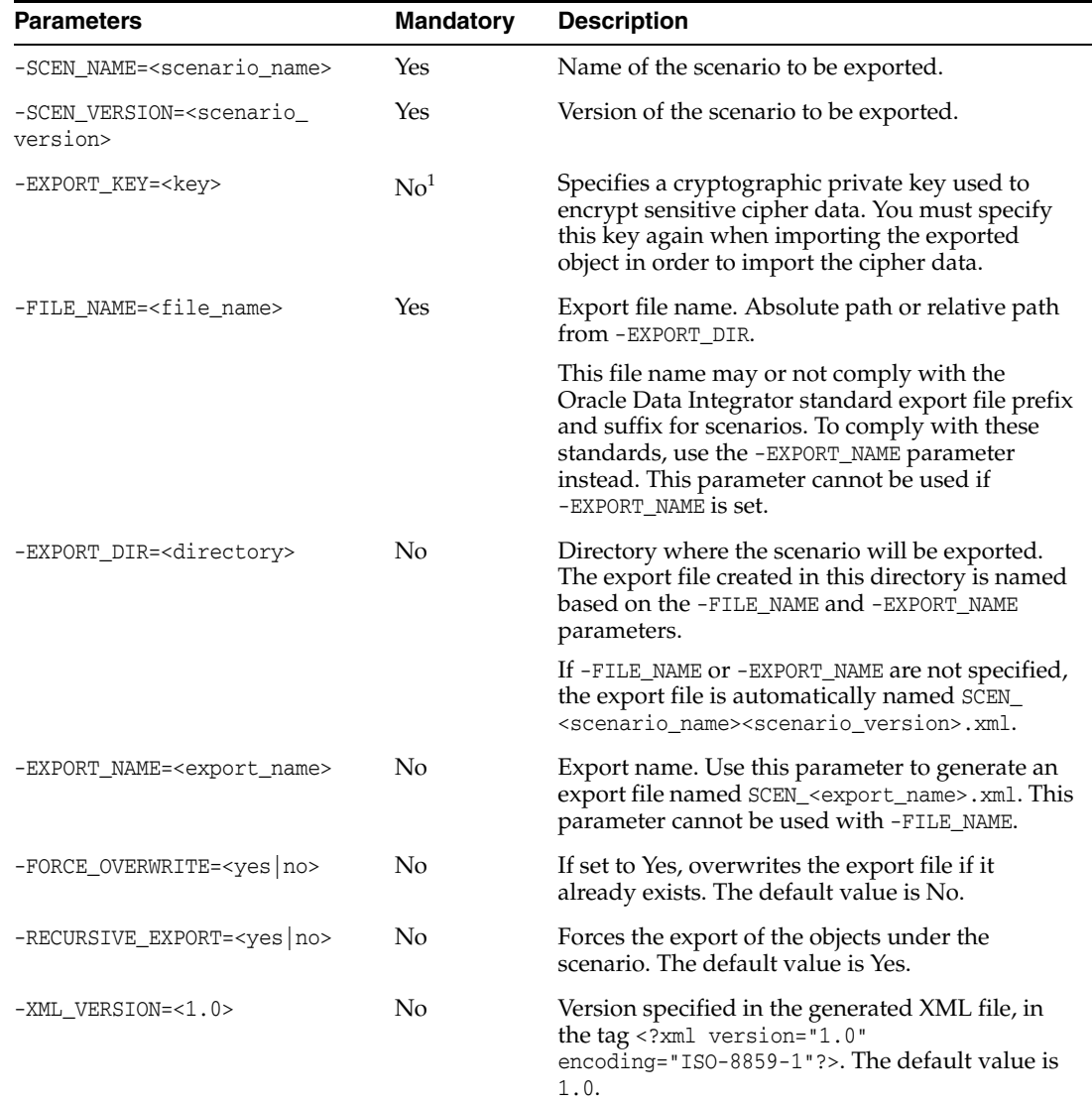

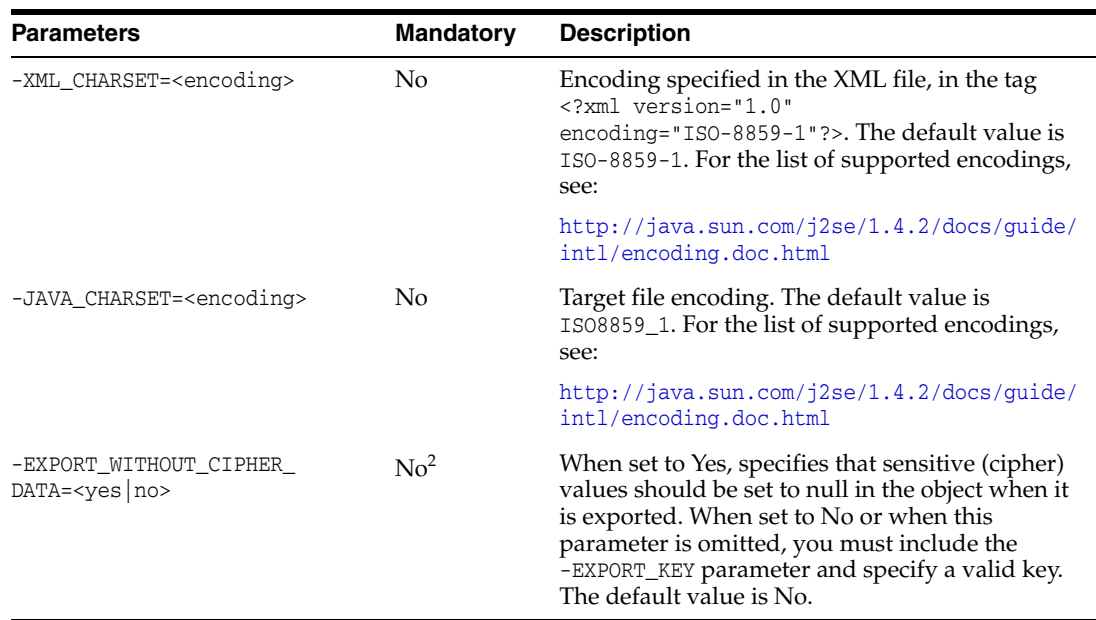

 $^{\rm 1}$  If the -EXPORT\_KEY parameter is not specified, the -EXPORT\_WITHOUT\_CIPHER\_DATA parameter must be specified, and must be set to Yes.

<sup>2</sup> If -EXPORT\_WITHOUT\_CIPHER\_DATA is not specified, or if it is specified and set to No, you must specify the -EXPORT\_KEY parameter with a valid key value.

## **Examples**

Export the LOAD\_DWH scenario in version 1 into the /temp/load\_dwh.xml export file, with all dependent objects.

OdiExportScen -SCEN\_NAME=LOAD\_DWH -SCEN\_VERSION=1 -EXPORT\_KEY=examplekey1 -FILE\_NAME=/temp/load\_dwh.xml -RECURSIVE\_EXPORT=yes

# **OdiExportWork**

Use this command to export the work repository to a directory or ZIP export file.

#### **Usage**

OdiExportWork -TODIR=<directory> [-ZIPFILE\_NAME=<zipFileName>] [-EXPORT\_KEY=<key>] [-XML\_CHARSET=<charset>] [-JAVA\_CHARSET=<charset>] [EXPORT\_WITHOUT\_CIPHER\_DATA=<yes|no>]

#### **Parameters**

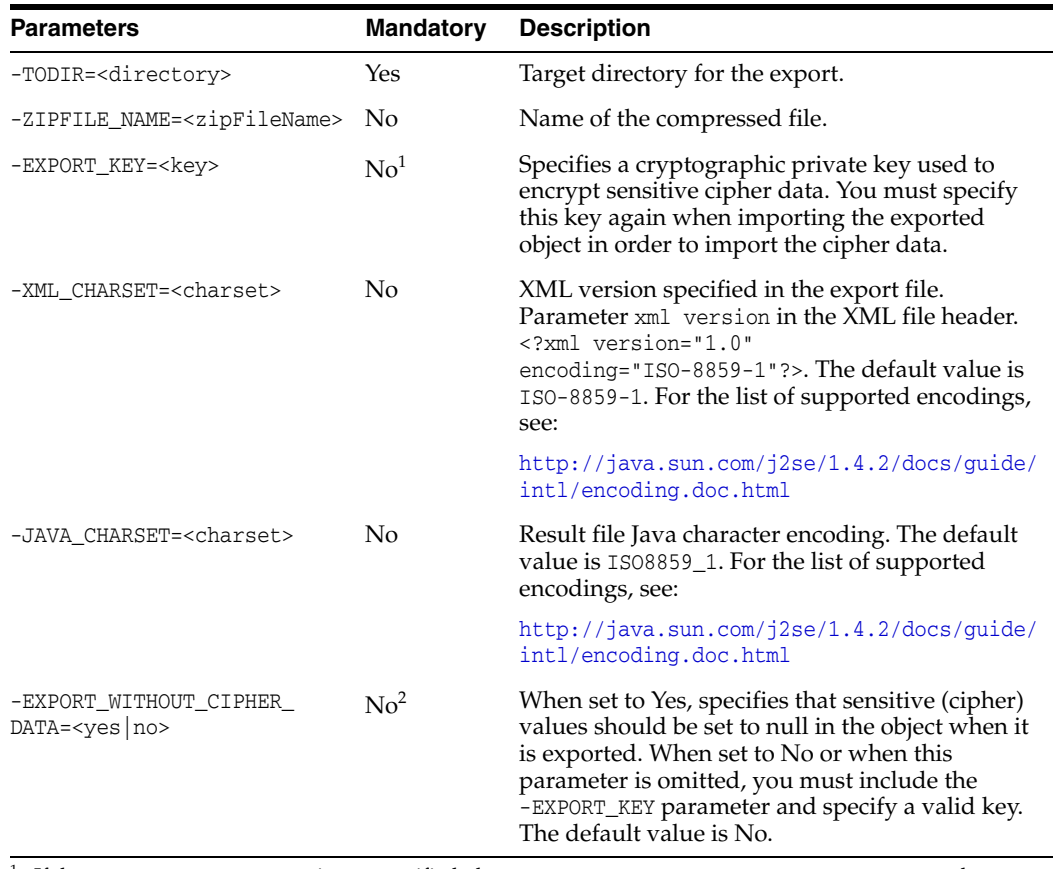

<sup>1</sup> If the -EXPORT\_KEY parameter is not specified, the -EXPORT\_WITHOUT\_CIPHER\_DATA parameter must be specified, and must be set to Yes.

<sup>2</sup> If -EXPORT\_WITHOUT\_CIPHER\_DATA is not specified, or if it is specified and set to No, you must specify the -EXPORT\_KEY parameter with a valid key value.

## **Examples**

Export and compress the work repository into the /temp/workexport.zip export file.

OdiExportWork "-TODIR=/temp/" "-ZIPFILE\_NAME=workexport.zip" "-EXPORT\_KEY=examplekey1"

# **OdiFileAppend**

Use this command to concatenate a set of files into a single file.

## **Usage**

OdiFileAppend -FILE=<file> -TOFILE=<target\_file> [-OVERWRITE=<yes|no>] [-CASESENS=<yes|no>] [-HEADER=<n>] [-KEEP\_FIRST\_HEADER=<yes|no]

## **Parameters**

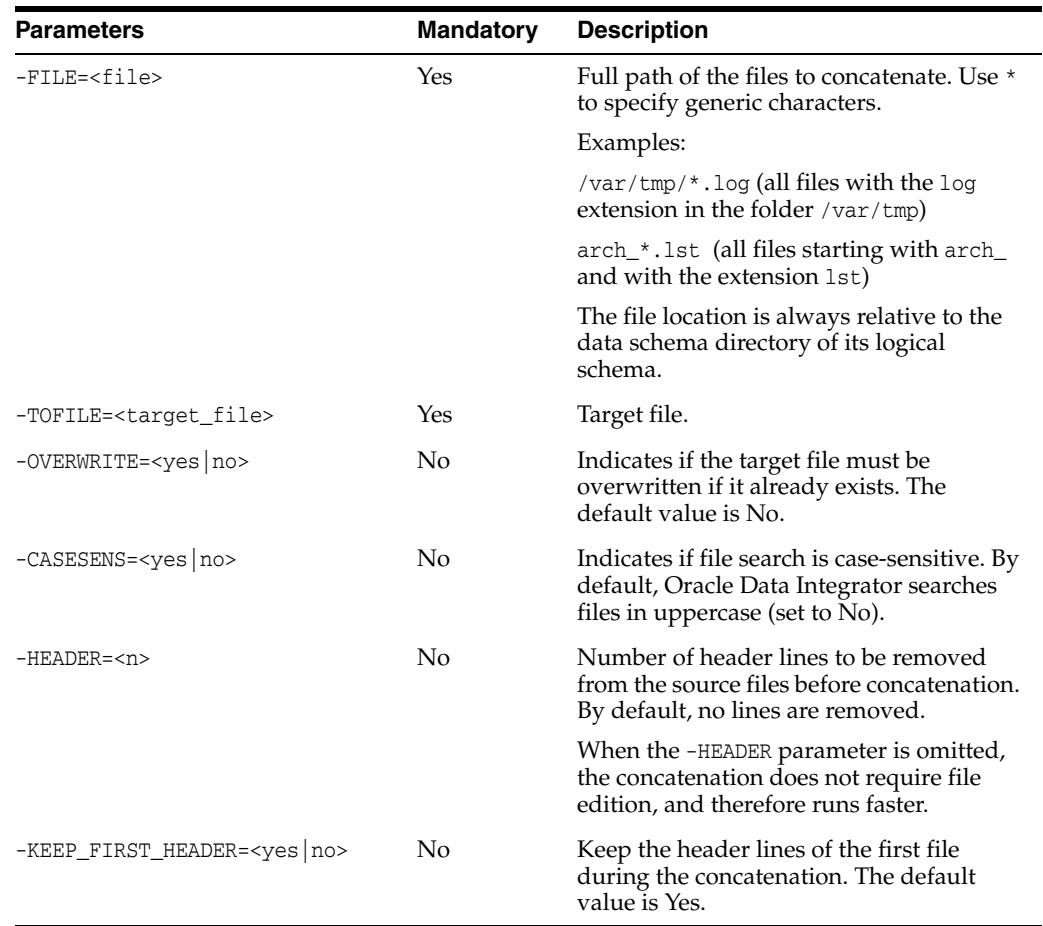

### **Examples**

Concatenate the files \*.log of the folder /var/tmp into the file /home/all\_files.log. OdiFileAppend -FILE=/var/tmp/\*.log -TOFILE=/home/all\_files.log

# **OdiFileCopy**

Use this command to copy files or folders.

## **Usage**

OdiFileCopy -DIR=<directory> -TODIR=<target\_directory> [-OVERWRITE=<yes|no>] [-RECURSE=<yes|no>] [-CASESENS=<yes|no>]

OdiFileCopy -FILE=<file> -TOFILE=<target\_file>|-TODIR=<target\_directory> [-OVERWRITE=<yes|no>] [-RECURSE=<yes|no>] [-CASESENS=<yes|no>]

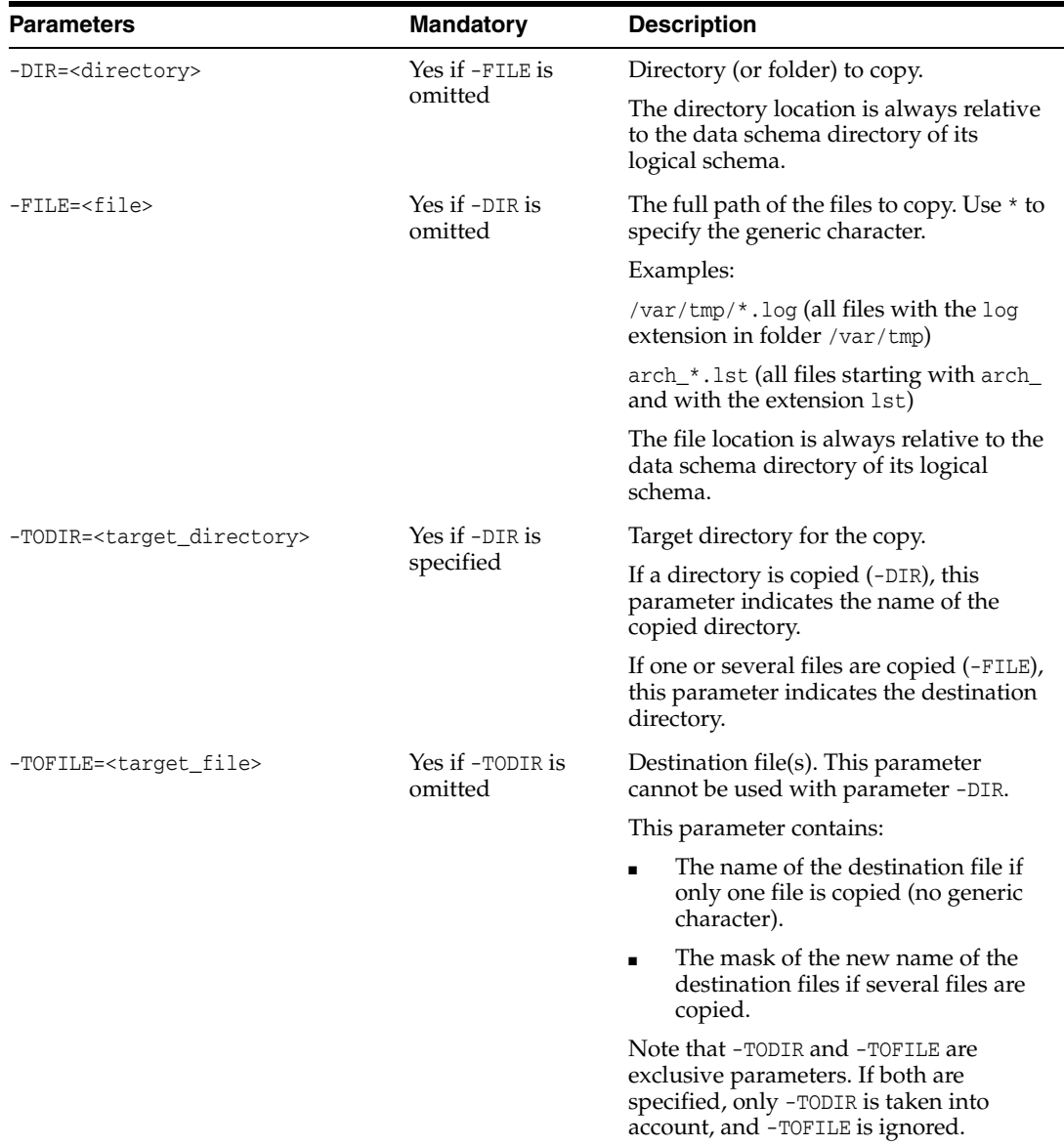

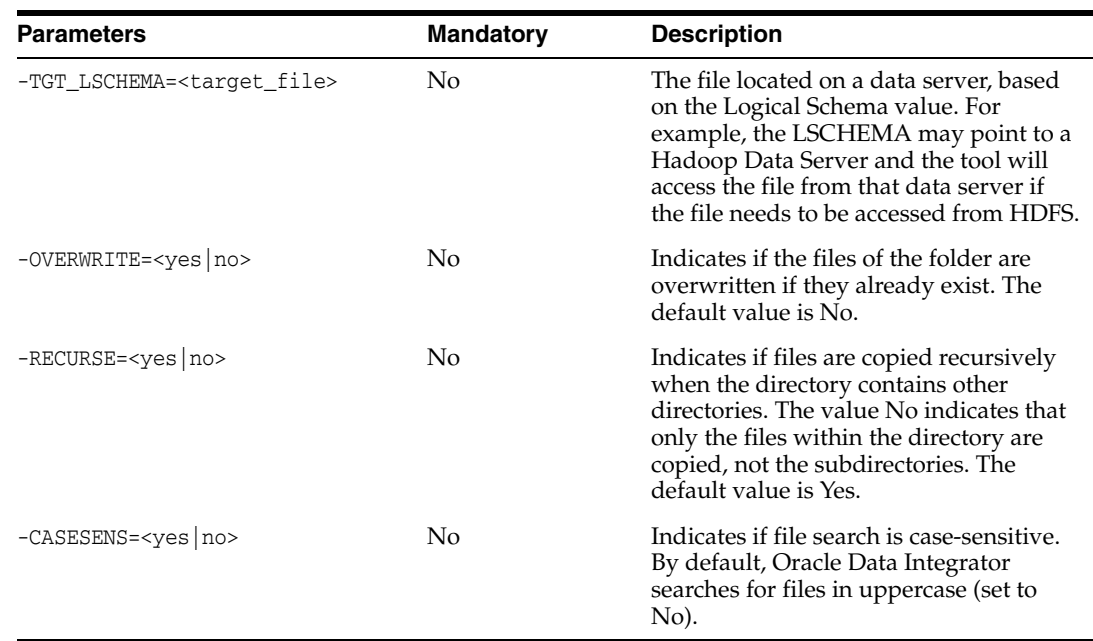

Copy the file hosts from the directory /etc to the directory /home.

OdiFileCopy -FILE=/etc/hosts -TOFILE=/home/hosts Copy all  $\star$  .csv files from the directory /etc to the directory /home and overwrite.

OdiFileCopy -FILE=/etc/\*.csv -TODIR=/home -OVERWRITE=yes

# **OdiFileDelete**

Use this command to delete files or directories.

The most common uses of this tool are described in the following table where:

- x means is supplied
- o means is omitted

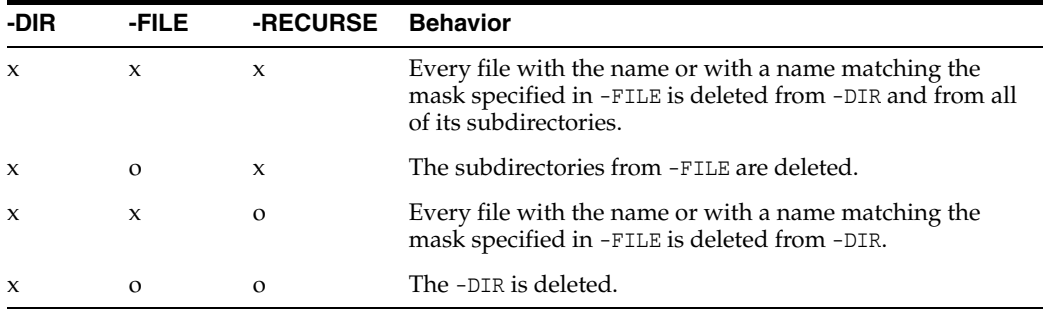

## **Usage**

```
OdiFileDelete -DIR=<directory> -FILE=<file> [-RECURSE=<yes|no>]
[-CASESENS=<yes|no>] [-NOFILE_ERROR=<yes|no>] [-FROMDATE=<from_date>]
[-TODATE=<to_date>]
```
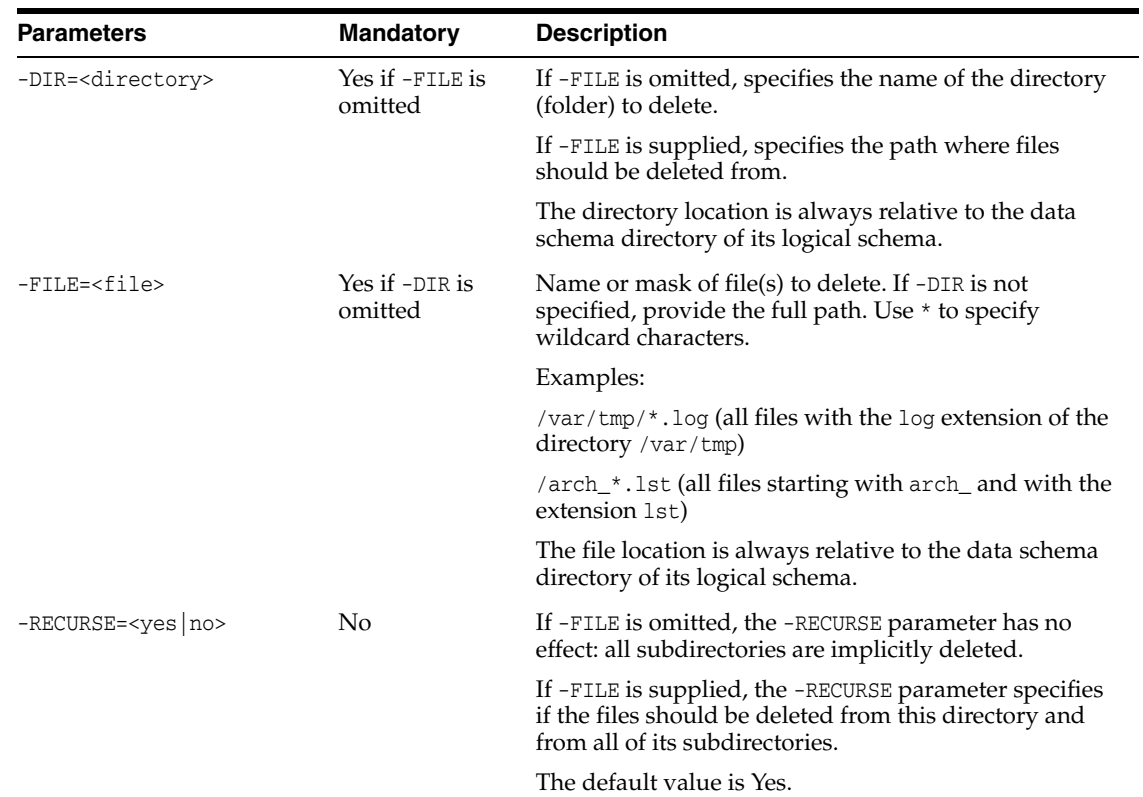

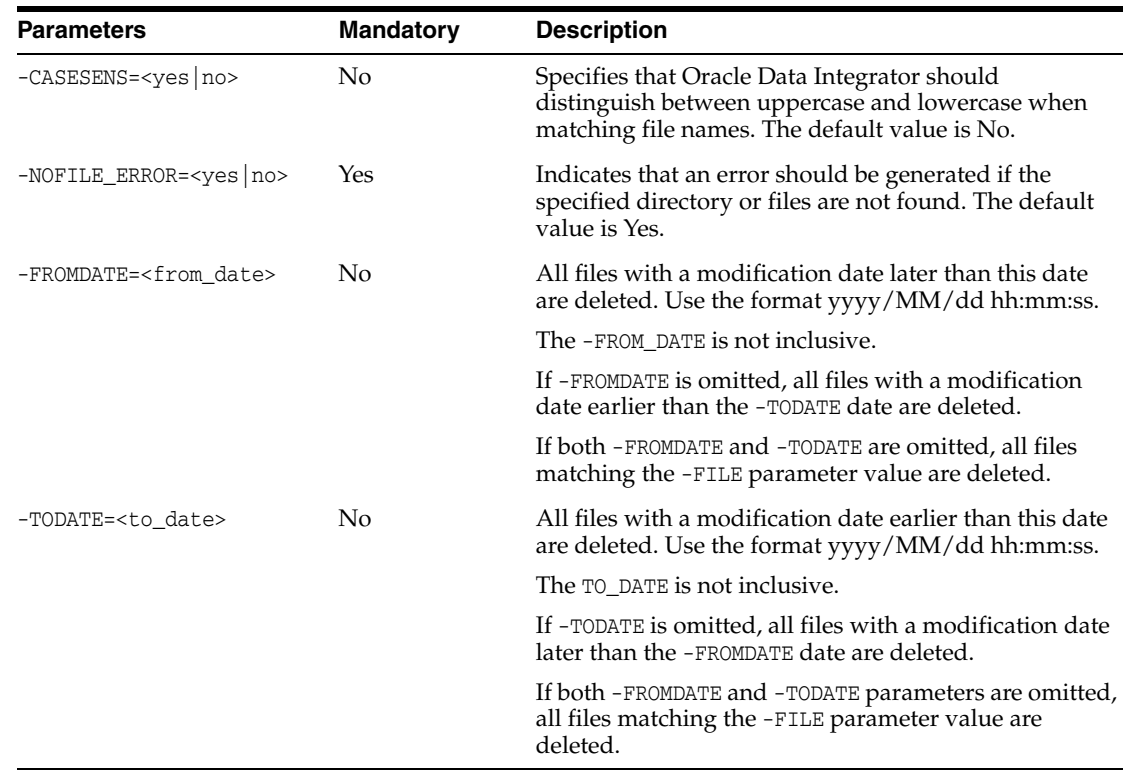

**Note:** You cannot delete a file and a directory at the same time by combining the -DIR and -FILE parameters. To achieve that, you must make two calls to OdiFileDelete.

#### **Examples**

Delete the file my\_data.dat from the directory  $c:\data\infty$ , generating an error if the file or directory is missing.

OdiFileDelete -FILE=c:\data\input\my\_data.dat -NOFILE\_ERROR=yes Delete all .txt files from the bin directory, but not .TXT files.

OdiFileDelete "-FILE=c:\Program Files\odi\bin\\*.txt" -CASESENS=yes This statement has the same effect:

OdiFileDelete "-DIR=c:\Program Files\odi\bin" "-FILE=\*.txt" -CASESENS=yes Delete the directory /bin/usr/nothingToDoHere.

OdiFileDelete "-DIR=/bin/usr/nothingToDoHere" Delete all files under the  $C:\temp$  directory whose modification time is between 10/01/2008 00:00:00 and 10/31/2008 22:59:00, where 10/01/2008 and 10/31/2008 are not inclusive.

OdiFileDelete -DIR=C:\temp -FILE=\* -NOFILE\_ERROR=NO -FROMDATE=FROMDATE=10/01/2008 00:00:00 -TODATE=10/31/2008 22:59:00

Delete all files under the C: \temp directory whose modification time is earlier than 10/31/2008 17:00:00.

OdiFileDelete -DIR=C:\temp -FILE=\* -NOFILE\_ERROR=YES -TODATE=10/31/2008 17:00:00 Delete all files under the C:\temp directory whose modification time is later than 10/01/2008 08:00:00.

OdiFileDelete -DIR=C:\temp -FILE=\* -NOFILE\_ERROR=NO -FROMDATE=10/01/2008 08:00:00

# **OdiFileMove**

Use this command to move or rename files or a directory into files or a directory.

## **Usage**

OdiFileMove -FILE=<file> -TODIR=<target\_directory> -TOFILE=<target\_file> [-OVERWRITE=<yes|no>] [-RECURSE=<yes|no>] [-CASESENS=<yes|no>]

OdiFileMove -DIR=<directory> -TODIR=<target\_directory> [-OVERWRITE=<yes|no>] [-RECURSE=<yes|no>] [-CASESENS=<yes|no>]

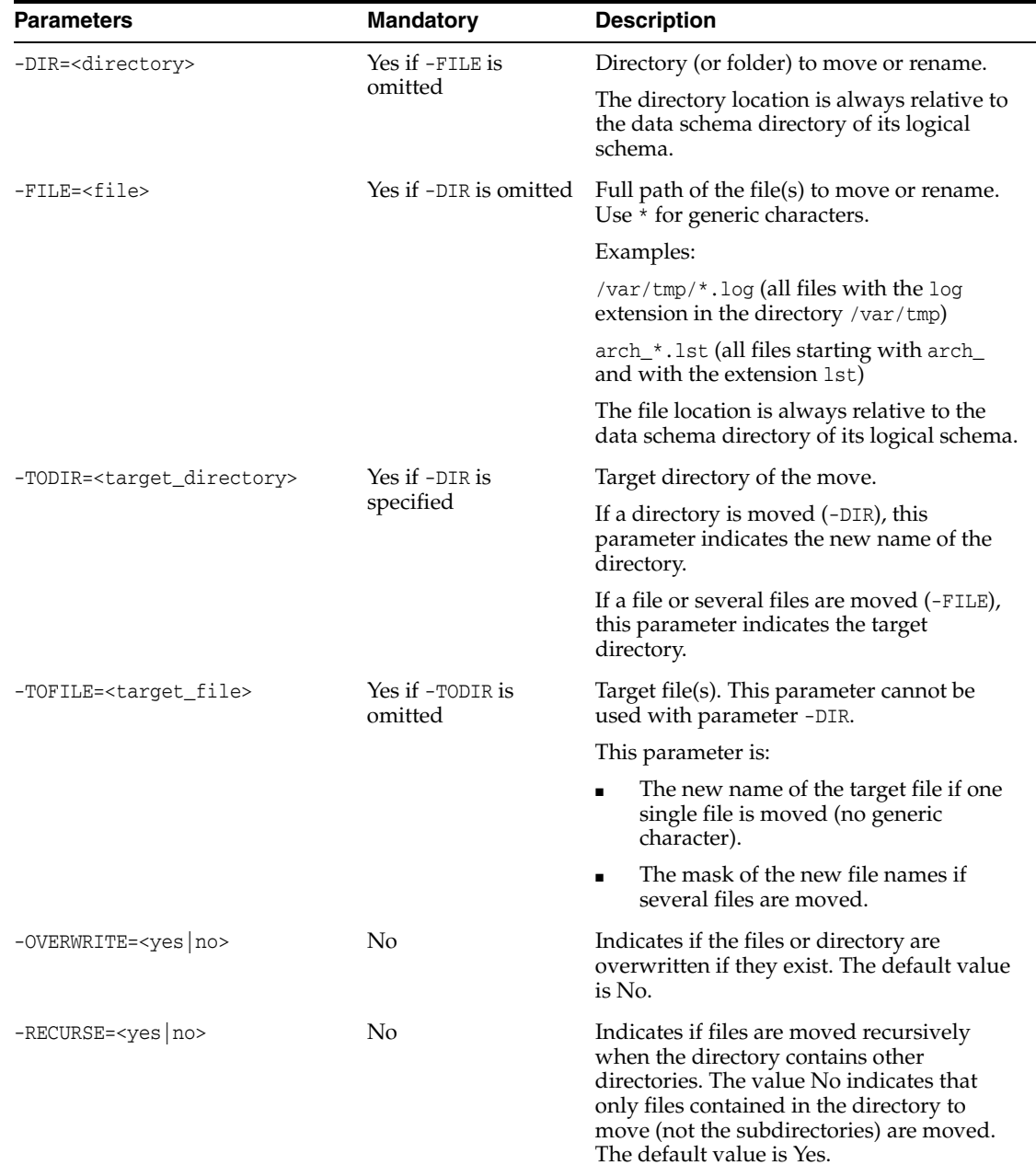

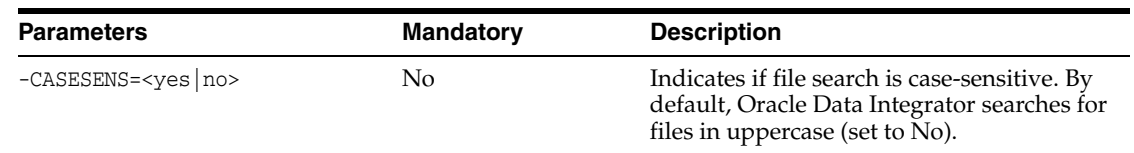

Rename the hosts file to hosts.old.

OdiFileMove -FILE=/etc/hosts -TOFILE=/etc/hosts.old Move the file hosts from the directory /etc to the directory /home/odi.

OdiFileMove -FILE=/etc/hosts -TOFILE=/home/odi/hosts Move all files \*.csv from directory /etc to directory /home/odi with overwrite.

OdiFileMove -FILE=/etc/\*.csv -TODIR=/home/odi -OVERWRITE=yes Move all  $*$ .csv files from directory /etc to directory /home/odi and change their extension to .txt.

OdiFileMove -FILE=/etc/\*.csv -TOFILE=/home/odi/\*.txt -OVERWRITE=yes Rename the directory C: \odi to C: \odi\_is\_wonderful.

OdiFileMove -DIR=C:\odi -TODIR=C:\odi\_is\_wonderful Move the directory  $C: \odot$  and its subfolders into the directory  $C: \Per$   $C: \Per$ Files\odi.

OdiFileMove -DIR=C:\odi "-TODIR=C:\Program Files\odi" -RECURSE=yes

# **OdiFileWait**

Use this command to manage file events. This command regularly scans a directory and waits for a number of files matching a mask to appear, until a given timeout is reached. When the specified files are found, an action on these files is triggered.

#### **Usage**

```
OdiFileWait -DIR=<directory> -PATTERN=<pattern>
[-ACTION=<DELETE|COPY|MOVE|APPEND|ZIP|NONE>] [-TODIR=<target_directory>]
[-TOFILE=<target_file>] [-OVERWRITE=<yes|no>] [-CASESENS=<yes|no>]
[-FILECOUNT=<n>] [-TIMEOUT=<n>] [-POLLINT=<n>] [-HEADER=<n>]
[-KEEP_FIRST_HEADER=<yes|no>] [-NOFILE_ERROR=<yes|no>]
```
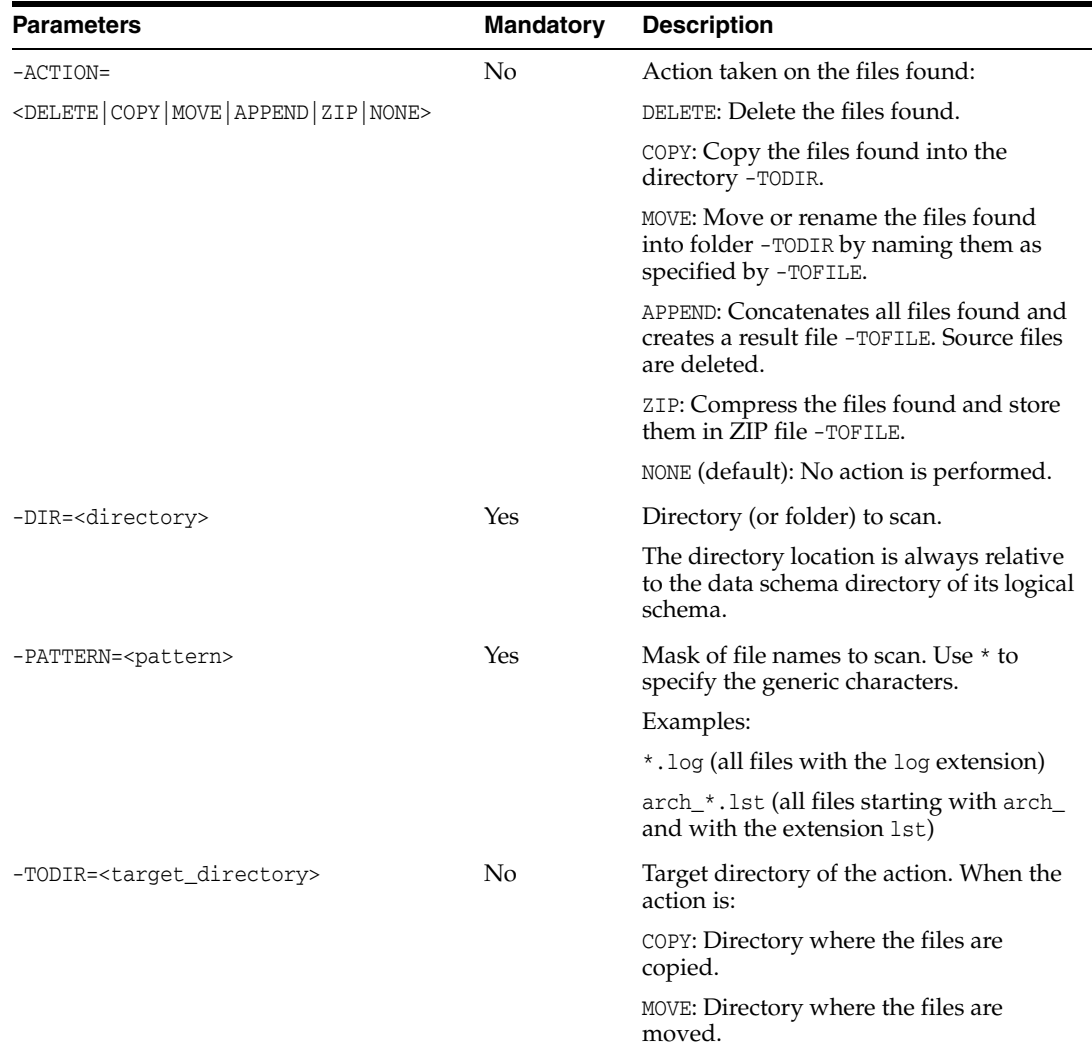

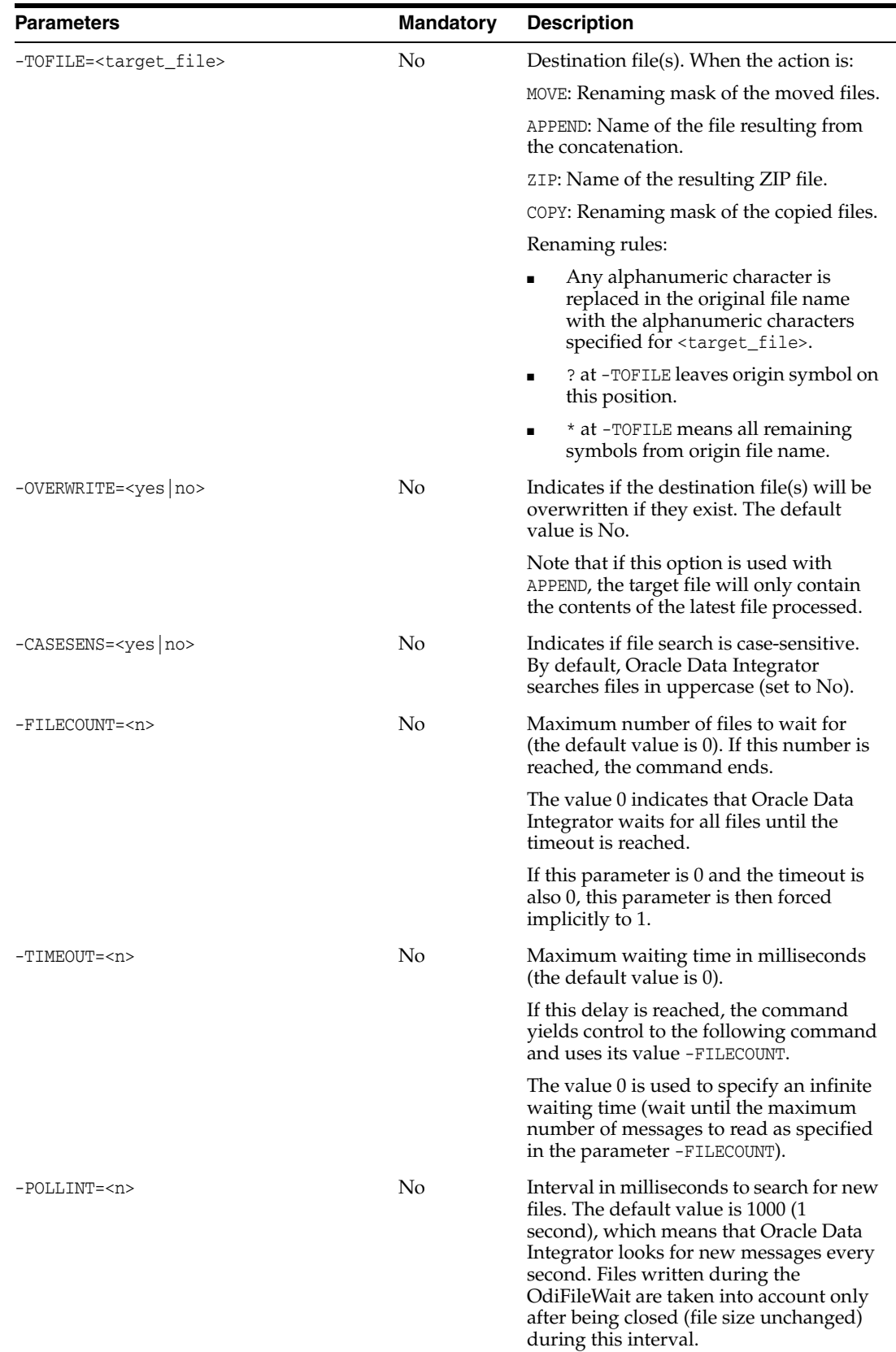

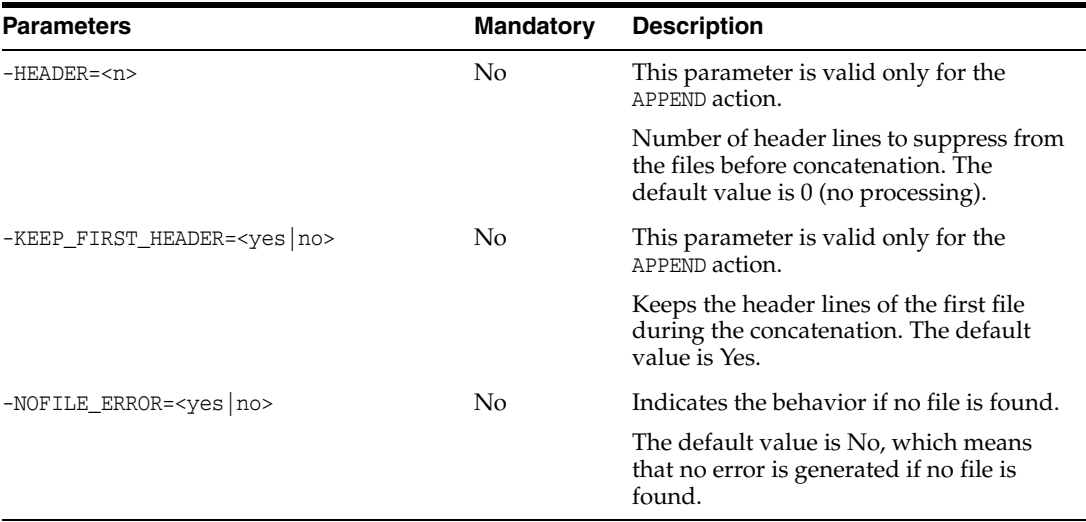

Wait indefinitely for file flag.txt in directory  $c:\$  events and proceed when this file is detected.

OdiFileWait -ACTION=NONE -DIR=c:\events -PATTERN=flag.txt -FILECOUNT=1 -TIMEOUT=0 -POLLINT=1000

Wait indefinitely for file  $flag.txt$  in directory  $c:\$  events and suppress this file when it is detected.

OdiFileWait -ACTION=DELETE -DIR=c:\events -PATTERN=flag.txt -FILECOUNT=1 -TIMEOUT=0 -POLLINT=1000

Wait for the sales files  $*$ .dat for 5 minutes and scan every second in directory  $c:\s{sales_in}$ , then concatenate into file sales.dat in directory  $c:\s{sales_of}$ . Keep the header of the first file.

```
OdiFileWait -ACTION=APPEND -DIR=c:\sales_in -PATTERN=*.dat
TOFILE=c:\sales_ok\sales.dat -FILECOUNT=0 -TIMEOUT=350000 -POLLINT=1000
-HEADER=1 -KEEP_FIRST_HEADER=yes -OVERWRITE=yes
Wait for the sales files * dat for 5 minutes every second in directory c: \sales_in, then
copy these files into directory C:\sales_ok. Do not overwrite.
```
OdiFileWait -ACTION=COPY -DIR=c:\sales\_in -PATTERN=\*.dat -TODIR=c:\sales\_ok -FILECOUNT=0 -TIMEOUT=350000 -POLLINT=1000 -OVERWRITE=no Wait for the sales files  $*$  dat for 5 minutes every second in directory  $c$ : \sales\_in and then archive these files into a ZIP file.

```
OdiFileWait -ACTION=ZIP -DIR=c:\sales_in -PATTERN=*.dat
-TOFILE=c:\sales_ok\sales.zip -FILECOUNT=0 -TIMEOUT=350000
-POLLINT=1000 -OVERWRITE=yes
```
Wait for the sales files  $*$  dat for 5 minutes every second into directory  $c$ : \sales\_in, then move these files into directory C:\sales\_ok. Do not overwrite. Append .bak to the file names.

```
OdiFileWait -ACTION=MOVE -DIR=c:\sales_in -PATTERN=*.dat
-TODIR=c:\sales_ok -TOFILE=*.bak -FILECOUNT=0 -TIMEOUT=350000
-POLLINT=1000 -OVERWRITE=no
```
## **OdiFtp**

Use this command to use the FTP protocol to connect to a remote system and to perform standard FTP commands on the remote system. Trace from the script is recorded against the Execution Details of the task representing the OdiFtp step in Operator Navigator.

#### **Usage**

OdiFtp -HOST=<ftp server host name> -USER=<ftp user> [-PASSWORD=<ftp user password>] -REMOTE\_DIR=<remote dir on ftp host> -LOCAL\_DIR=<local dir> [-PASSIVE\_MODE=<yes|no>] [-TIMEOUT=<time in seconds>] [-STOP\_ON\_FTP\_ERROR=<yes|no>] -COMMAND=<command>

### **Parameters**

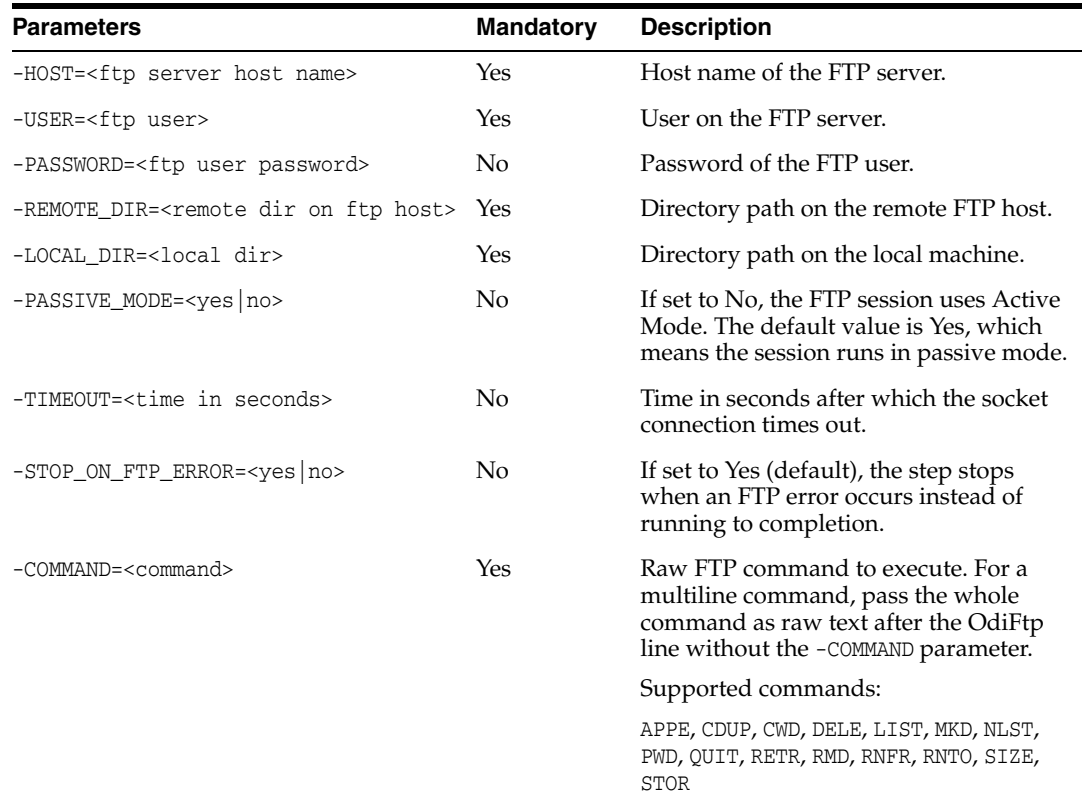

#### **Examples**

Execute a script on a remote host that makes a directory, changes directory into the directory, puts a file into the directory, and checks its size. The script appends another file, checks the new size, and then renames the file to dailyData.csv. The -STOP\_ON\_ FTP\_ERROR parameter is set to No so that the script continues even if the directory exists.

OdiFtp -HOST=machine.oracle.com -USER=odiftpuser -PASSWORD=<password> -LOCAL\_DIR=/tmp -REMOTE\_DIR=c:\temp -PASSIVE\_MODE=YES -STOP\_ON\_FTP\_ERROR=No MKD dataDir CWD dataDir STOR customers.csv

SIZE customers.csv APPE new\_customers.csv customers.csv SIZE customers.csv RNFR customers.csv RNTO dailyData.csv

# **OdiFtpGet**

Use this command to download a file from an FTP server.

#### **Usage**

OdiFtpGet -HOST=<ftp server host name> -USER=<ftp user> [PASSWORD=<ftp user password>] -REMOTE\_DIR=<remote dir on ftp host> [-REMOTE\_FILE=<file name under the -REMOTE\_DIR>] -LOCAL\_DIR=<local dir> [-LOCAL\_FILE=<file name under the –LOCAL\_DIR>] [-PASSIVE\_MODE=<yes|no>] [-TIMEOUT=<time in seconds>]

> **Note:** If a Local or Remote file name needs to have % as part of its name, %25 needs to be passed instead of just %.

%25 will resolve automatically to %.

For example, if file name needs to be temp%result, it should be passed as REMOTE\_FILE=temp%25result or -LOCAL\_FILE=temp%25result.

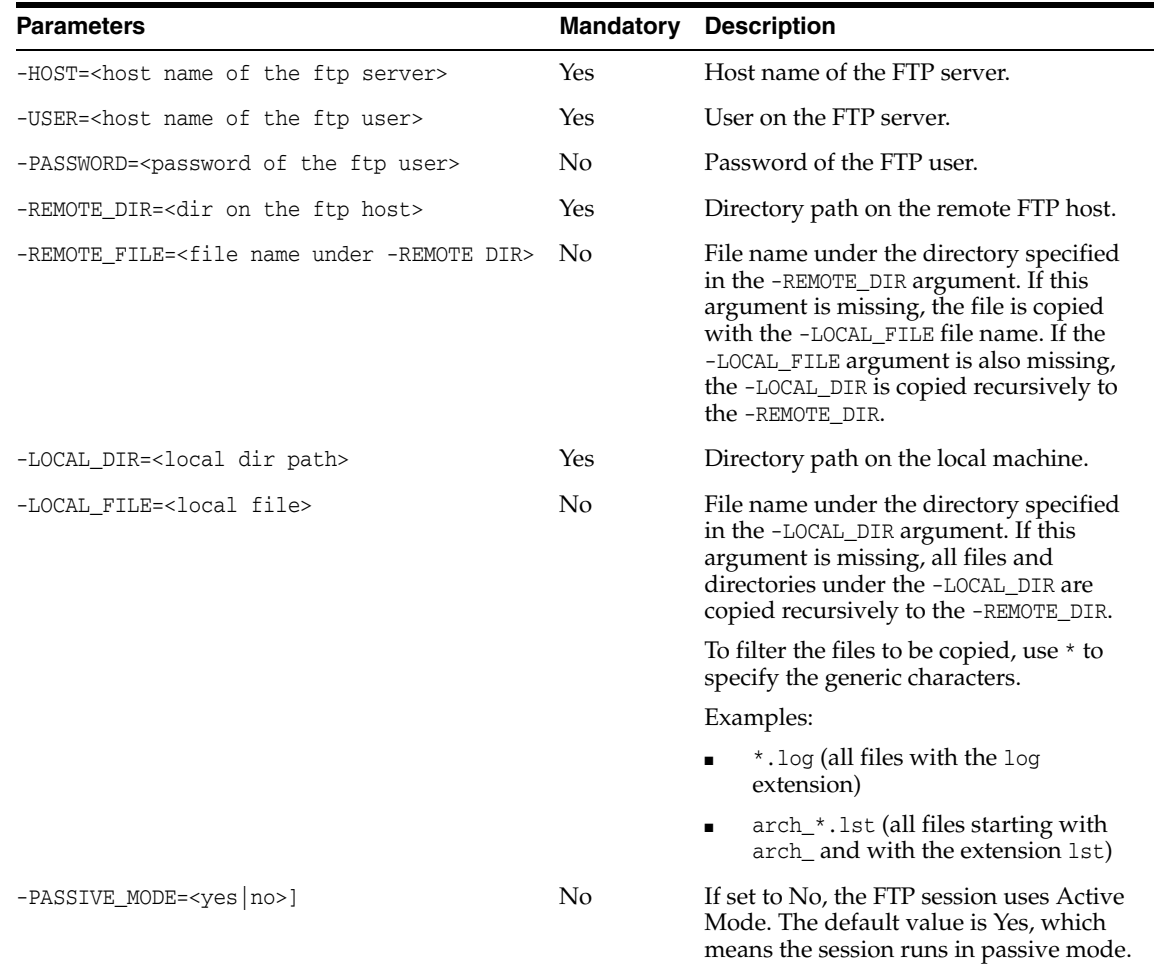

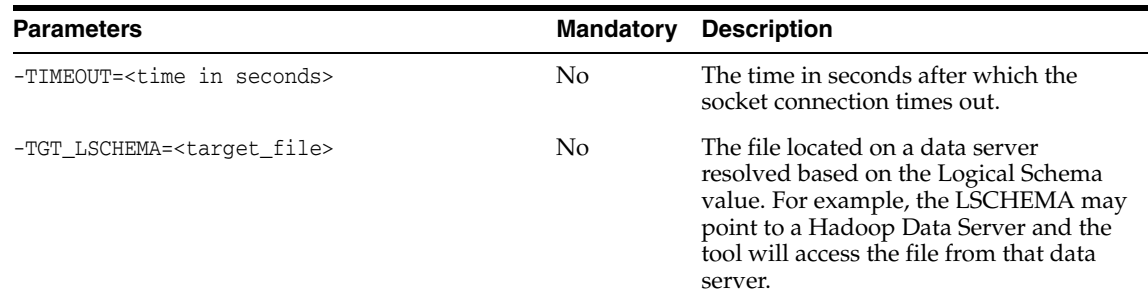

Copy the remote directory /test\_copy555 on the FTP server recursively to the local directory C:\temp\test\_copy.

OdiFtpGet -HOST=machine.oracle.com -USER=test\_ftp -PASSWORD=<password> -LOCAL\_ DIR=C:\temp\test\_copy -REMOTE\_DIR=/test\_copy555

Copy all files matching the Sales\*.txt pattern under the remote directory / on the FTP server to the local directory C:\temp\ using Active Mode for the FTP connection.

OdiFtpGet -HOST=machine.oracle.com -USER=test\_ftp -PASSWORD=<password> -LOCAL\_ DIR=C:\temp -LOCAL\_FILE=Sales\*.txt -REMOTE\_DIR=/ -PASSIVE\_MODE=NO

# **OdiFtpPut**

Use this command to upload a local file to an FTP server.

#### **Usage**

OdiFtpPut -HOST=<ftp server host name> -USER=<ftp user> [PASSWORD=<ftp user password>] -REMOTE\_DIR=<remote dir on ftp host> [-REMOTE\_FILE=<file name under the -REMOTE\_DIR>] -LOCAL\_DIR=<local dir> [-LOCAL\_FILE=<file name under the –LOCAL\_DIR>] [-PASSIVE\_MODE=<yes|no>] [-TIMEOUT=<time in seconds>]

> **Note:** If a Local or Remote file name needs to have % as part of its name, %25 needs to be passed instead of just %.

%25 will resolve automatically to %.

For example, if file name needs to be temp%result, it should be passed as REMOTE\_FILE=temp%25result or -LOCAL\_FILE=temp%25result.

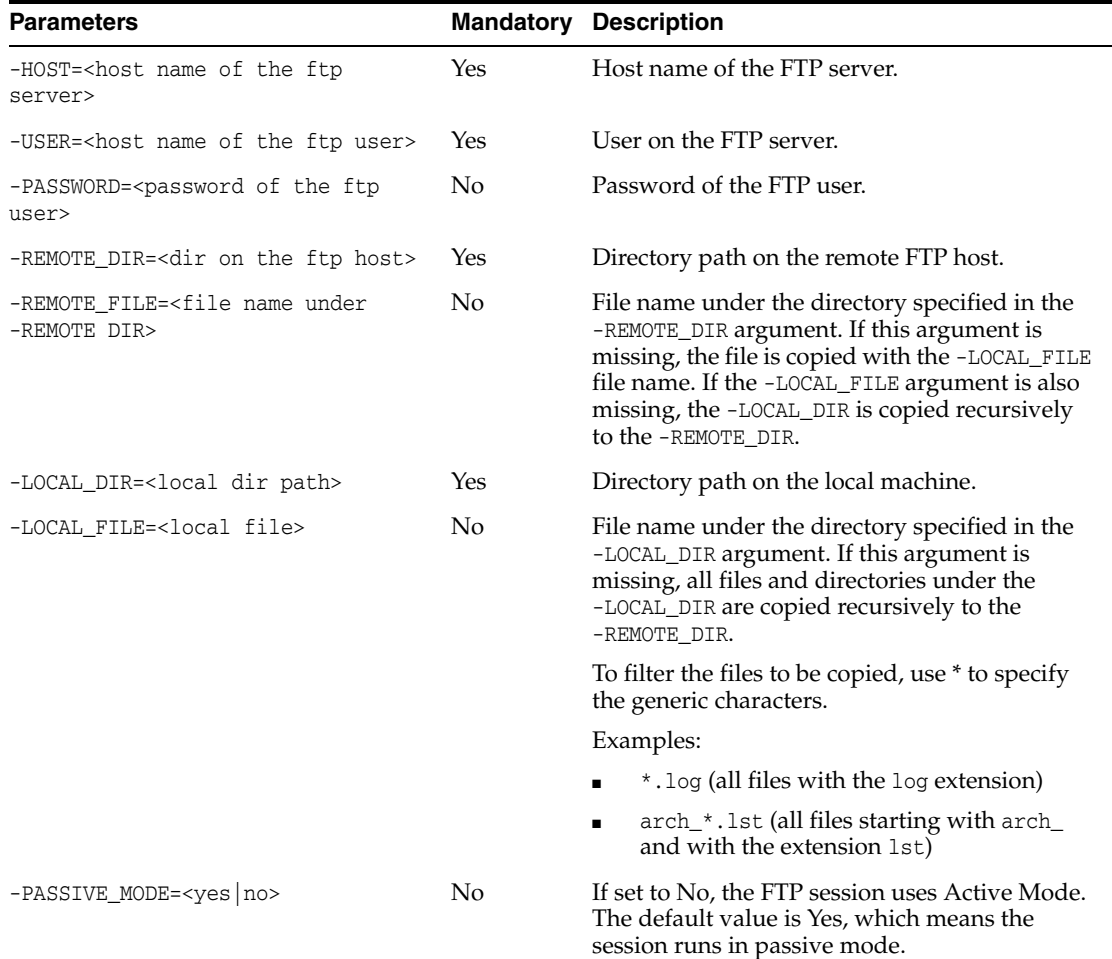

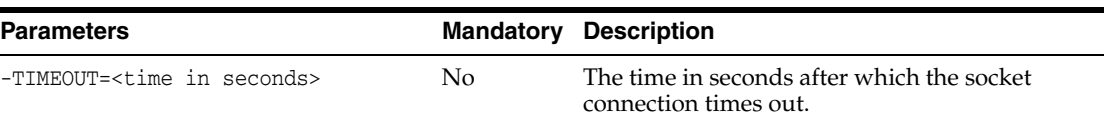

**Note:** For OdiFtp execution to be successful, you must have LIST privilege in the user's home directory.

#### **Examples**

Copy the local directory C:\temp\test\_copy recursively to the remote directory /test\_copy555 on the FTP server.

OdiFtpPut -HOST=machine.oracle.com -USER=test\_ftp -PASSWORD=<password> -LOCAL\_DIR=C:\temp\test\_copy -REMOTE\_DIR=/test\_copy555" Copy all files matching the Sales<sup>\*</sup>.txt pattern under the local directory  $C:\temp\$  to the remote directory / on the FTP server.

OdiFtpPut -HOST=machine.oracle.com -USER=test\_ftp -PASSWORD=<password> -LOCAL\_ DIR=C:\temp -LOCAL\_FILE=Sales\*.txt -REMOTE\_DIR=/

Copy the Sales1.txt file under the local directory C:\temp\ to the remote directory / on the FTP server as a Sample1.txt file.

OdiFtpPut -HOST=machine.oracle.com -USER=test\_ftp -PASSWORD=<password> -LOCAL\_ DIR=C:\temp -LOCAL\_FILE=Sales1.txt -REMOTE\_DIR=/Sample1.txt

# **OdiGenerateAllScen**

Use this command to generate a set of scenarios from design-time components (Packages, Mappings, Procedures, or Variables) contained in a folder or project, filtered by markers.

### **Usage**

```
OdiGenerateAllScen -PROJECT=<project_id> [-FOLDER=<folder_id>]
[-MODE=<REPLACE|CREATE>] [-GRPMARKER=<marker_group_code>
[-MARKER=<marker_code>] [-MATERIALIZED=<yes|no>]
[-GENERATE_MAP=<yes|no>] [-GENERATE_PACK=<yes|no>]
[-GENERATE_POP=<yes|no>] [-GENERATE_TRT=<yes|no>]
[-GENERATE_VAR=<yes|no>]
```
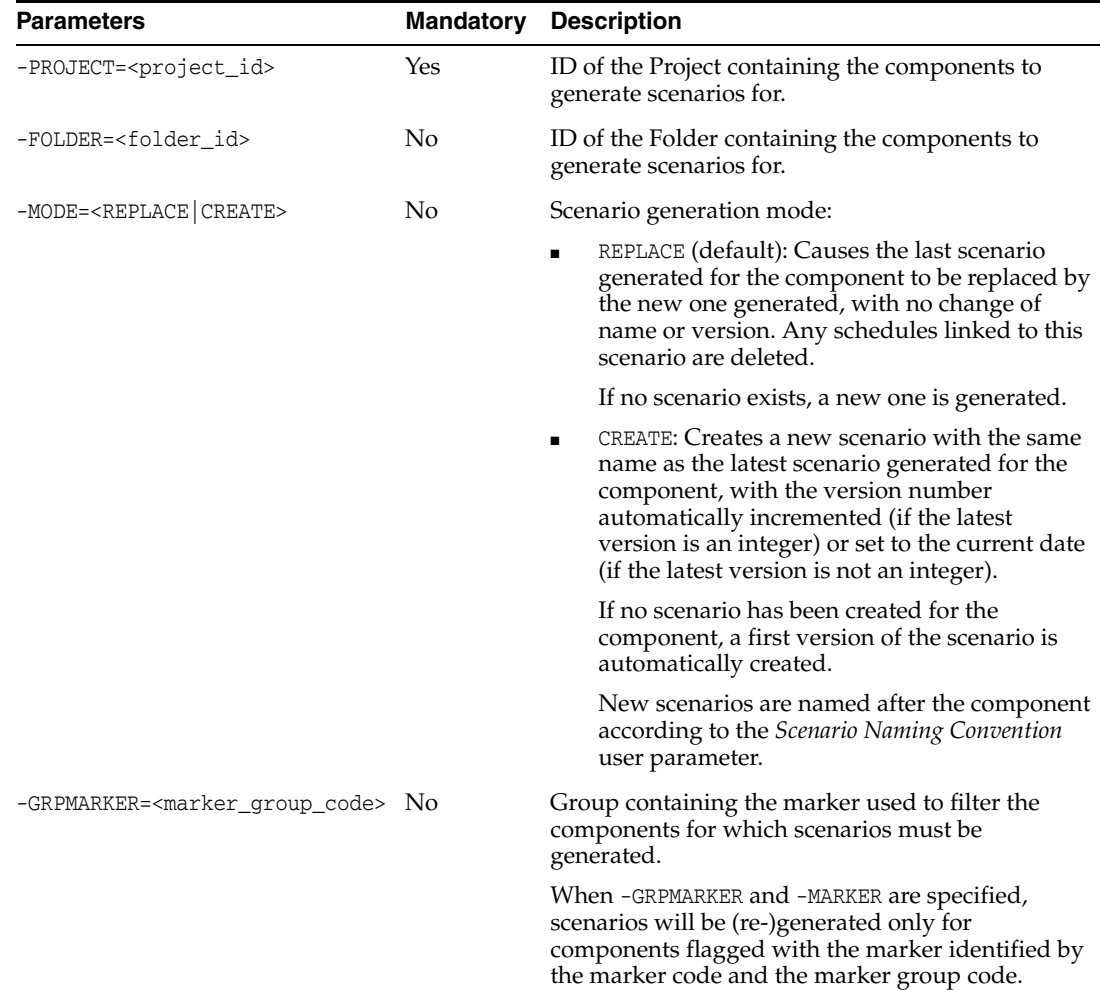

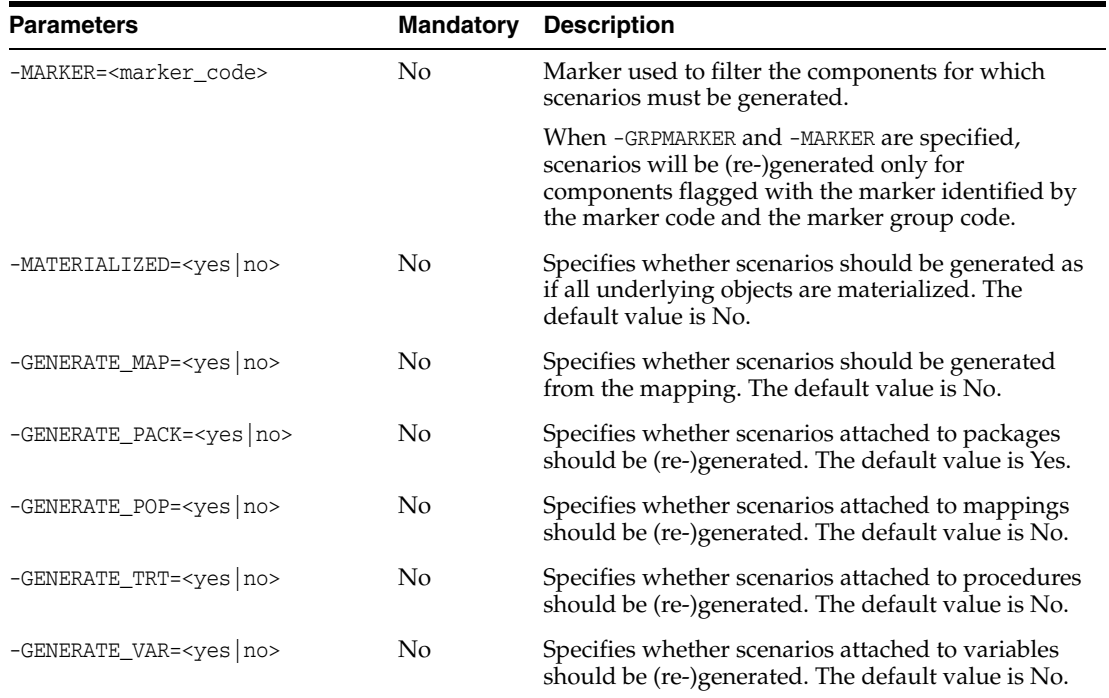

Generate all scenarios in the project whose ID is 1003 for the current repository.

OdiGenerateAllScen -PROJECT=1003

## **OdiImportObject**

Use this command to import the contents of an export file into a repository. This command reproduces the behavior of the import feature available from the user interface.

Use caution when using this tool. It may work incorrectly when importing objects that depend on objects that do not exist in the repository. It is recommended that you use this API for importing high-level objects (projects, models, and so on).

**WARNING: The import type and the order in which objects are imported into a repository should be carefully specified. Refer to the chapter Exporting and Importing in** *Developing Integration Projects with Oracle Data Integrator* **for more information on import.**

#### **Usage**

OdiImportObject -FILE\_NAME=<FileName> [-WORK\_REP\_NAME=<workRepositoryName>] -IMPORT\_MODE=<DUPLICATION|SYNONYM\_INSERT|SYNONYM\_UPDATE|SYNONYM\_INSERT\_UPDATE>] [-IMPORT\_SCHEDULE=<yes|no>] [-EXPORT\_KEY=<key>] [-UPGRADE\_KEY=<upgradeKey>] [IMPORT\_WITHOUT\_CIPHER\_DATA=<yes|no>]

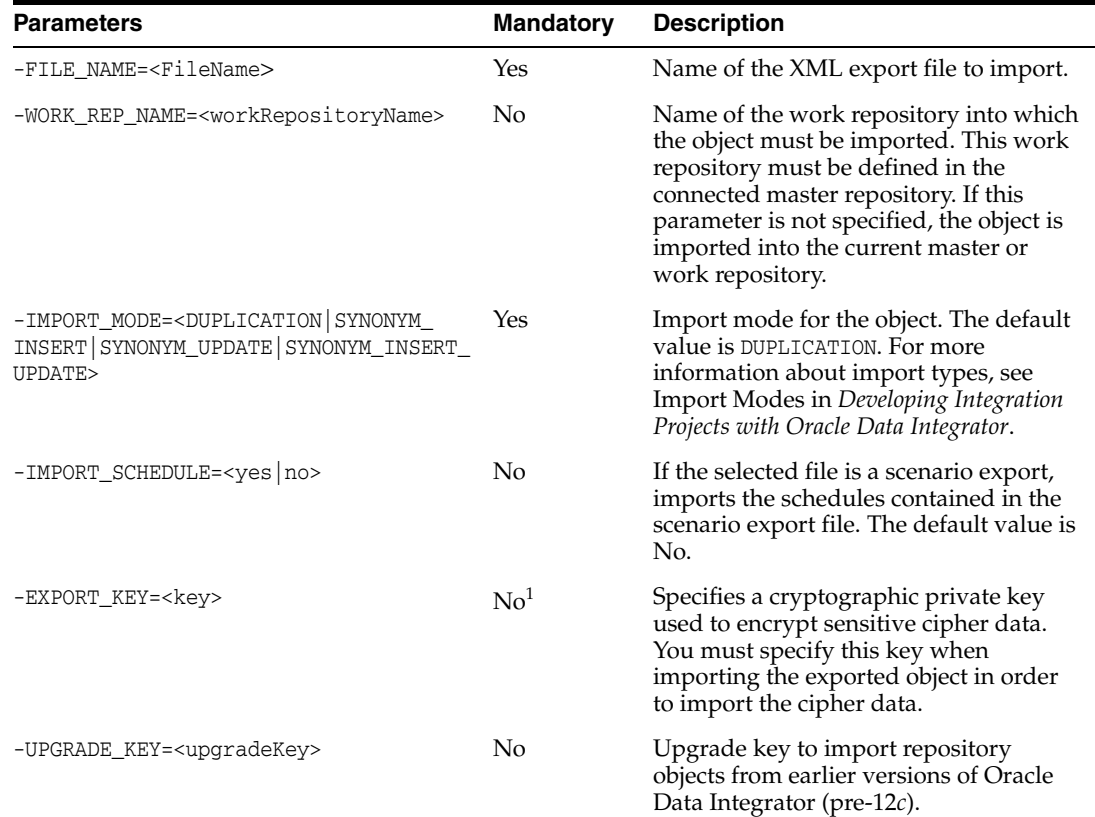

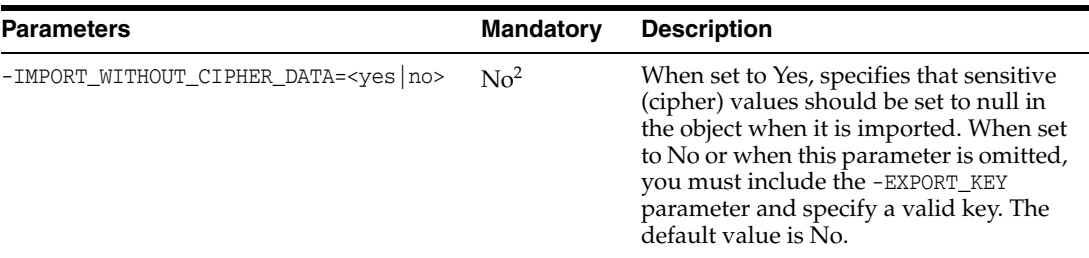

 $1$  If the -EXPORT\_KEY parameter is not specified, the -IMPORT\_WITHOUT\_CIPHER\_DATA parameter must be specified, and must be set to Yes.

<sup>2</sup> If -EXPORT\_WITHOUT\_CIPHER\_DATA is not specified, or if it is specified and set to No, you must specify the -EXPORT\_KEY parameter with a valid key value.

## **Examples**

Import the /temp/DW01.xml export file (a project) into the WORKREP work repository using DUPLICATION mode.

OdiImportObject -FILE\_NAME=/temp/DW01.xml -WORK\_REP\_NAME=WORKREP -IMPORT\_MODE=DUPLICATION -EXPORT\_KEY=examplekey1

# **OdiImportScen**

Use this command to import a scenario into the current work repository from an export file.

#### **Usage**

OdiImportScen -FILE\_NAME=<FileName> [-IMPORT\_MODE=<DUPLICATION|SYNONYM\_INSERT|SYNONYM\_UPDATE|SYNONYM\_INSERT\_UPDATE>] [-EXPORT\_KEY=<key>] [-IMPORT\_SCHEDULE=<yes|no>] [-FOLDER=<parentFolderGlobalId>] [-UPGRADE\_KEY=<upgradeKey>] [IMPORT\_WITHOUT\_CIPHER\_DATA=<yes|no>]

### **Parameters**

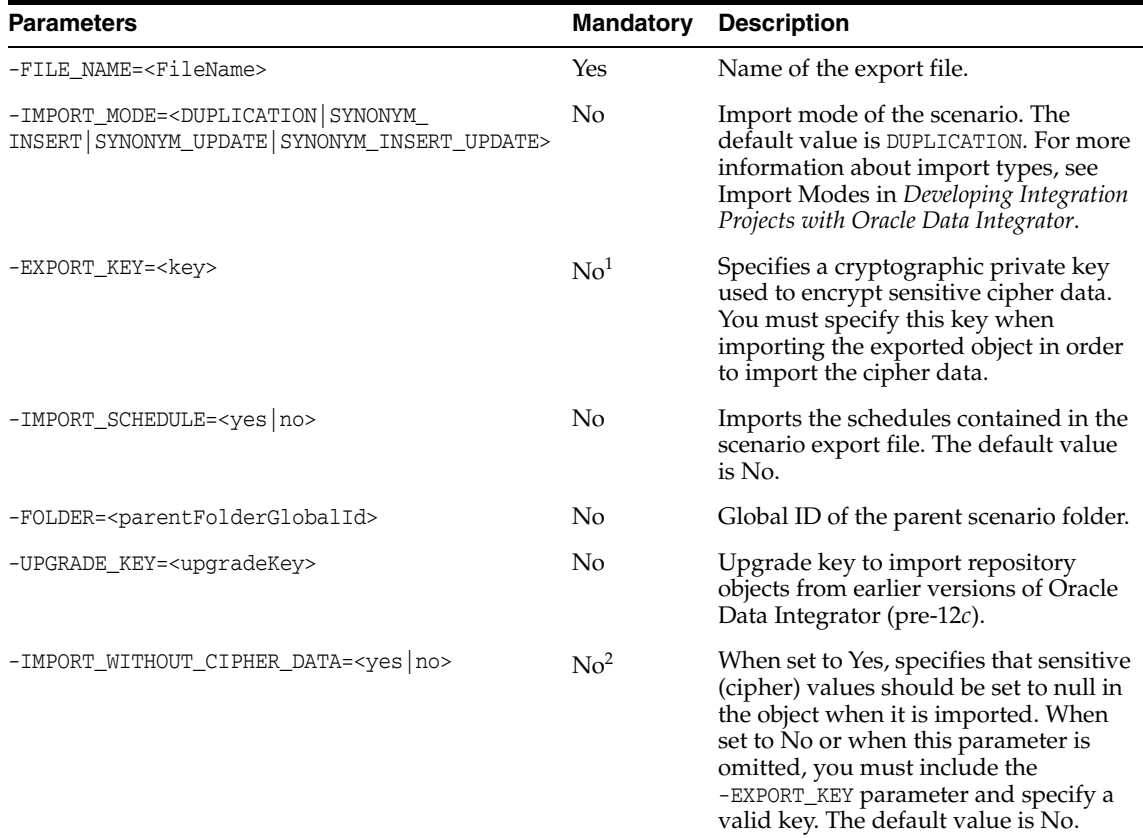

 $1$  If the -EXPORT\_KEY parameter is not specified, the -IMPORT\_WITHOUT\_CIPHER\_DATA parameter must be specified, and must be set to Yes.

<sup>2</sup> If -IMPORT\_WITHOUT\_CIPHER\_DATA is not specified, or if it is specified and set to No, you must specify the -EXPORT\_KEY parameter with a valid key value.

### **Examples**

Import the /temp/load\_dwh.xml export file (a scenario) into the current work repository using DUPLICATION mode.

OdiImportScen -FILE\_NAME=/temp/load\_dwh.xml -IMPORT\_MODE=DUPLICATION -EXPORT\_KEY=examplekey1

## **OdiInvokeWebService**

**Note:** This tool replaces the OdiExecuteWebService tool.

Use this command to invoke a web service over HTTP/HTTPS and write the response to an XML file.

This tool invokes a specific *operation* on a *port* of a web service whose description file (WSDL) *URL* is provided.

If this operation requires a web service request, it is provided either in a request file, or directly written out in the tool call (<XML Request>). This request file can have two different formats (XML, which corresponds to the XML body only, or SOAP, which corresponds to the full-formed SOAP envelope including a SOAP header and body) specified in the -RESPONSE\_FILE\_FORMAT parameter. The response of the web service request is written to an XML file that can be processed afterwards in Oracle Data Integrator. If the web service operation is one-way and does not return any response, no response file is generated.

**Note:** This tool cannot be executed in a command line with startcmd.

#### Usage

```
OdiInvokeWebService -URL=<url> -PORT=<port> -OPERATION=<operation>
[<XML Request>] [-REQUEST_FILE=<xml_request_file>]
[-RESPONSE_MODE=<NO_FILE|NEW_FILE|FILE_APPEND>]
[-RESPONSE_FILE=<xml_response_file>] [-RESPONSE_XML_ENCODING=<charset>]
[-RESPONSE_FILE_CHARSET=<charset>] [-RESPONSE_FILE_FORMAT=<XML|SOAP>]
[-HTTP_USER=<user>]
[-HTTP_PASS=<password>] [-TIMEOUT=<timeout>]
```
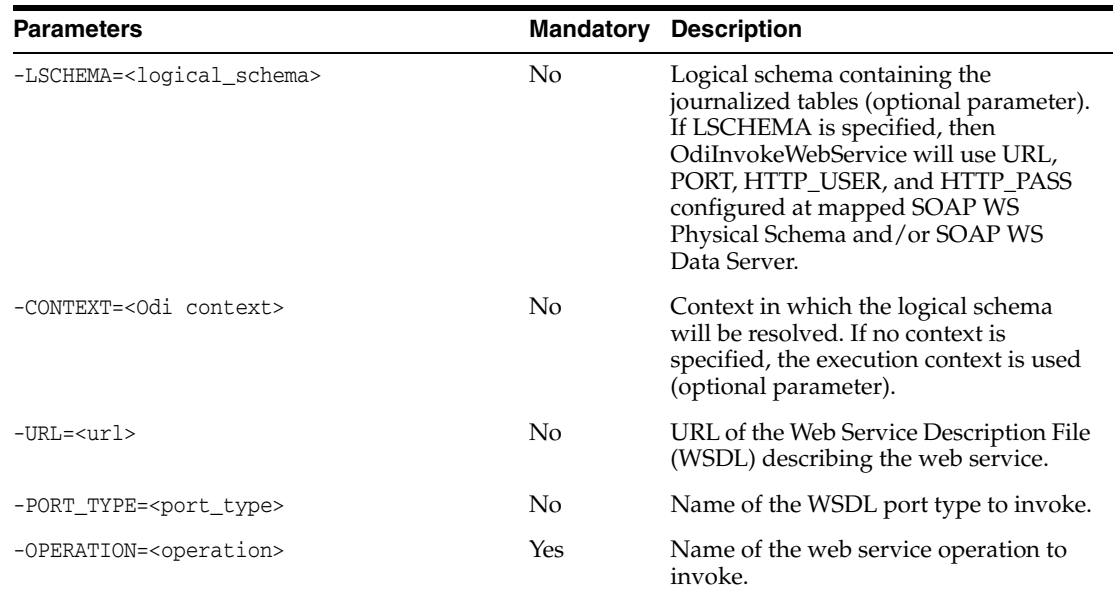

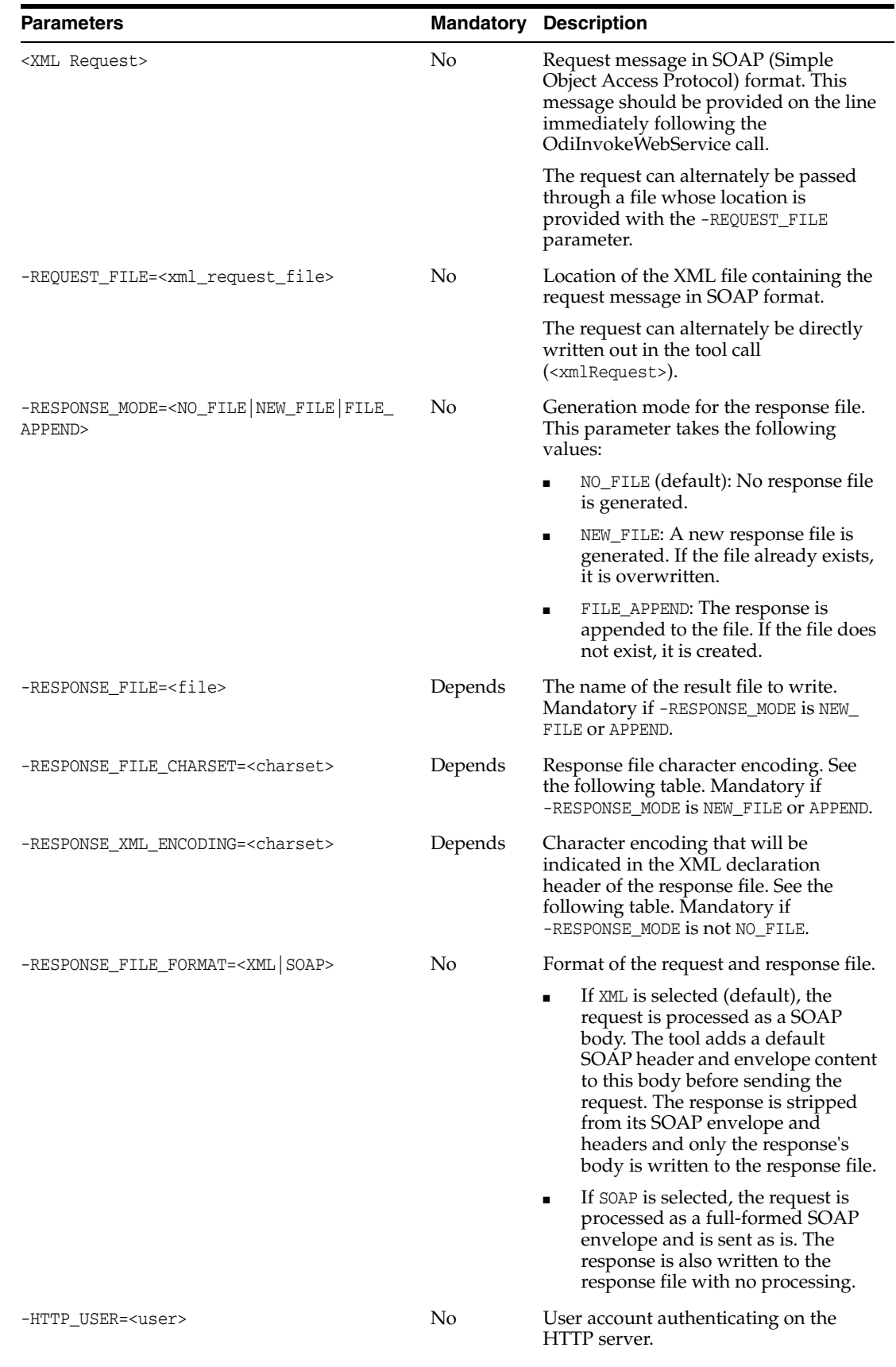

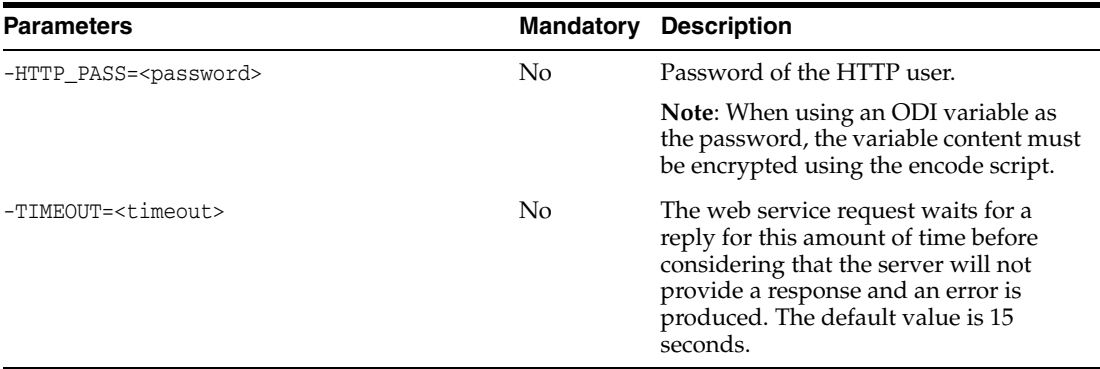

The following table lists the most common XML/Java character encoding schemes. For a more complete list, see:

http://java.sun.com/j2se/1.4.2/docs/guide/intl/encoding.doc.html

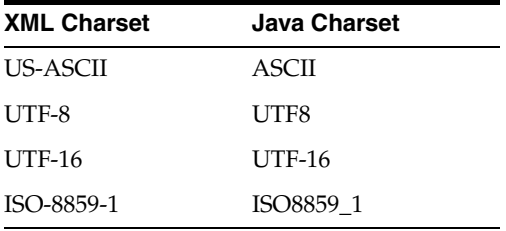

#### **Examples**

The following web service call returns the capital city for a given country (the ISO country code is sent in the request). Note that the request and response format, as well as the port and operations available, are defined in the WSDL passed in the URL parameter.

```
OdiInvokeWebService -
-URL=http://www.oorsprong.org/websamples.countryinfo/CountryInfoService.wso
?WSDL -PORT_TYPE=CountryInfoServiceSoapType -OPERATION=CapitalCity
-RESPONSE_MODE=NEW_FILE -RESPONSE_XML_ENCODING=ISO-8859-1
"-RESPONSE_FILE=/temp/result.xml" -RESPONSE_FILE_CHARSET=ISO8859_1 -RESPONSE_FILE_
FORMAT=XML
<CapitalCityRequest>
<sCountryISOCode>US</sCountryISOCode>
</CapitalCityRequest>
The generated /temp/result.xml file contains the following:
<CapitalCityResponse>
```

```
<m:CapitalCityResponse>
<m:CapitalCityResult>Washington</m:CapitalCityResult>
</m:CapitalCityResponse>
</CapitalCityResponse>
```
#### **Packages**

Oracle Data Integrator provides a special graphical interface for calling OdiInvokeWebService in packages. See the chapter Using Web Services in *Developing Integration Projects with Oracle Data Integrator* for more information.

# **OdiKillAgent**

Use this command to stop a standalone agent.

Java EE Agents deployed in an application server cannot be stopped using this tool and must be stopped using the application server utilities.

## **Usage**

OdiKillAgent (-PORT=<TCP/IP Port>|-NAME=<physical\_agent\_name>) [-IMMEDIATE=<yes|no>] [-MAX\_WAIT=<timeout>]

### **Parameter**

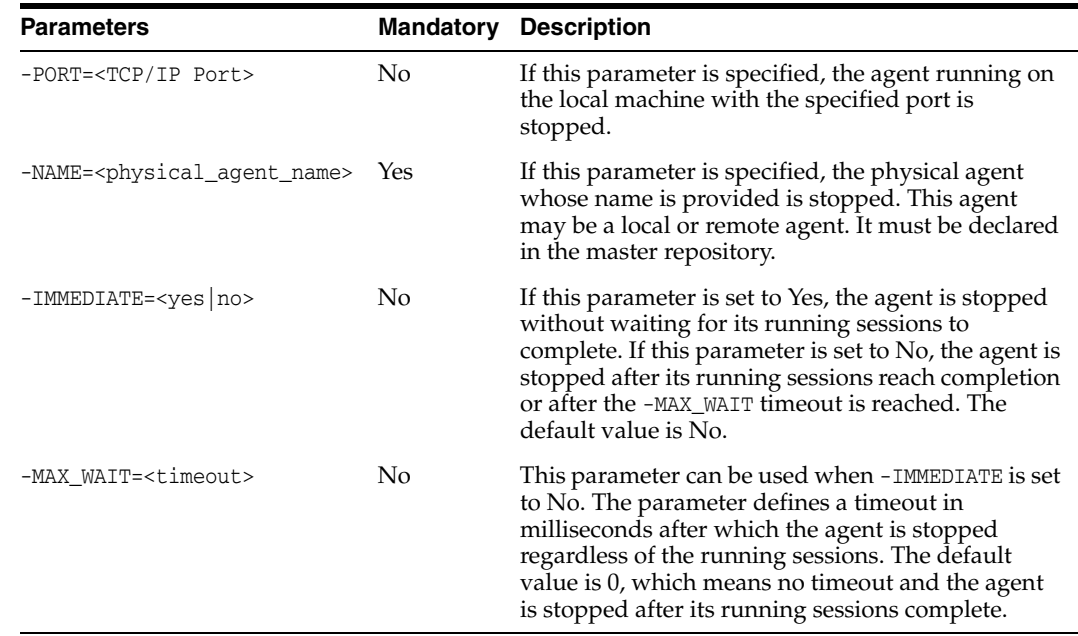

## **Examples**

Stop the ODI\_AGT\_001 physical agent immediately. OdiKillAgent -NAME=ODI\_AGT\_001 -IMMEDIATE=yes

## **OdiManageOggProcess**

Use this command to start and stop Oracle GoldenGate processes.

The -NB\_PROCESS parameter specifies the number of processes on which to perform the operation and applies only to Oracle GoldenGate Delivery processes.

If -NB\_PROCESS is not specified, the name of the physical process is derived from the logical process. For example, if logical schema R1\_LS maps to physical process R1, an Oracle GoldenGate process named R1 is started or stopped.

If -NB\_PROCESS is specified with a positive value, sequence numbers are appended to the process and all processes are started or stopped with the new name. For example, if the value is set to 3, and logical schema R2\_LS maps to physical process R2, processes R21, R22 and R23 are started or stopped.

If Start Journal is used to start the CDC (Changed Data Capture) process with Oracle GoldenGate JKMs (Journalizing Knowledge Modules), Oracle Data Integrator generates the Oracle GoldenGate Delivery process with the additional sequence number in the process name. For example, if Delivery process RP is used for the Start Journal action, Start Journal generates an Oracle GoldenGate Delivery process named RP1. To stop and start the process using the OdiManageOggProcess tool, set -NB PROCESS to 1. The maximum value of -NB\_PROCESS is the value of the -NB\_APPLY\_ PROCESS parameter of the JKM within the model.

#### Usage

OdiManageOggProcess -OPERATION=<start|stop> -PROCESS\_LSCHEMA=<OGG logical schema> [-NB\_PROCESS=<number of processes>]

#### **Parameters**

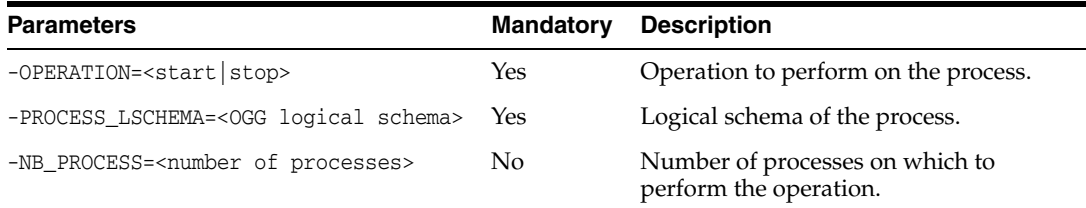

#### **Examples**

Start Oracle GoldenGate process R1, which maps to logical schema R1\_LS.

OdiManageOggProcess "-OPERATION=START" "-PROCESS\_LSCHEMA=R1\_LS

# **OdiMkDir**

Use this command to create a directory structure.

If the parent directory does not exist, this command recursively creates the parent directories.

## **Usage**

OdiMkDir -DIR=<directory>

### **Parameters**

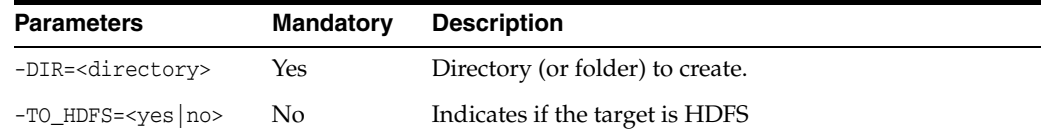

## **Examples**

Create the directory odi in C:\temp. If C:\temp does not exist, it is created.

OdiMkDir "-DIR=C:\temp\odi"

# **OdiOSCommand**

Use this command to invoke an operating system command shell to carry out a command, and redirect the output result to files.

The following operating systems are supported:

- Windows operating systems, using cmd
- POSIX-compliant operating systems, using sh

The following operating system is not supported:

■ Mac OS

### **Usage**

```
OdiOSCommand [-OUT_FILE=<stdout_file>] [-ERR_FILE=<stderr_file>]
[-FILE_APPEND=<yes|no>] [-WORKING_DIR=<workingdir>] [-SYNCHRONOUS=<yes|no>]
[CR/LF <command> | -COMMAND=<command>]
```
#### **Parameters**

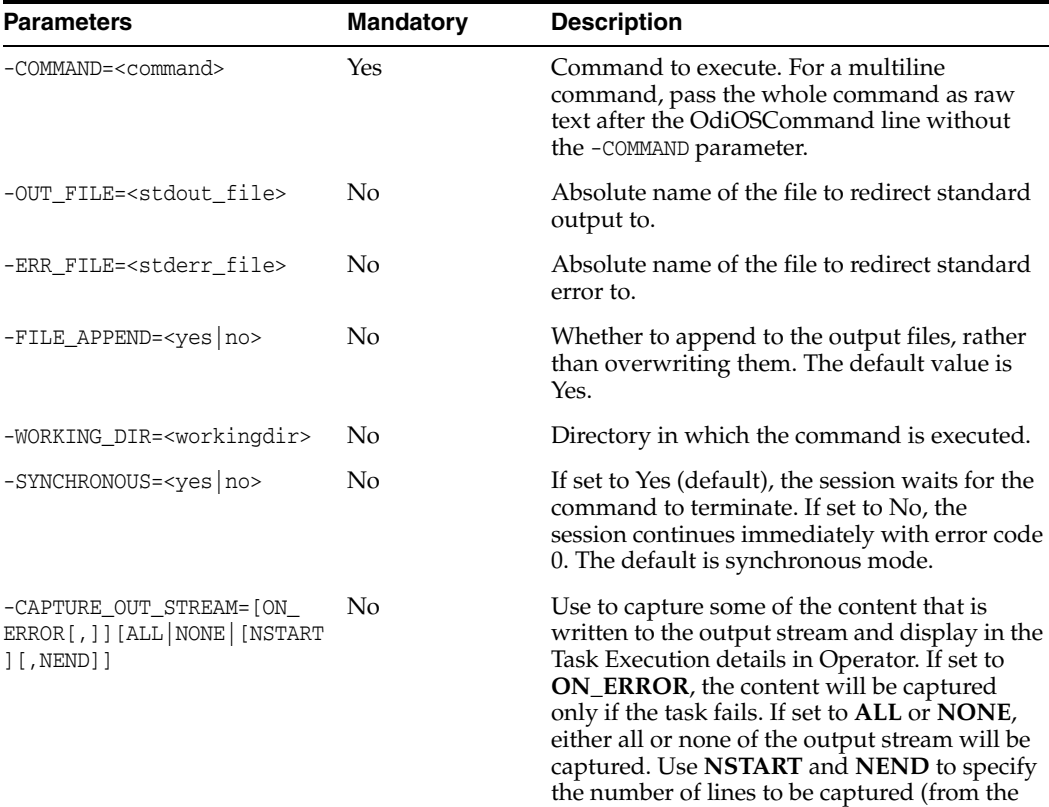

start and end).

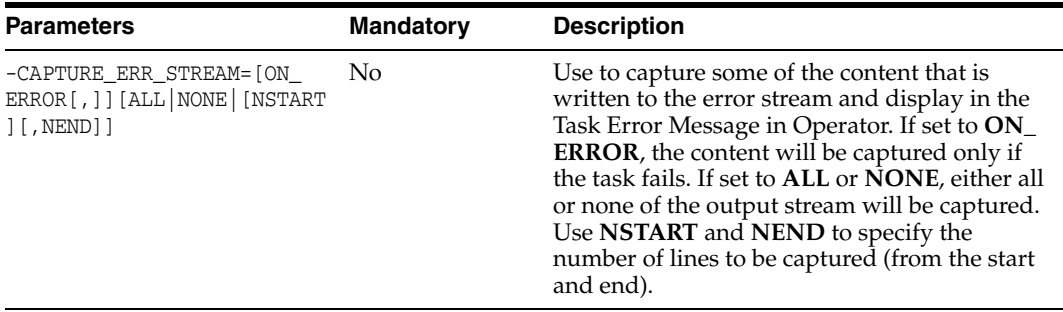

Execute the file c:\work\load.bat (on a Windows machine) and append the output streams to files.

```
OdiOSCommand "-OUT_FILE=c:\work\load-out.txt"
"-ERR_FILE=c:\work\load-err.txt" "-FILE_APPEND=YES"
"-WORKING_DIR=c:\work" c:\work\load.bat
```
# **OdiOutFile**

Use this command to write or append content to a text file.

#### **Usasge**

```
OdiOutFile -FILE=<file_name> [-APPEND] [-CHARSET_ENCODING=<encoding>]
[-XROW_SEP=<hexadecimal_line_break>] [CR/LF <text> | -TEXT=<text>]
```
#### **Parameters**

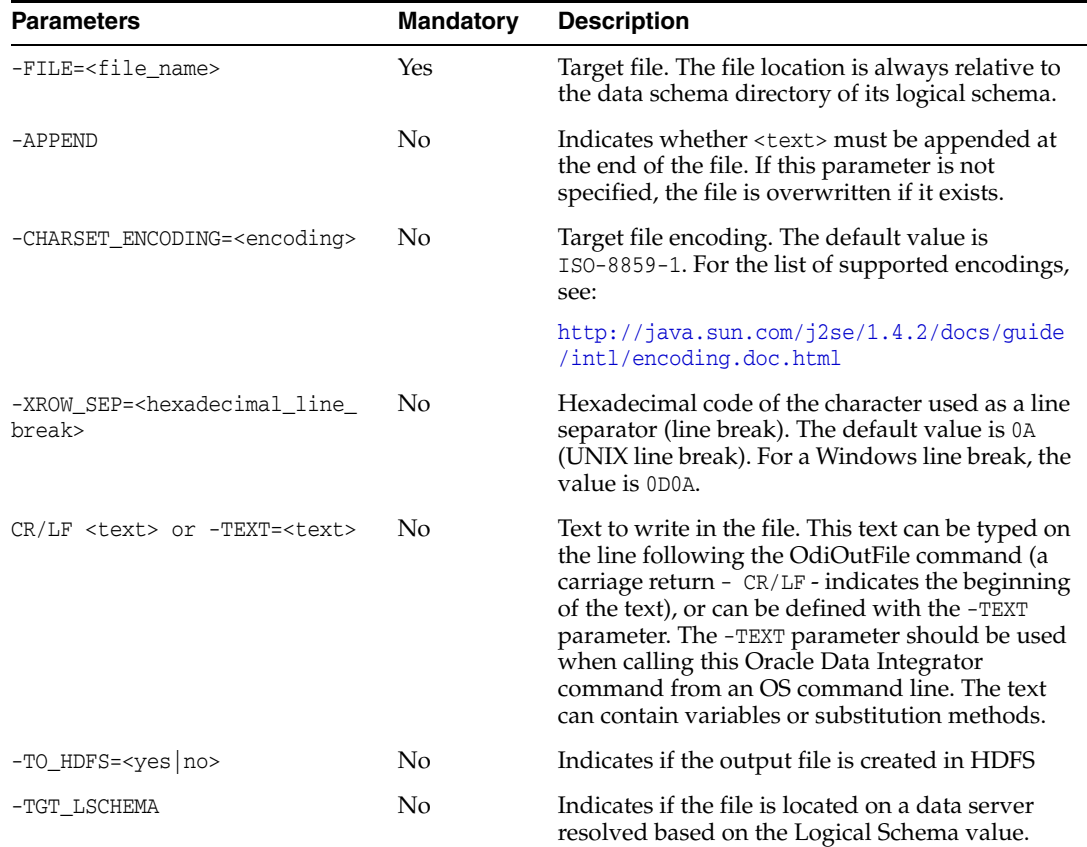

#### **Examples**

Generate the file /var/tmp/my\_file.txt on the UNIX system of the agent that executed it.

OdiOutFile -FILE=/var/tmp/my\_file.txt Welcome to Oracle Data Integrator This file has been overwritten by <%=odiRef.getSession("SESS\_NAME")%> Add the entry PLUTON into the file hosts of the Windows system of the agent that executed it.

OdiOutFile -FILE=C:\winnt\system32\drivers\etc\hosts -APPEND 195.10.10.6 PLUTON pluton

# **OdiPingAgent**

Use this command to perform a test on a given agent. If the agent is not started, this command raises an error.

## Usage

OdiPingAgent -AGENT\_NAME=<physical\_agent\_name>

## **Parameters**

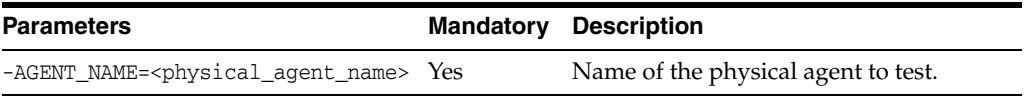

## **Examples**

Test the physical agent AGENT\_SOLARIS\_DEV.

OdiPingAgent -AGENT\_NAME=AGENT\_SOLARIS\_DEV

## **OdiPurgeLog**

Use this command to purge the execution logs.

The OdiPurgeLog tool purges all session logs and/or Load Plan runs that match the filter criteria.

The -PURGE\_TYPE parameter defines the objects to purge:

- Select SESSION to purge all session logs matching the criteria. Child sessions and grandchild sessions are purged if the parent session matches the criteria. Note that sessions launched by a Load Plan execution, including the child sessions, are *not* purged.
- Select LOAD\_PLAN\_RUN to purge all load plan logs matching the criteria. Note that all sessions launched from the Load Plan run are purged even if the sessions attached to the Load Plan runs themselves do not match the criteria.
- Select ALL to purge both session logs and Load Plan runs matching the criteria.

The -COUNT parameter defines the number of sessions and/or Load Plan runs (after filter) to preserve in the log. The -ARCHIVE parameter enables automatic archiving of the purged sessions and/or Load Plan runs.

**Note:** Load Plans and sessions in running, waiting, or queued status are not purged.

#### Usage

#### OdiPurgeLog

```
[-PURGE_TYPE=<SESSION|LOAD_PLAN_RUN|ALL>]
```

```
[-COUNT=<session_number>] [-FROMDATE=<from_date>] [TODATE=<to_date>]
```

```
[-CONTEXT_CODE=<context_code>] [-USER_NAME=<user_name>]
```

```
[-AGENT_NAME=<agent_name>] [-PURGE_REPORTS=<Yes|No>] [-STATUS=<D|E|M>]
```

```
[-NAME=<session_or_load_plan_name>] [-ARCHIVE=<Yes|No>] [-EXPORT_KEY=<key>]
```

```
[-TODIR=<directory>]
```
[-ZIPFILE\_NAME=<zipfile\_name>] [-XML\_CHARSET=<charset>] [-JAVA\_CHARSET=<charset>]

[-REMOVE\_TEMPORARY\_OBJECTS=<yes|no>] [ARCHIVE\_WITHOUT\_CIPHER\_DATA=<yes|no>]

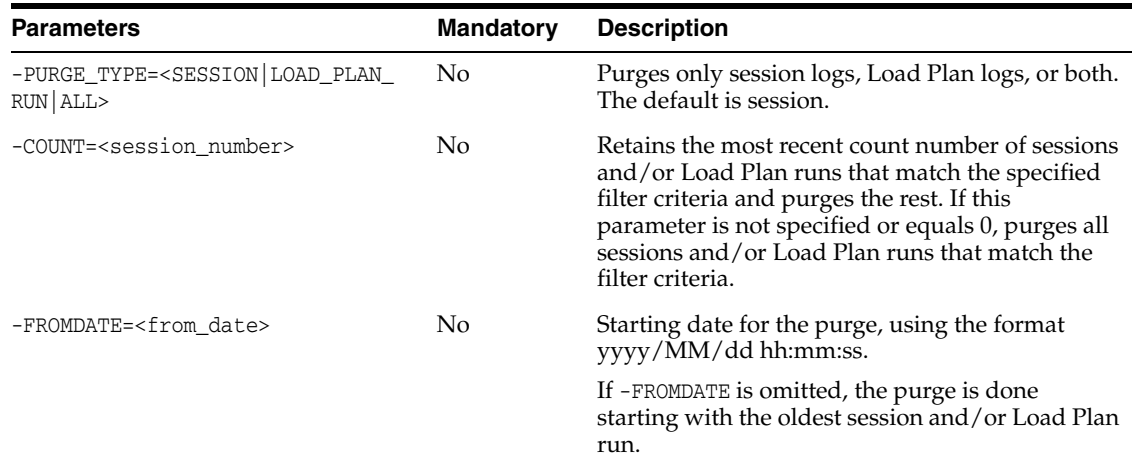
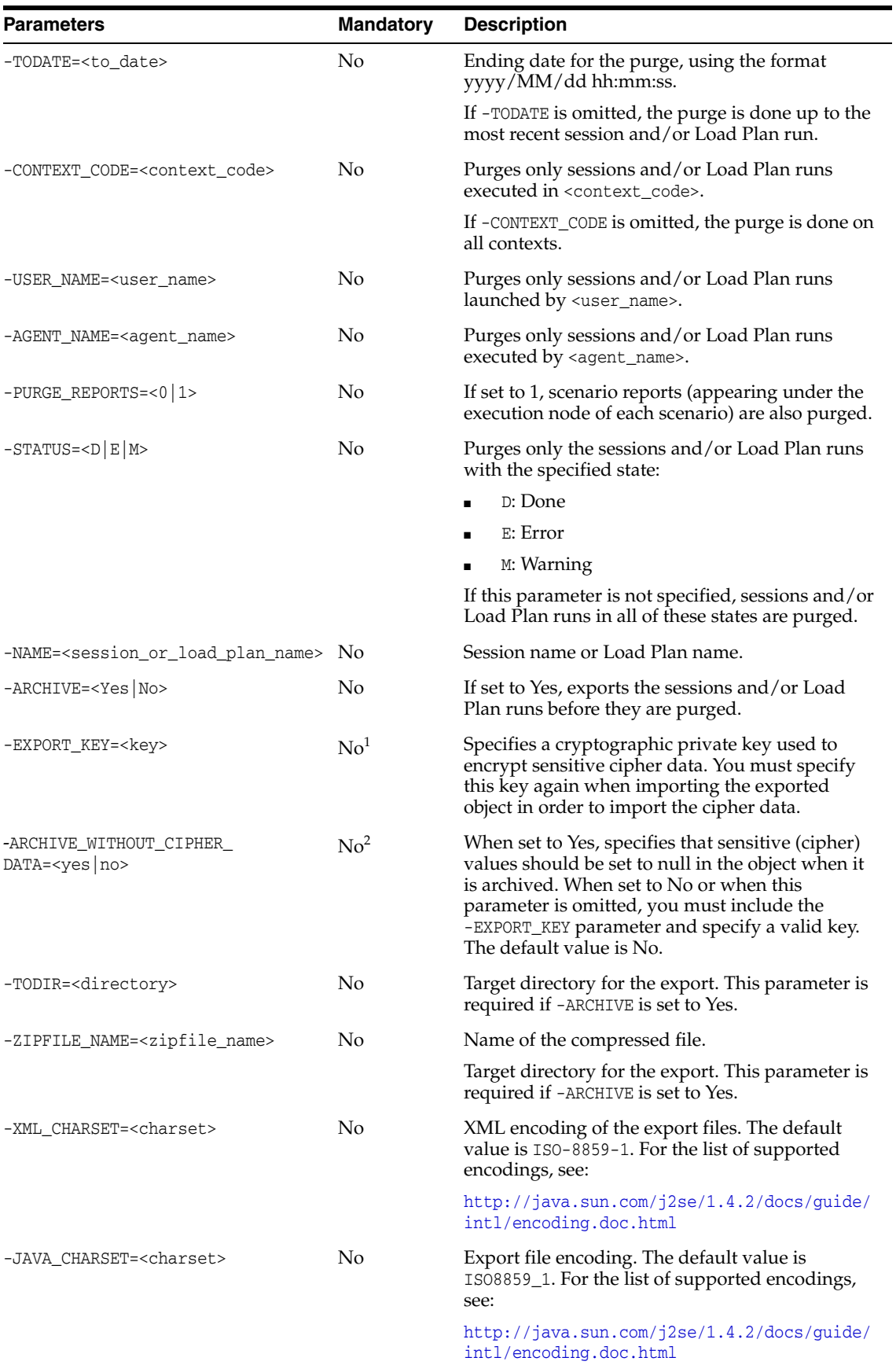

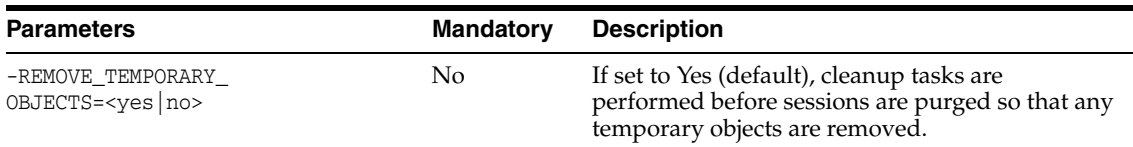

<sup>1</sup> If the -EXPORT\_KEY parameter is not specified, the -ARCHIVE\_WITHOUT\_CIPHER\_DATA parameter must be specified, and must be set to Yes.

<sup>2</sup> If -ARCHIVE\_WITHOUT\_CIPHER\_DATA is not specified, or if it is specified and set to No, you must specify the -EXPORT\_KEY parameter with a valid key value.

#### **Examples**

Purge all sessions executed between 2001/03/25 00:00:00 and 2001/08/31 21:59:00.

OdiPurgeLog "-FROMDATE=2001/03/25 00:00:00" "-TODATE=2001/08/31 21:59:00" Purge all Load Plan runs that were executed in the GLOBAL context by the Internal agent and that are in Error status.

OdiPurgeLog "-PURGE\_TYPE=LOAD\_PLAN\_RUN" "-CONTEXT\_CODE=GLOBAL" "-AGENT\_NAME=Internal" "-STATUS=E"

# **OdiReadMail**

Use this command to read emails and attachments from a POP or IMAP account.

This command connects the mail server -MAILHOST using the connection parameters specified by -USER and -PASS. The execution agent reads messages from the mailbox until -MAX\_MSG messages are received or the maximum waiting time specified by -TIMEOUT is reached. The extracted messages must match the filters such as those specified by the parameters -SUBJECT and -SENDER. When a message satisfies these criteria, its content and its attachments are extracted in a directory specified by the parameter -FOLDER. If the parameter -KEEP is set to No, the retrieved message is suppressed from the mailbox.

#### **Usage**

```
OdiReadMail -MAILHOST=<mail_host> -USER=<mail_user>
-PASS=<mail_user_password> -FOLDER=<folder_path>
[-PROTOCOL=<pop3|imap>] [-FOLDER_OPT=<none|sender|subject>] 
[-KEEP=<no|yes>] [-EXTRACT_MSG=<yes|no>] [-EXTRACT_ATT=<yes|no>]
[-MSG_PRF=<my_prefix>] [-ATT_PRF=<my_prefix>] [-USE_UCASE=<no|yes>]
[-NOMAIL_ERROR=<no|yes>] [-TIMEOUT=<timeout>] [-POLLINT=<pollint>]
[-MAX_MSG=<max_msg>] [-SUBJECT=<subject_filter>] [-SENDER=<sender_filter>]
[-TO=<to_filter>] [-CC=<cc_filter>]
```
## **Parameters**

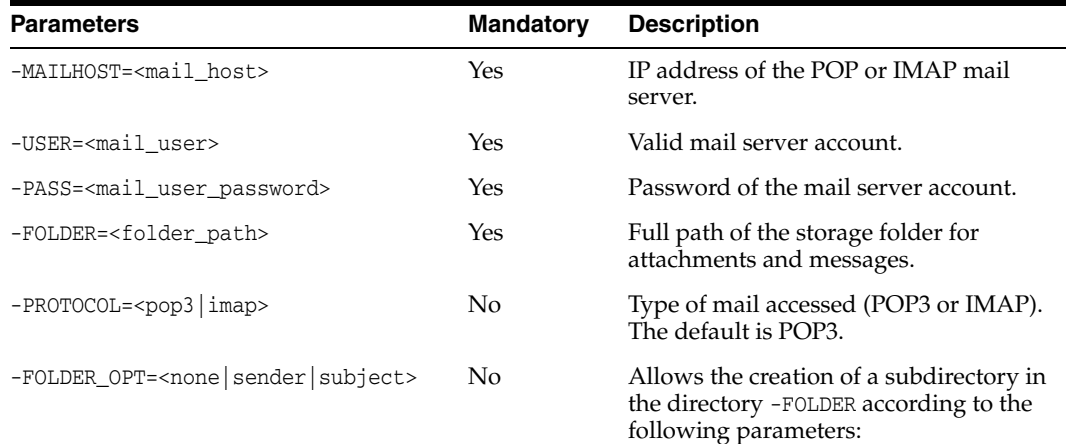

- none (default): No action.
- sender: A subdirectory is created with the external name of the sender.
- subject: A subdirectory is created with the subject of the message.

For the sender and subject folder options, the spaces and nonalphanumeric characters (such as @) are replaced by underscores in the generated folder's name.

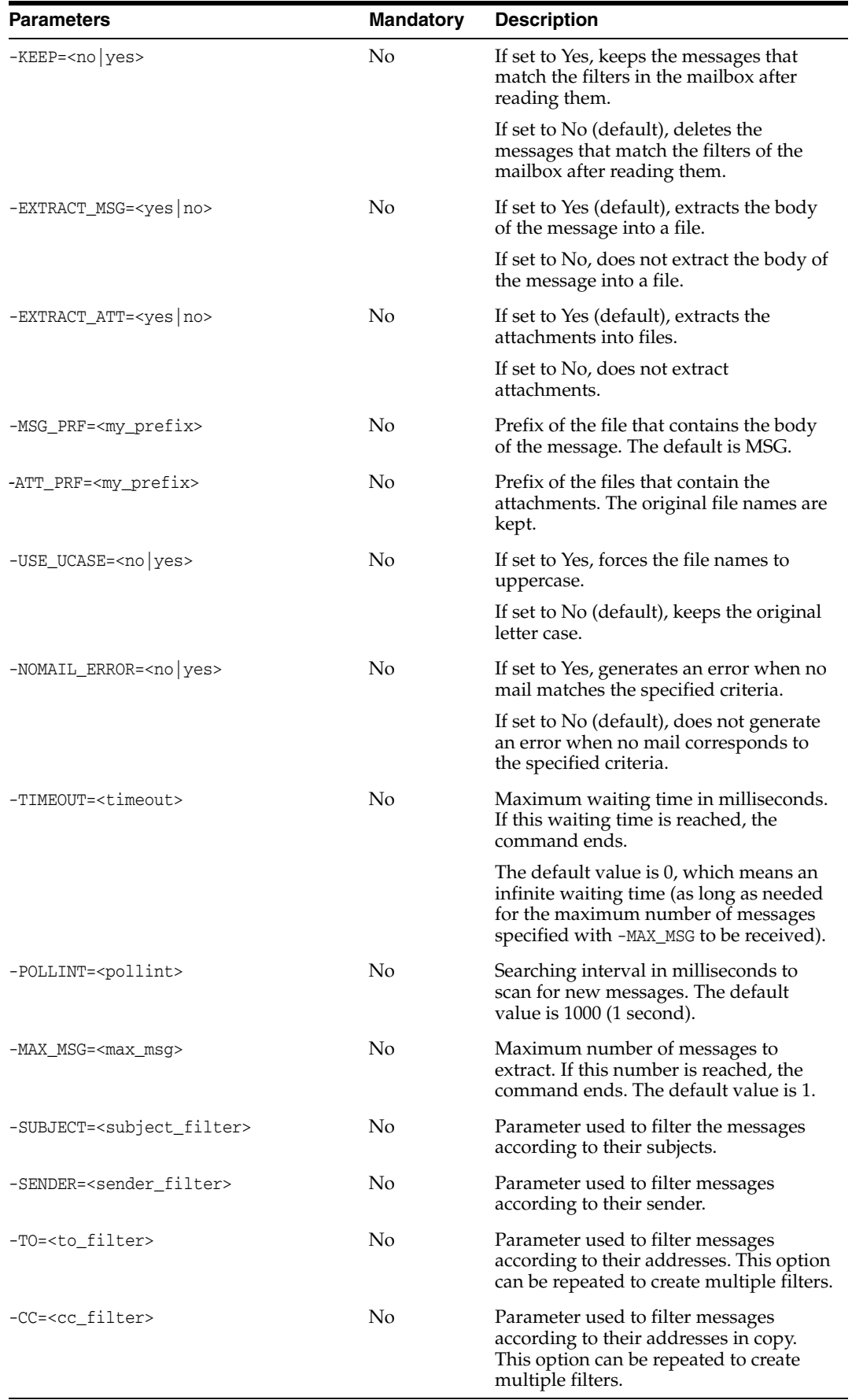

Automatic reception of the mails of support with attachments detached in the folder C:\support on the system of the agent. Wait for all messages with a maximum waiting time of 10 seconds.

OdiReadMail -MAILHOST=mail.mymail.com -USER=myaccount -PASS=mypass -KEEP=no -FOLDER=c:\support -TIMEOUT=0 -MAX\_MSG=0 -SENDER=support@mycompany.com -EXTRACT\_MSG=yes -MSG\_PRF=TXT -EXTRACT\_ATT=yes

Wait indefinitely for 10 messages and check for new messages every minute.

OdiReadMail -MAILHOST=mail.mymail.com -USER=myaccount -PASS=mypass -KEEP=no -FOLDER=c:\support -TIMEOUT=0 -MAX\_MSG=10 -POLLINT=60000 -SENDER=support@mycompany.com -EXTRACT\_MSG=yes -MSG\_PRF=TXT -EXTRACT\_ATT=yes

# **OdiRefreshJournalCount**

Use this command to refresh for a given journalizing subscriber the number of rows to consume for the given table list or CDC set. This refresh is performed on a logical schema and a given context, and may be limited.

**Note:** This command is suitable for journalized tables in simple or consistent mode and cannot be executed in a command line with startcmd.

#### **Usage**

```
OdiRefreshJournalCount -LSCHEMA=<logical_schema>
-SUBSCRIBER_NAME=<subscriber_name>
(-TABLE_NAME=<table_name> | -CDC_SET_NAME=<cdc set name>)
[-CONTEXT=<context>] [-MAX_JRN_DATE=<to_date>]
```
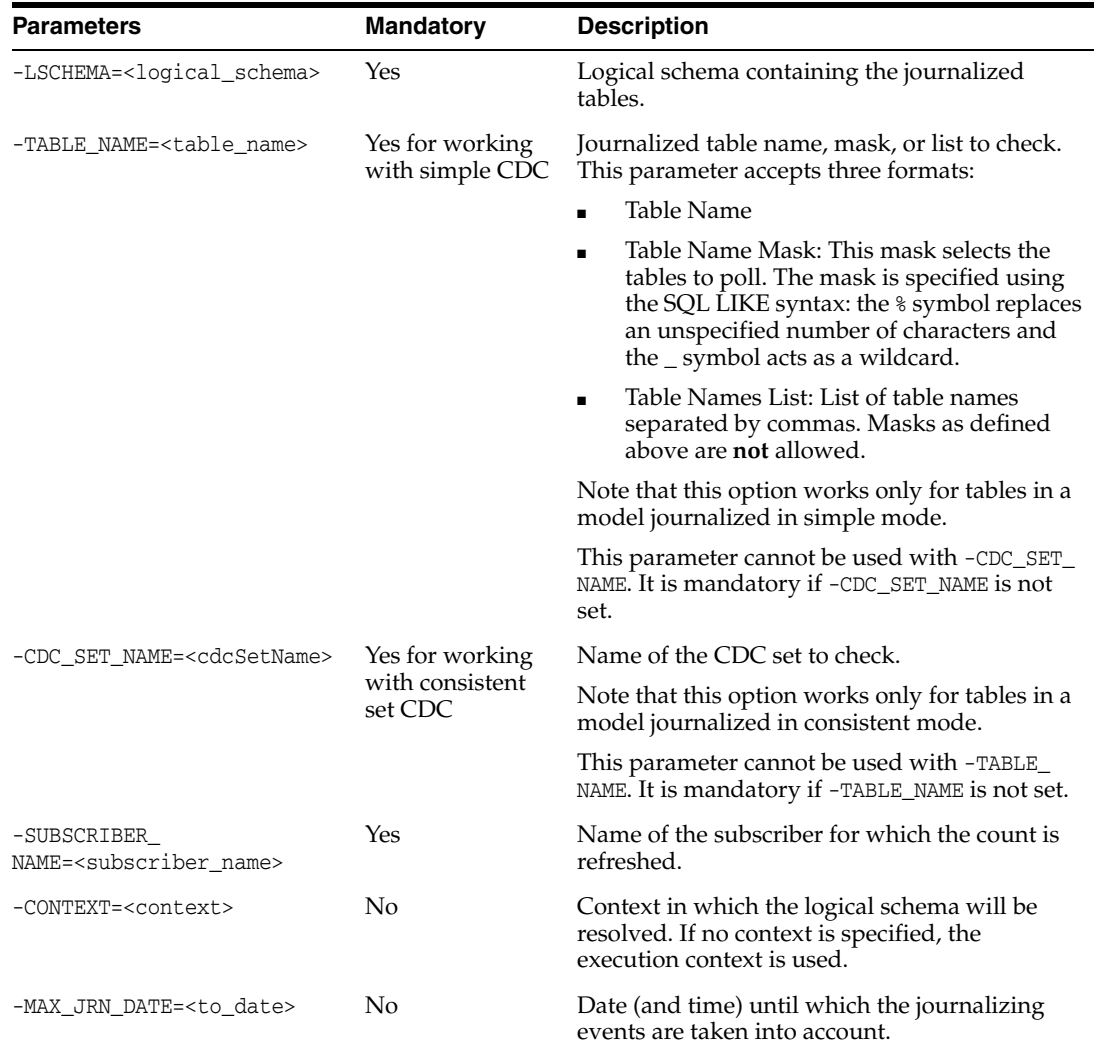

Refresh for the CUSTOMERS table in the SALES\_APPLICATION schema the count of modifications recorded for the SALES\_SYNC subscriber. This datastore is journalized in simple mode.

OdiRefreshJournalCount -LSCHEMA=SALES\_APPLICATION -TABLE\_NAME=CUSTOMERS -SUBSCRIBER\_NAME=SALES\_SYNC Refresh for all tables from the SALES CDC set in the SALES\_APPLICATION schema the count of modifications recorded for the SALES\_SYNC subscriber. These datastores are

journalized with consistent set CDC.

OdiRefreshJournalCount -LSCHEMA=SALES\_APPLICATION -SUBSCRIBER\_NAME=SALES\_SYNC -CDC\_SET\_NAME=SALES

# **OdiReinitializeSeq**

Use this command to reinitialize an Oracle Data Integrator sequence.

### **Usage**

OdiReinitializeSeq -SEQ\_NAME=<sequence\_name> -CONTEXT=<context> -STD\_POS=<position>

## **Parameters**

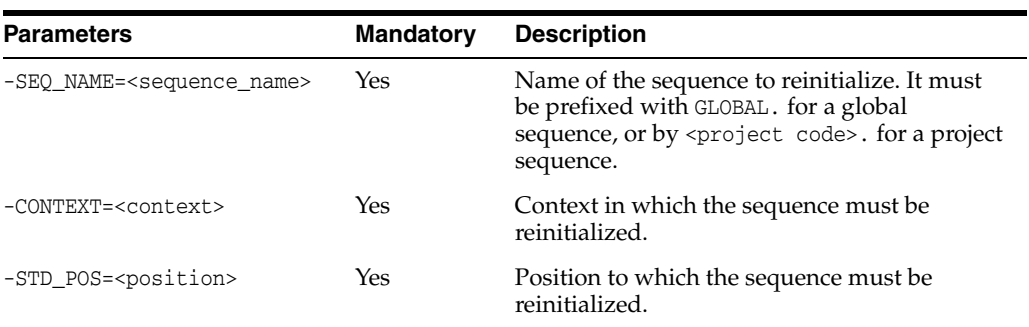

## **Examples**

Reset the global sequence SEQ\_I to 0 for the GLOBAL context.

OdiReinitializeSeq -SEQ\_NAME=GLOBAL.SEQ\_I -CONTEXT=GLOBAL -STD\_POS=0

# **OdiRemoveTemporaryObjects**

Use this command to remove temporary objects that could remain between executions. This is performed by executing the cleanup tasks for the sessions identified by the parameters specified in the tool parameters.

#### **Usage**

OdiRemoveTemporaryObjects [-COUNT=<session\_number>] [-FROMDATE=<from\_date>] [-TODATE=<to\_date>] [-CONTEXT\_CODE=<context\_code>] [-AGENT\_NAME=<agent\_name>] [-USER\_NAME=<user\_name>] [-NAME=<session\_name>] [-ERRORS\_ALLOWED=<number\_of\_errors\_allowed>]

#### **Parameter**

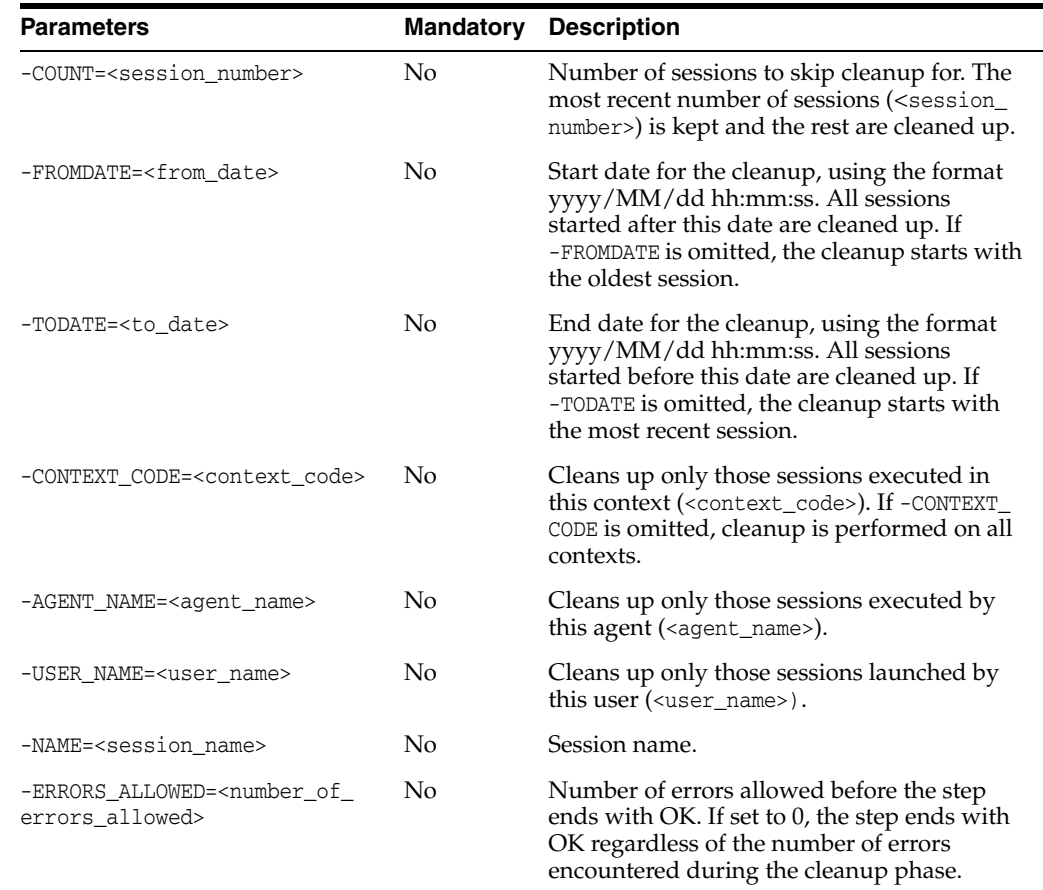

### **Examples**

Remove the temporary objects by performing the cleanup tasks of all sessions executed between 2013/03/25 00:00:00 and 2013/08/31 21:59:00.

OdiRemoveTemporaryObjects "-FROMDATE=2013/03/25 00:00:00" "-TODATE=2013/08/31 21:59:00"

Remove the temporary objects by performing the cleanup tasks of all sessions executed in the GLOBAL context by the Internal agent.

OdiRemoveTemporaryObjects "-CONTEXT\_CODE=GLOBAL" "-AGENT\_NAME=Internal"

# **OdiRetrieveJournalData**

Use this command to retrieve the journalized events for a given journalizing subscriber, a given table list or CDC set. The retrieval is performed specifically for the technology containing the tables. This retrieval is performed on a logical schema and a given context.

**Note:** This tool works for tables journalized using simple or consistent set modes and cannot be executed in a command line with startcmd.

#### **Usage**

```
OdiRetrieveJournalData -LSCHEMA=<logical_schema>
-SUBSCRIBER_NAME=<subscriber_name>
(-TABLE_NAME=<table_name> | -CDC_SET_NAME=<cdc_set_name>)
[-CONTEXT=<context>] [-MAX_JRN_DATE=<to_date>]
```
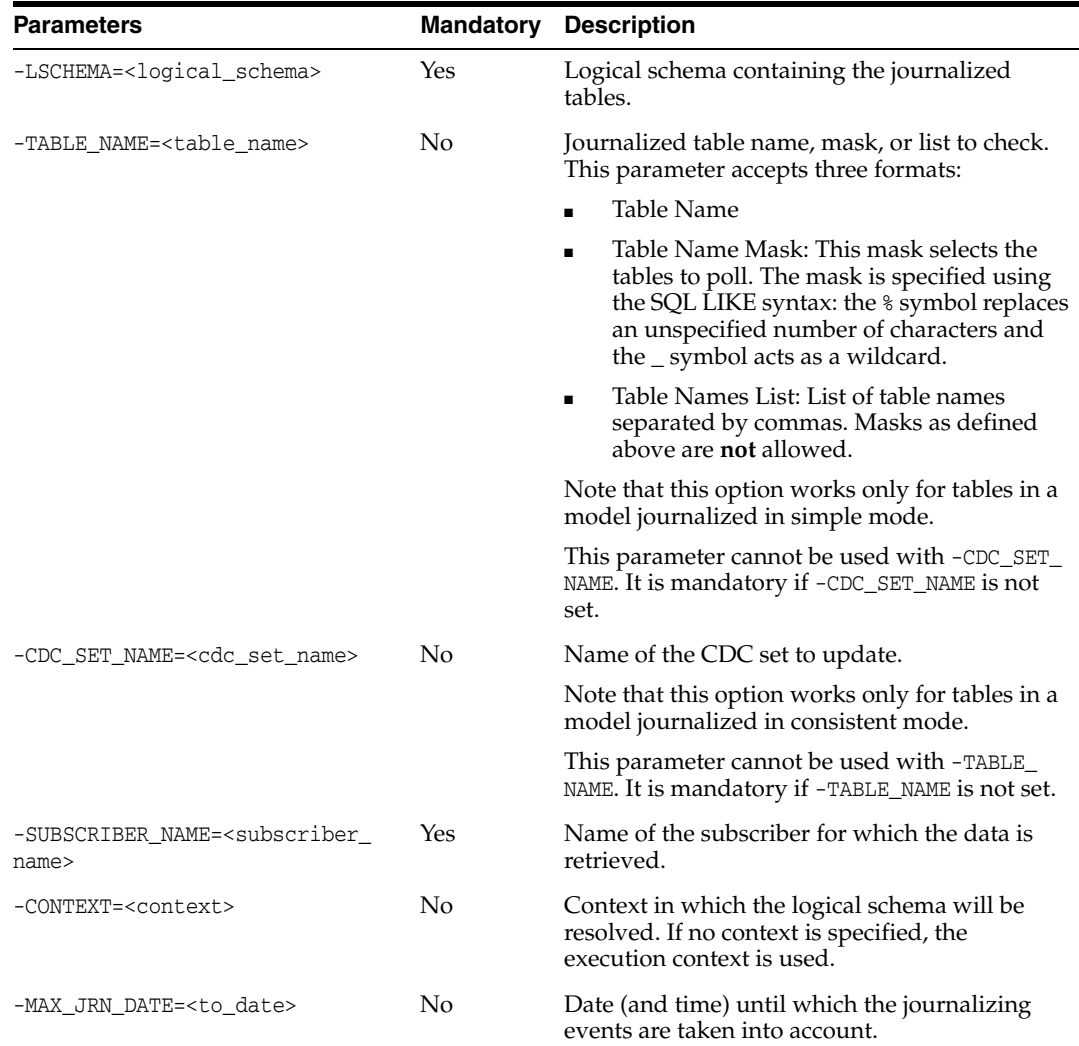

Retrieve for the CUSTOMERS table in the SALES\_APPLICATION schema the journalizing events for the SALES\_SYNC subscriber.

OdiRetrieveJournalData -LSCHEMA=SALES\_APPLICATION -TABLE\_NAME=CUSTOMERS -SUBSCRIBER\_NAME=SALES\_SYNC

# **OdiReverseGetMetaData**

Use this command to reverse-engineer metadata for the given model in the reverse tables using the JDBC driver capabilities. This command is typically preceded by OdiReverseResetTable and followed by OdiReverseSetMetaData.

#### **Notes:**

- This command uses the same technique as the standard reverse-engineering, and depends on the capabilities of the JDBC driver used.
- The use of this command is restricted to DEVELOPMENT type Repositories because the metadata is not available on EXECUTION type Repositories.

#### **Usage**

OdiReverseGetMetaData -MODEL=<model\_id>

#### **Parameters**

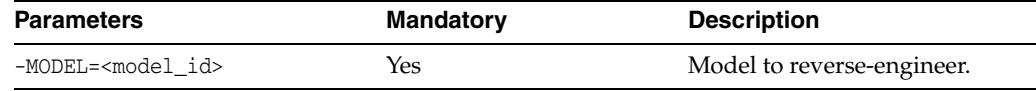

#### **Examples**

Reverse the RKM's current model.

OdiReverseGetMetaData -MODEL=<%=odiRef.getModel("ID")%>

# **OdiReverseManageShortcut**

Use this command to define how to handle shortcuts when they are reverse-engineered in a model.

## **Usage**

OdiReverseManageShortcut "-MODEL=<model\_id>" "-MODE=MATERIALIZING\_MODE"

## **Parameters**

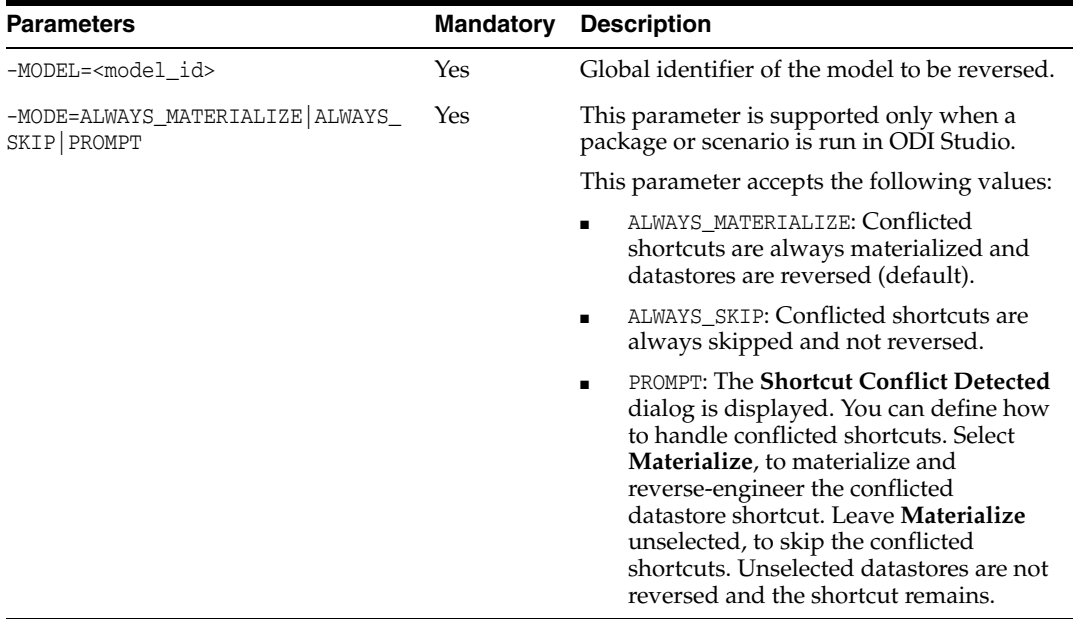

## **Examples**

Reverse model 44fa5543-a378-4442-ac64-3dabab65ef98 in ALWAYS\_MATERIALIZE mode.

OdiReverseManageShortcut -MODEL=44fa5543-a378-4442-ac64-3dabab65ef98 -MODE=ALWAYS\_ MATERIALIZE

# **OdiReverseResetTable**

Use this command to reset the content of reverse tables for a given model. This command is typically used at the beginning of a customized reverse-engineering process.

### **Usage**

OdiReverseResetTable -MODEL=<model\_id>

## **Parameters**

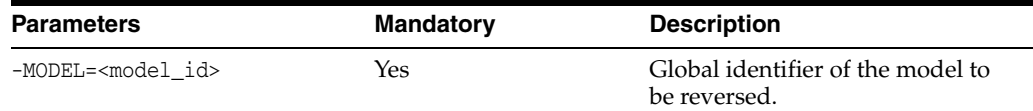

## **Examples**

OdiReverseResetTable -MODEL=44fa5543-a378-4442-ac64-3dabab65ef98

# **OdiReverseSetMetaData**

Use this command to integrate metadata from the reverse tables into the Repository for a given data model.

### **Usage**

OdiReverseSetMetaData -MODEL=<model\_id> [-USE\_TABLE\_NAME\_FOR\_UPDATE=<true|false>]

## **Parameters**

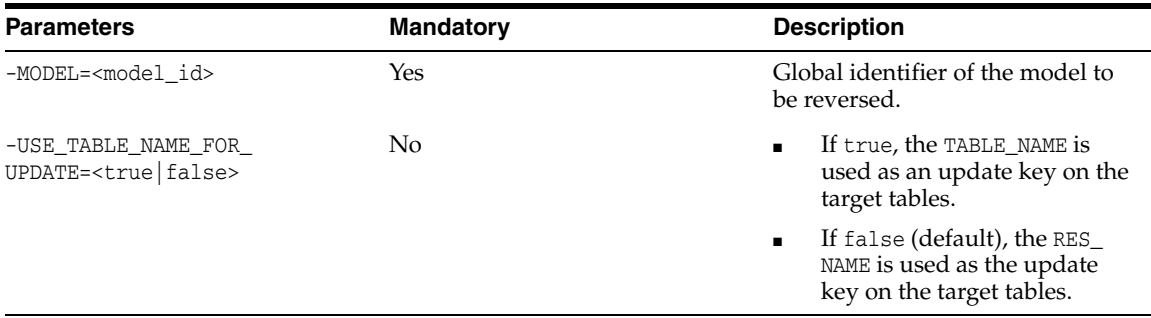

## **Example**

Reverse model 125880, using the TABLE\_NAME as an update key on the target tables.

OdiReverseSetMetaData -MODEL=44fa5543-a378-4442-ac64-3dabab65ef98 -USE\_TABLE\_NAME\_ FOR\_UPDATE=true

# **OdiSAPALEClient and OdiSAPALEClient3**

Use this command to generate SAP Internal Documents (IDoc) from XML source files and transfer these IDocs using ALE (Application Link Enabling) to a remote tRFC server (SAP R/3 server).

**Note:** The OdiSAPALEClient tool supports SAP Java Connector 2.x. To use the SAP Java Connectors 3.x, use the OdiSAPALEClient3 tool.

#### **Usage**

```
OdiSAPALEClient -USER=<sap_logon> -ENCODED_PASSWORD=<password>
-GATEWAYHOST=<gateway_host> -SYSTEMNR=<system_number> 
-MESSAGESERVERHOST=<message_server> -R3NAME=<system_name>
-APPLICATIONSERVERSGROUP=<group_name>
[-DIR=<directory>] [-FILE=<file>] [-CASESENS=<yes|no>]
[-MOVEDIR=<target_directory>] [-DELETE=<yes|no>] [-POOL_KEY=<pool_key>]
[-LANGUAGE=<language>] [-CLIENT=<client>] [-MAX_CONNECTIONS=<n>]
[-TRACE=<no|yes>]
```
#### **Usage for OdiSAPALEClient3**

```
OdiSAPALEClient3 -USER=<sap_logon> -ENCODED_PASSWORD=<password>
-GATEWAYHOST=<gateway_host> -SYSTEMNR=<system_number> 
-MESSAGESERVERHOST=<message_server> -R3NAME=<system_name>
-APPLICATIONSERVERSGROUP=<group_name>
[-DIR=<directory>] [-FILE=<file>] [-CASESENS=<yes|no>]
[-MOVEDIR=<target_directory>] [-DELETE=<yes|no>] [-POOL_KEY=<pool_key>]
[-LANGUAGE=<language>] [-CLIENT=<client>] [-MAX_CONNECTIONS=<n>]
[-TRACE=<no|yes>]
```
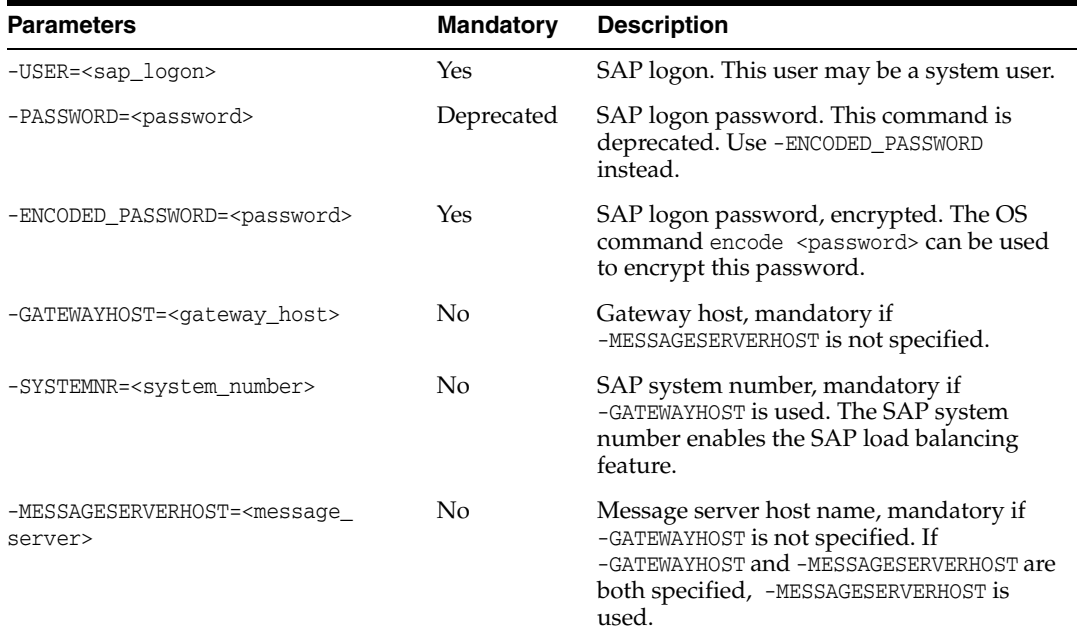

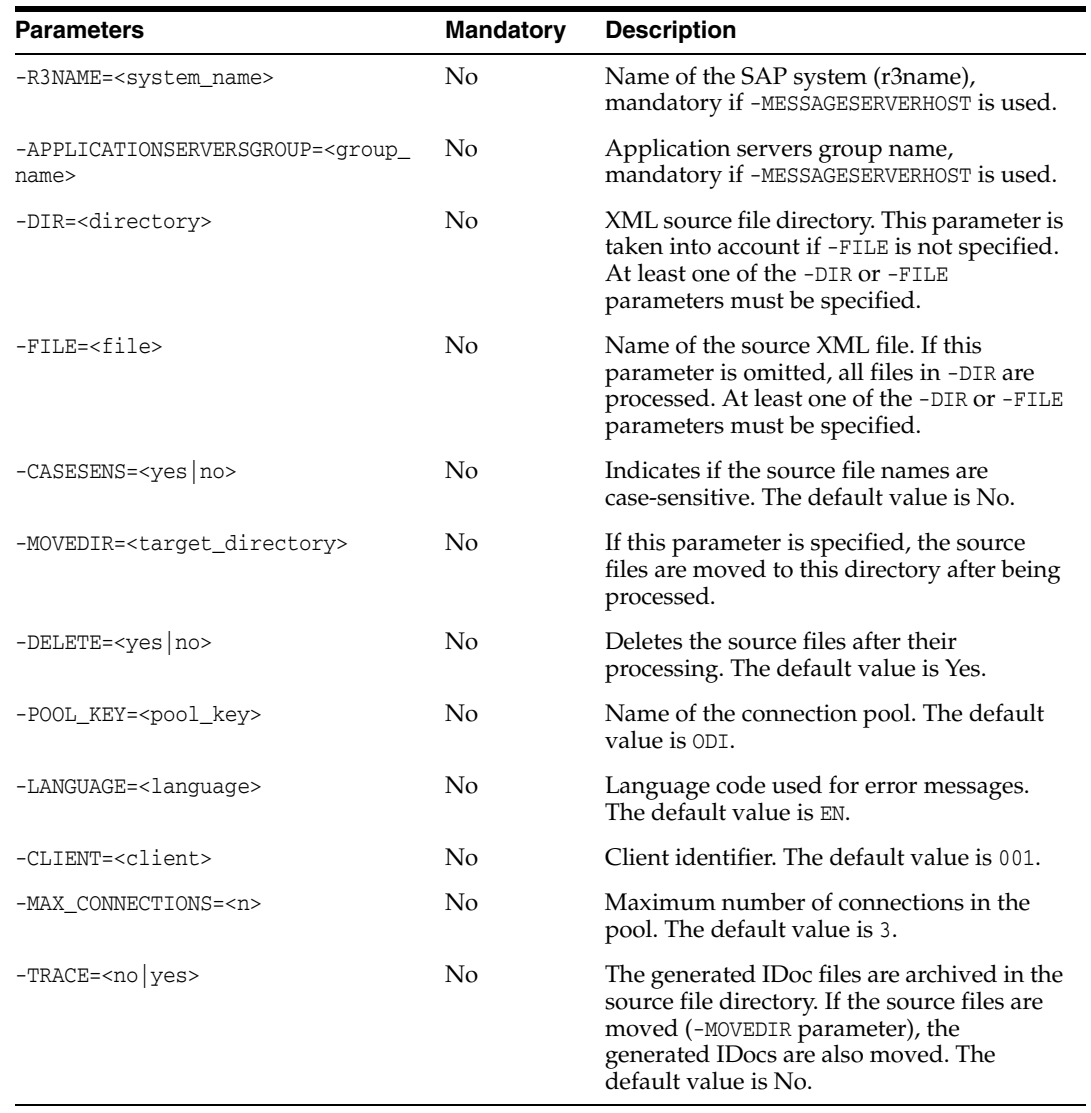

Process all files in the /sap directory and send them as IDocs to the SAP server. The original XML and generated files are stored in the /log directory after processing.

OdiSAPALEClient -USER=ODI -ENCODED\_PASSWORD=xxx -SYSTEMNR=002 -GATEWAYHOST=GW001 -DIR=/sap -MOVEDIR=/log -TRACE=yes

# **OdiSAPALEServer and OdiSAPALEServer3**

Use this command to start a tRFC listener to receive SAP IDocs transferred using ALE (Application Link Enabling). This listener transforms incoming IDocs into XML files in a given directory.

**Note:** The OdiSAPALEServer tool supports SAP Java Connector 2.x. To use the SAP Java Connectors 3.x, use the OdiSAPALEServer3 tool.

#### **Usage**

```
OdiSAPALEServer -USER=<sap_logon> -ENCODED_PASSWORD=<password>
-GATEWAYHOST=<gateway_host> -SYSTEMNR=<system_number>
-GATEWAYNAME=<gateway_name> -PROGRAMID=<program_id> -DIR=<target_directory>
[-TIMEOUT=<n>] [-POOL_KEY=<pool_key>] [-LANGUAGE=<Language>]
[-CLIENT=<client>] [-MAX_CONNECTIONS=<n>]
[-INTERREQUESTTIMEOUT=<n>] [-MAXREQUEST=<n>] [-TRACE=<no|yes>]
```
#### **Usage of OdiSAPALEServer3**

```
OdiSAPALEServer3 -USER=<sap_logon> -ENCODED_PASSWORD=<password>
-GATEWAYHOST=<gateway_host> -SYSTEMNR=<system_number>
-GATEWAYNAME=<gateway_name> -PROGRAMID=<program_id> -DIR=<target_directory>
[-TIMEOUT=<n>] [-POOL_KEY=<pool_key>] [-LANGUAGE=<Language>]
[-CLIENT=<client>] [-MAX_CONNECTIONS=<n>]
[-INTERREQUESTTIMEOUT=<n>] [-MAXREQUEST=<n>] [-TRACE=<no|yes>]
```
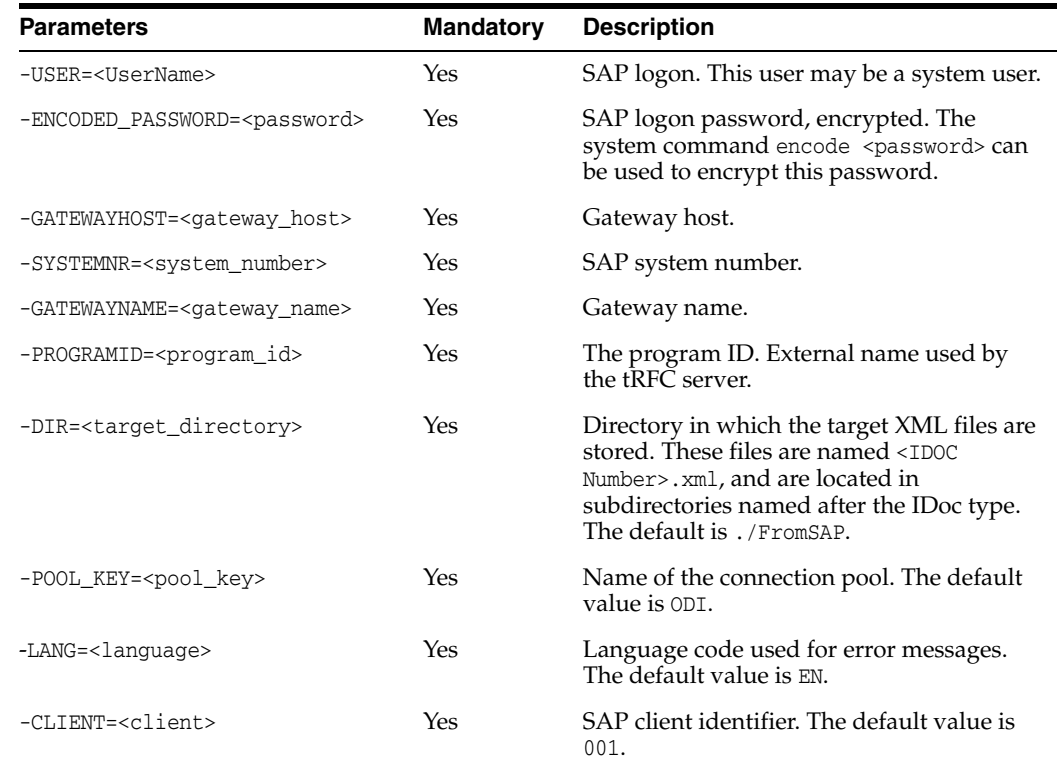

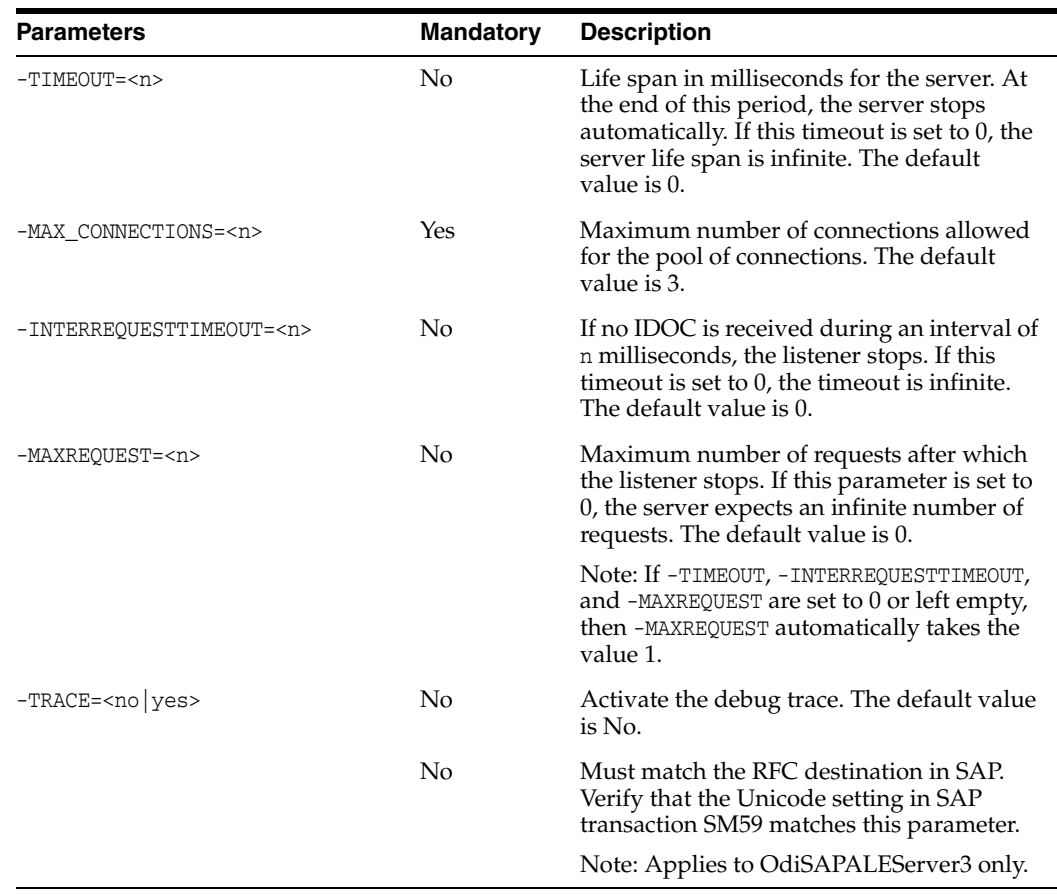

Wait for 2 IDoc files and generate the target XML files in the /temp directory.

OdiSAPALEServer -POOL\_KEY=ODI -MAX\_CONNECTIONS=3 -CLIENT=001 -USER=ODI -ENCODED\_PASSWORD=xxx -LANGUAGE=EN -GATEWAYHOST=SAP001 -SYSTEMNR=002 -GATEWAYNAME=GW001 -PROGRAMID=ODI01 -DIR=/tmp -MAXREQUEST=2

# **OdiScpGet**

Use this command to download a file from an SSH server.

#### **Usage**

OdiScpGet -HOST=<ssh server host name> -USER=<ssh user> [-PASSWORD=<ssh user password>] -REMOTE\_DIR=<remote dir on ssh host> [-REMOTE\_FILE=<file name under the REMOTE\_DIR>] -LOCAL\_DIR=<local dir> [-LOCAL\_FILE=<file name under the LOCAL\_DIR>] [-TIMEOUT=<time in seconds>] [-IDENTITY\_FILE=<full path to the private key file of the user>] [-KNOWNHOSTS\_FILE=<full path to known hosts file>] [COMPRESSION=<yes|no>] [-STRICT\_HOSTKEY\_CHECKING=<yes|no>] [-PROXY\_HOST=<proxy server host name>] [-PROXY\_PORT=<proxy server port>] [-PROXY\_TYPE=<HTTP|SOCKS5>]

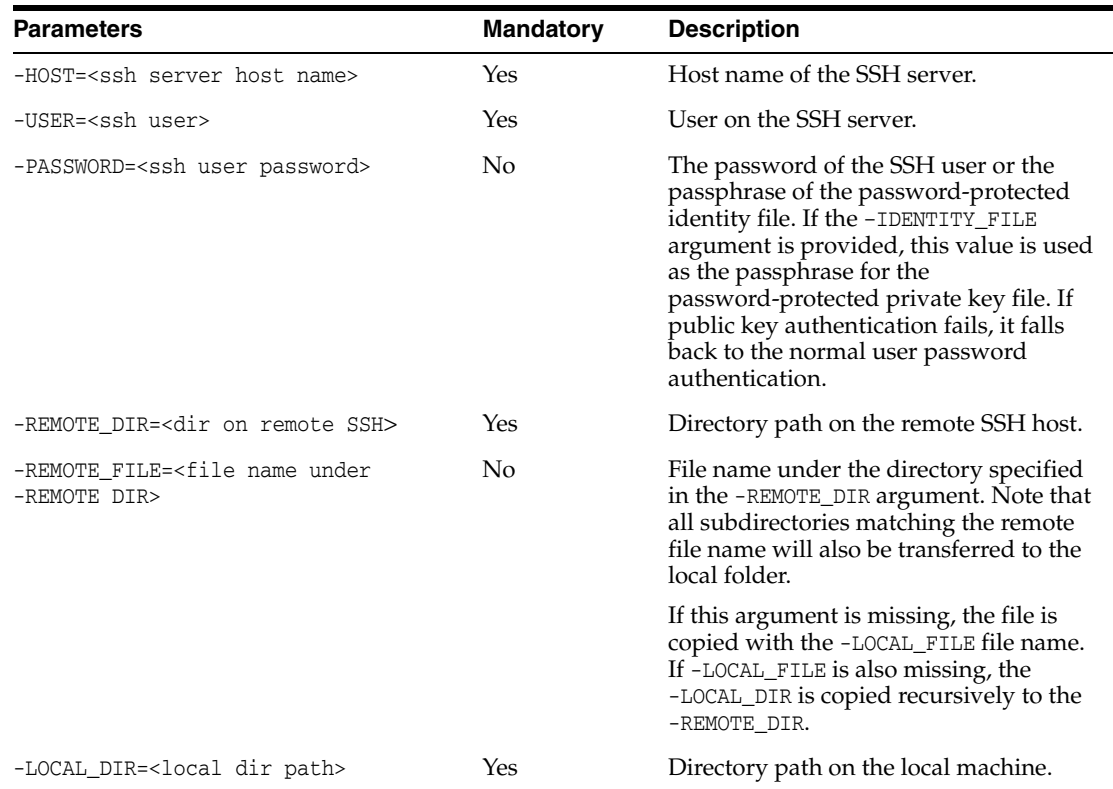

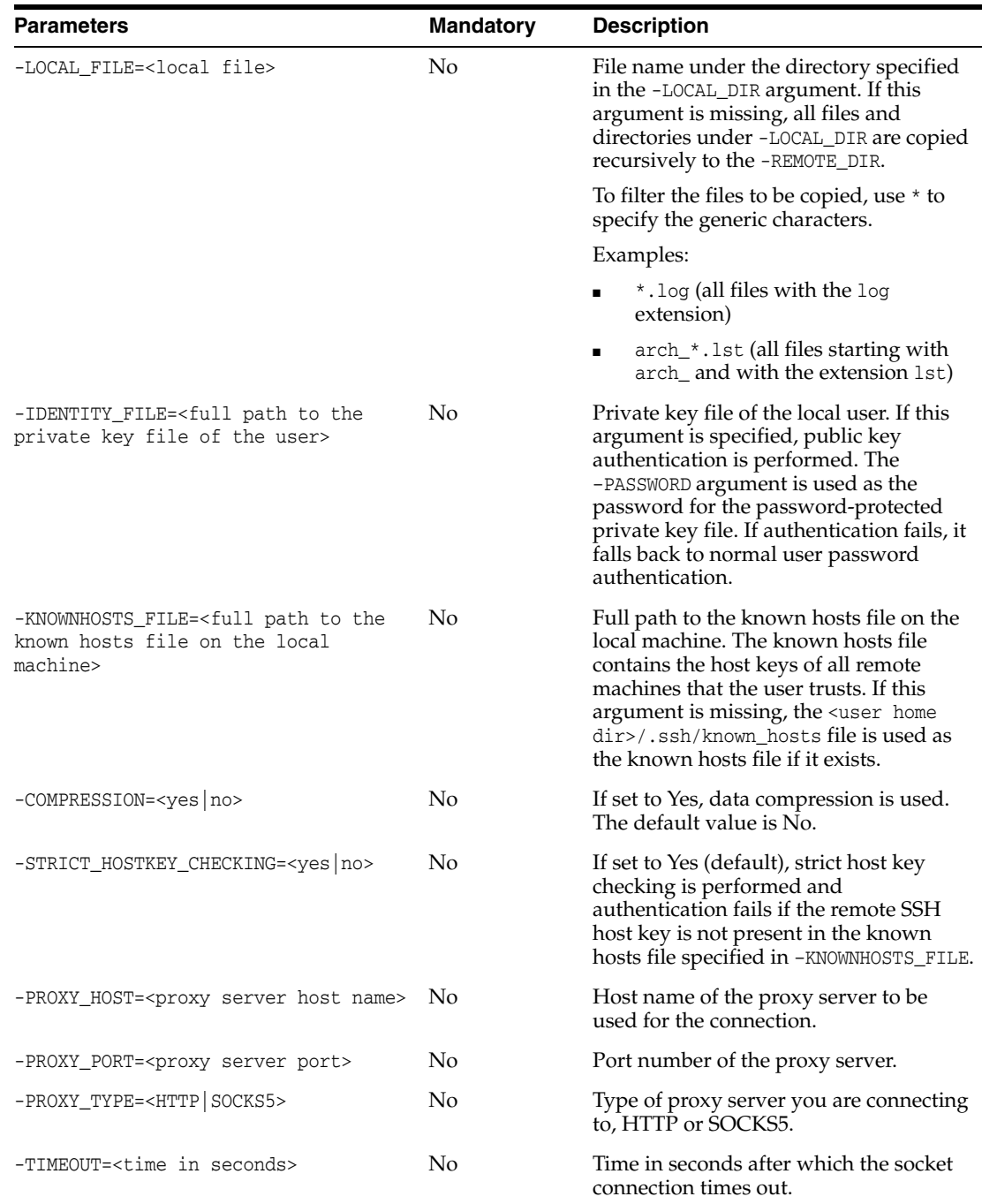

Copy the remote directory /test\_copy555 on the SSH server recursively to the local directory C:\temp\test\_copy.

OdiScpGet -HOST=machine.oracle.com -USER=test\_ftp -PASSWORD=<password> -LOCAL\_DIR=C:\temp\test\_copy -REMOTE\_DIR=/test\_copy555

Copy all files matching the Sales\*.txt pattern under the remote directory / on the SSH server to the local directory  $C:\temp\$ .

OdiScpGet -HOST=machine.oracle.com -USER=test\_ftp -PASSWORD=<password> -LOCAL\_DIR=C:\temp -REMOTE\_FILE=Sales\*.txt -REMOTE\_DIR=/

Copy the Sales1.txt file under the remote directory / on the SSH server to the local directory C:\temp\ as a Sample1.txt file.

```
OdiScpGet -HOST=machine.oracle.com -USER=test_ftp -PASSWORD=<password>
  -REMOTE_DIR=/ REMOTE_FILE=Sales1.txt -LOCAL_DIR=C:\temp 
-LOCAL_FILE=Sample1.txt
```
Copy the Sales1.txt file under the remote directory / on the SSH server to the local directory C:  $\temp$  as a Sample1.txt file. Public key authentication is performed by providing the path to the identity file and the path to the known hosts file.

```
OdiScpGet -HOST=machine.oracle.com -USER=test_ftp -PASSWORD=<password>
-REMOTE_DIR=/ -REMOTE_FILE=Sales1.txt -LOCAL_DIR=C:\temp
-LOCAL_FILE=Sample1.txt -IDENTITY_FILE=C:\Documents and Settings\username\.ssh\id_
dsa -KNOWNHOSTS_FILE=C:\Documents and Settings\username\.ssh\known_hosts
Copy the Sales1.txt file under the remote directory / on the SSH server to the local 
directory C:\temp\ as a Sample1.txt file. Public key authentication is performed by 
providing the path to the identity file. All hosts are trusted by passing the No value to 
the -STRICT_HOSTKEY_CHECKING parameter.
```

```
OdiScpGet -HOST=machine.oracle.com -USER=test_ftp -PASSWORD=<password>
-REMOTE_DIR=/ -REMOTE_FILE=Sales1.txt -LOCAL_DIR=C:\temp -LOCAL_FILE=Sample1.txt
-IDENTITY_FILE=C:\Documents and Settings\username\.ssh\id_dsa
-STRICT_HOSTKEY_CHECKING=NO
```
# **OdiScpPut**

Use this command to upload a file to an SSH server.

#### **Usage**

OdiScpPut -HOST=<SSH server host name> -USER=<SSH user> [-PASSWORD=<SSH user password>] -LOCAL\_DIR=<local dir> [-LOCAL\_FILE=<file name under the LOCAL\_DIR>] -REMOTE\_DIR=<remote dir on ssh host> [-REMOTE\_FILE=<file name under the REMOTE\_DIR>] [-TIMEOUT=<time in seconds>] [-IDENTITY\_FILE=<full path to the private key file of the user>] [-KNOWNHOSTS\_FILE=<full path to known hosts file>] [-COMPRESSION=<yes|no>] [-STRICT\_HOSTKEY\_CHECKING=<yes|no>] [<-PROXY\_HOST=<proxy server host name>] [-PROXY\_PORT=<proxy server port>] [-PROXY\_TYPE=<HTTP|SOCKS5>]

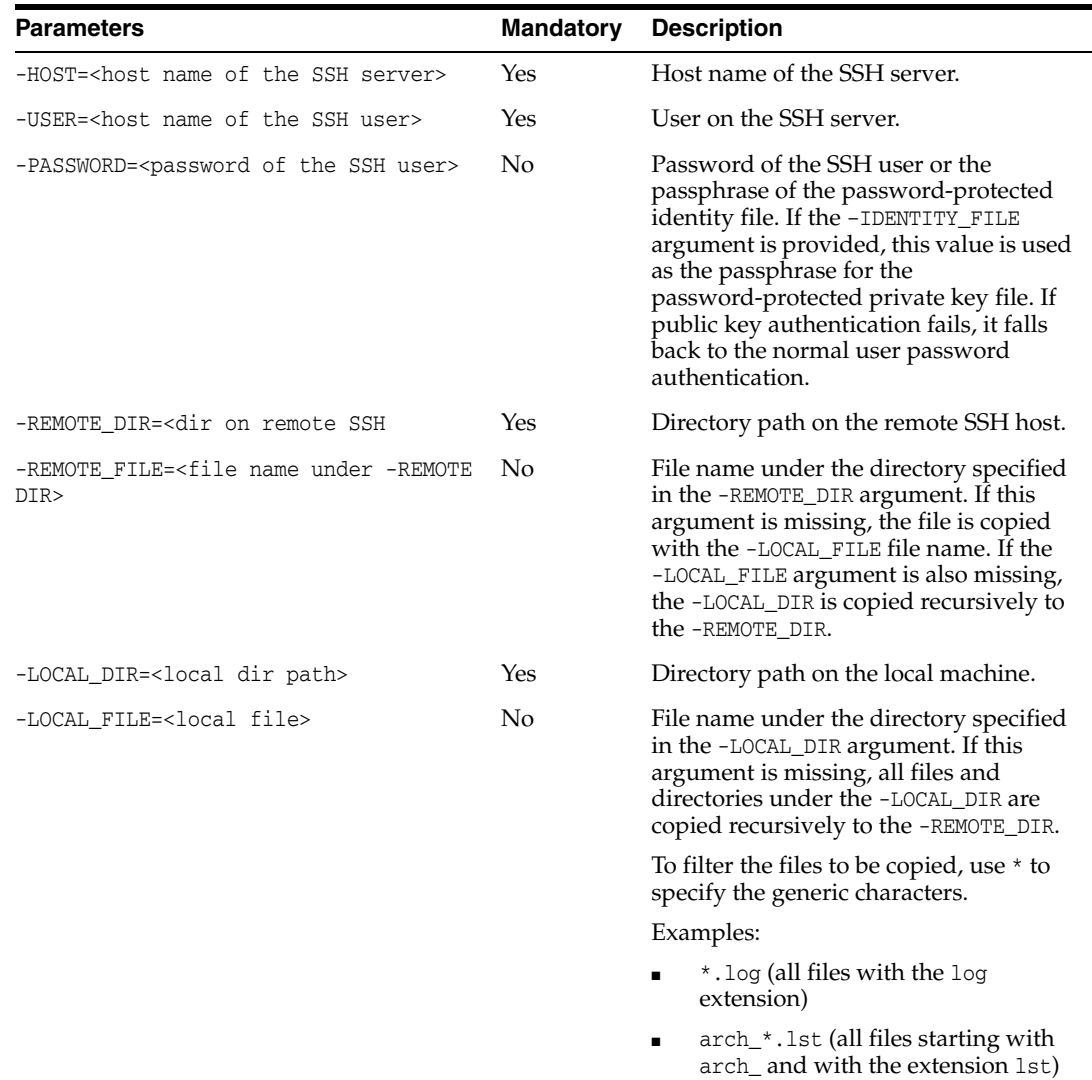

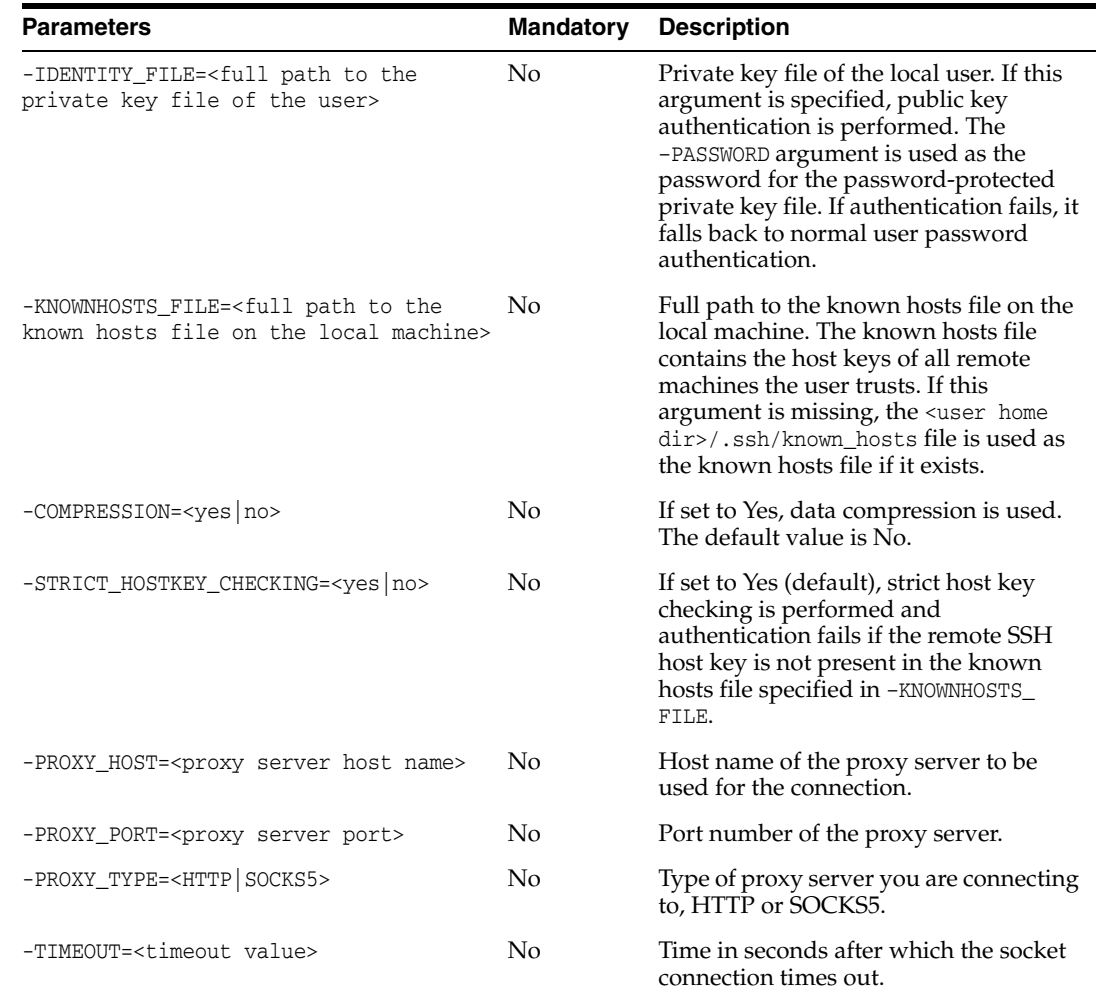

Copy the local directory C:\temp\test\_copy recursively to the remote directory /test\_copy555 on the SSH server.

OdiScpPut -HOST=machine.oracle.com -USER=test\_ftp -PASSWORD=<password> -LOCAL\_ DIR=C:\temp\test\_copy -REMOTE\_DIR=/test\_copy555 Copy all files matching the Sales<sup>\*</sup>.txt pattern under the local directory  $C:\temp\$  to the remote directory / on the SSH server.

OdiScpPut -HOST=machine.oracle.com -USER=test\_ftp -PASSWORD=<password> -LOCAL\_ DIR=C:\temp -LOCAL\_FILE=Sales\*.txt -REMOTE\_DIR=/

Copy the Sales1.txt file under the local directory  $C:\temp\$  to the remote directory / on the SSH server as a Sample1.txt file.

OdiScpPut -HOST=machine.oracle.com -USER=test\_ftp -PASSWORD=<password> -LOCAL\_DIR=C:\temp -LOCAL\_FILE=Sales1.txt -REMOTE\_DIR=/ -REMOTE\_FILE=Sample1.txt Copy the Sales1.txt file under the local directory  $C:\temp\$  to the remote directory / on the SSH server as a Sample1.txt file. Public key authentication is performed by providing the path to the identity file and the path to the known hosts file.

OdiScpPut -HOST=machine.oracle.com -USER=test\_ftp

```
-PASSWORD=<password> -LOCAL_DIR=C:\temp -LOCAL_FILE=Sales1.txt
```

```
-REMOTE DIR=/ -REMOTE FILE=Sample1.txt
```
-IDENTITY\_FILE=C:\Documents and Settings\username\.ssh\id\_dsa

-KNOWNHOSTS\_FILE=C:\Documents and Settings\username\.ssh\known\_hosts

Copy the Sales1.txt file under the local directory C:\temp\ to the remote directory / on the SSH server as a Sample1.txt file. Public key authentication is performed by providing the path to the identity file. All hosts are trusted by passing the No value to the -STRICT\_HOSTKEY\_CHECKING parameter.

OdiScpPut -HOST=machine.oracle.com -USER=test\_ftp

- -PASSWORD=<password> -LOCAL\_DIR=C:\temp -LOCAL\_FILE=Sales1.txt
- -REMOTE DIR=/ -REMOTE FILE=Sample1.txt
- -IDENTITY\_FILE=C:\Documents and Settings\username\.ssh\id\_dsa
- -STRICT\_HOSTKEY\_CHECKING=NO

# **OdiSendMail**

Use this command to send an email to an SMTP server.

### **Usage**

```
OdiSendMail -MAILHOST=<mail_host> -FROM=<from_user> -TO=<address_list>
[-CC=<address_list>] [-BCC=<address_list>] [-SUBJECT=<subject>]
[-ATTACH=<file_path>]* [-PORT=<PortNumber>] [-PROTOCOL=<MailProtocol>] 
[-AUTH=<Yes|No>] [-AUTHMECHANISM=<MailAuthMechanism] [-USER=<Username>] 
[-PASS=<Password>] [-MSGBODY=<message_body> | CR/LF<message_body>]
```
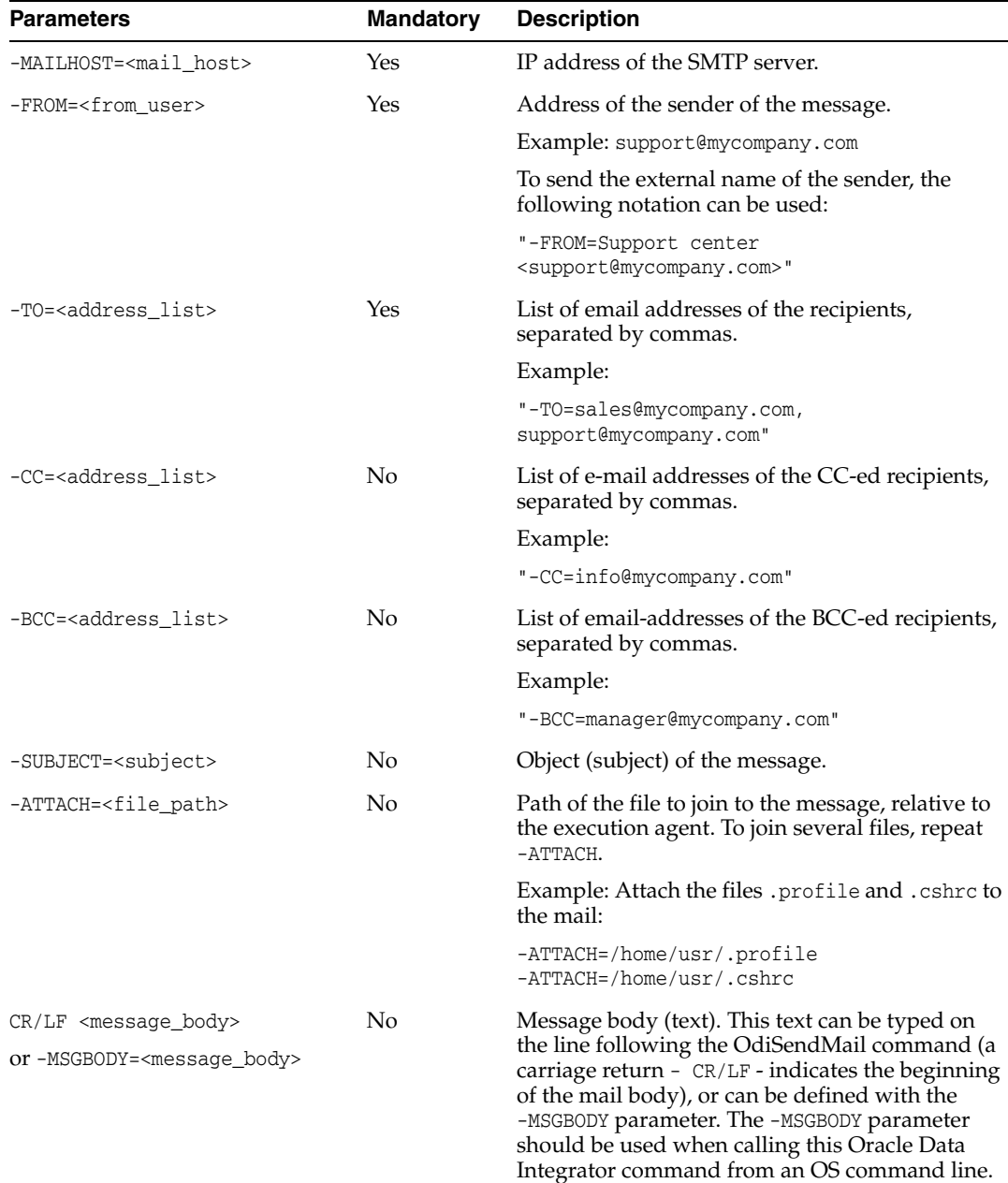

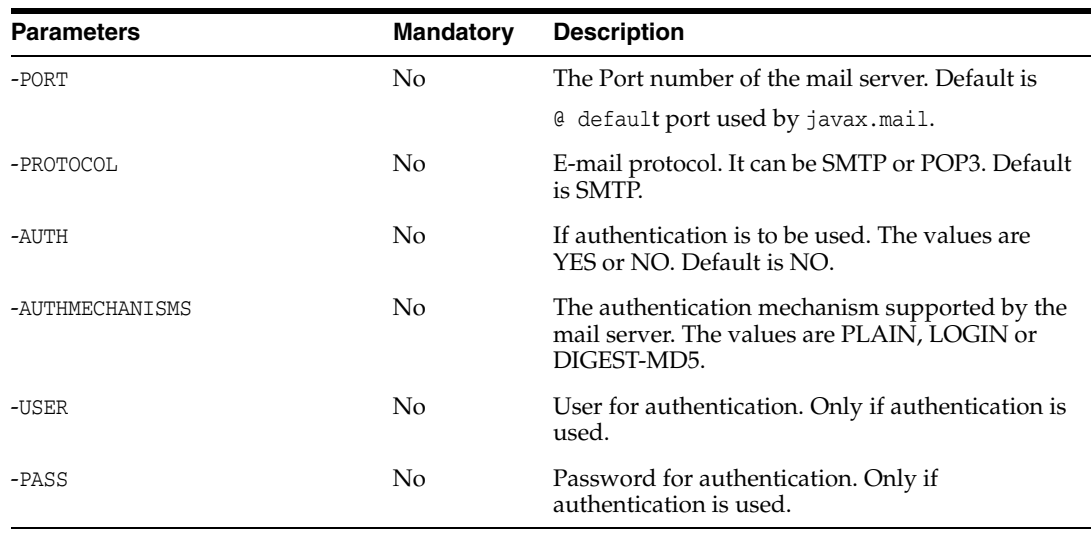

OdiSendMail -MAILHOST=mail.mymail.com "-FROM=Application Oracle Data Integrator<odi@mymail.com>" -TO=admin@mymail.com "-SUBJECT=Execution OK" -ATTACH=C:\log\job.log -ATTACH=C:\log\job.bad Hello Administrator ! Your process finished successfully. Attached are your files. Have a nice day! Oracle Data Integrator.

# **OdiSftp**

Use this command to connect to an SSH server with an enabled SFTP subsystem and perform standard FTP commands on the remote system. Trace from the script is recorded against the Execution Details of the task representing the OdiSftp step in Operator Navigator.

#### **Usage**

OdiSftp -HOST=<ssh server host name> -USER=<ssh user> [-PASSWORD=<ssh user password>] -LOCAL\_DIR=<local dir> -REMOTE\_DIR=<remote dir on ssh host> [-PASSIVE\_MODE=<yes|no>] [-TIMEOUT=<time in seconds>] [-IDENTITY\_FILE=<full path to private key file of user>] [-KNOWNHOSTS\_FILE=<full path to known hosts file on local machine>] [-COMPRESSION=<yes|no>] [-STRICT\_HOSTKEY\_CHECKING=<yes|no>] [-PROXY\_HOST=<proxy server host name>] [-PROXY\_PORT=<proxy server port>] [-PROXY\_TYPE=<HTTP|SOCKS5>] [STOP\_ON\_FTP\_ERROR=<yes|no>] -COMMAND=<command>

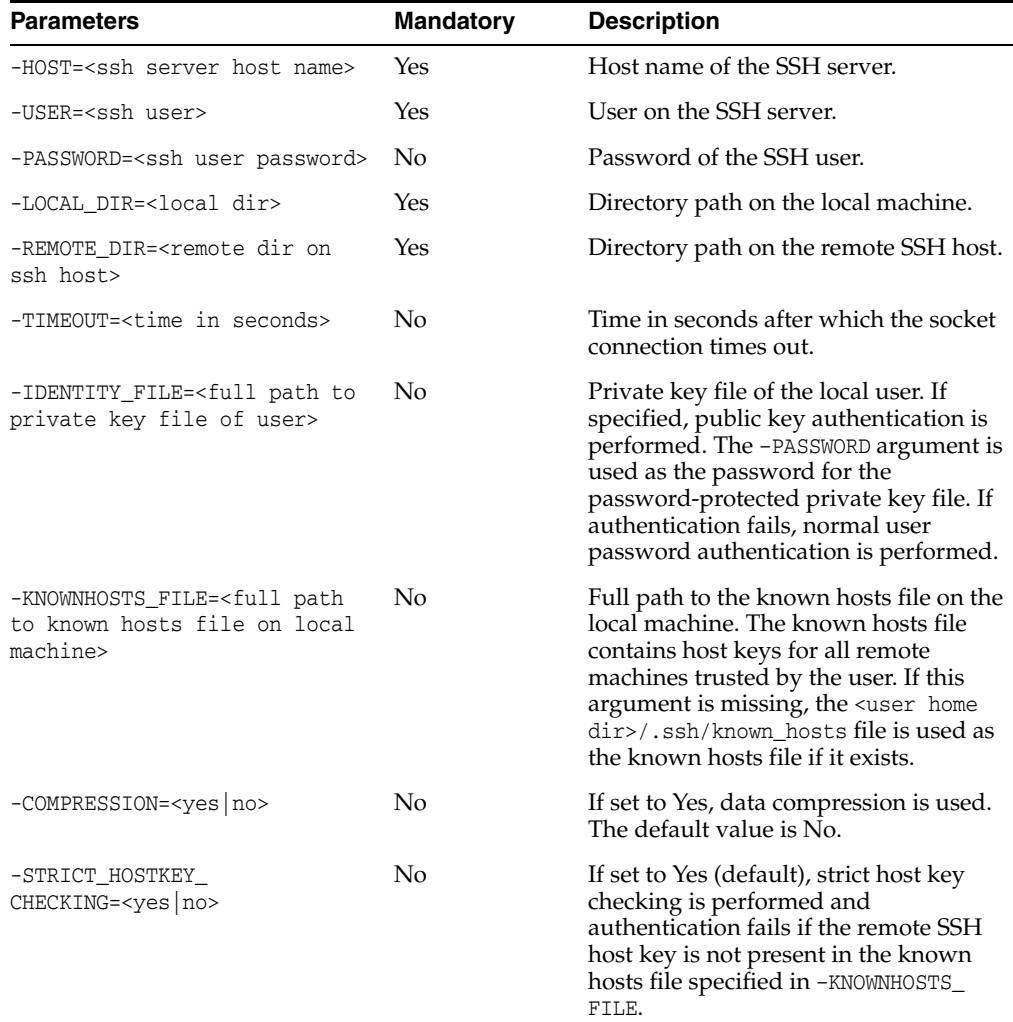

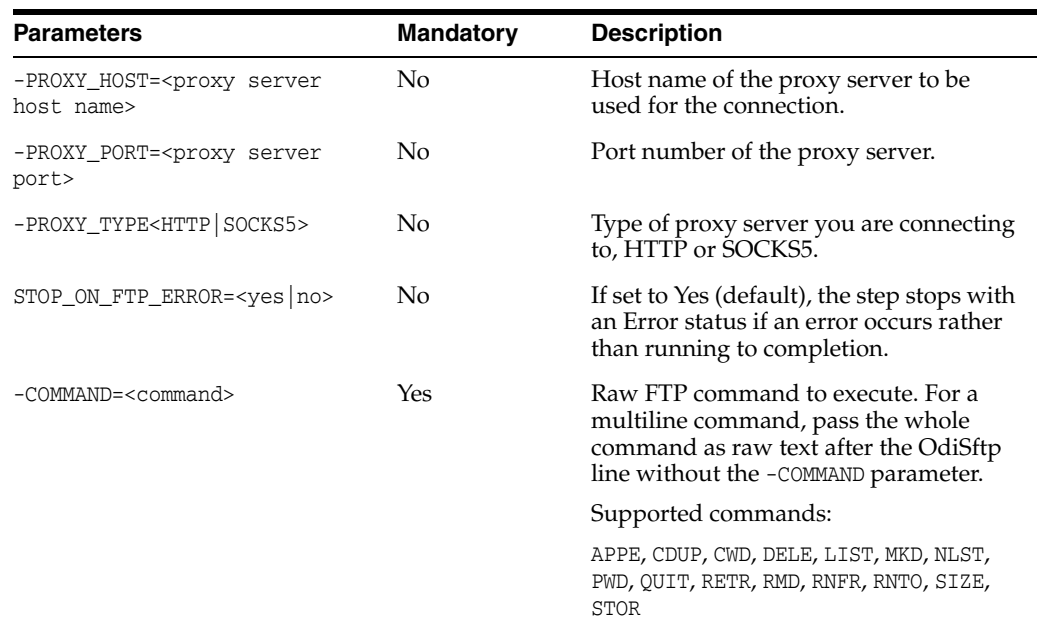

Execute a script on a remote host that changes directory into a directory, deletes a file from the directory, changes directory into the parent directory, and removes the directory.

OdiSftp -HOST=machine.oracle.com -USER=odiftpuser -PASSWORD=<password> -LOCAL\_DIR=/tmp -REMOTE\_DIR=/tmp -STOP\_ON\_FTP\_ERROR=No CWD /tmp/ftpToolDir1 DELE ftpToolFile CDUP RMD ftpToolDir1

# **OdiSftpGet**

Use this command to download a file from an SSH server with an enabled SFTP subsystem.

## **Usage**

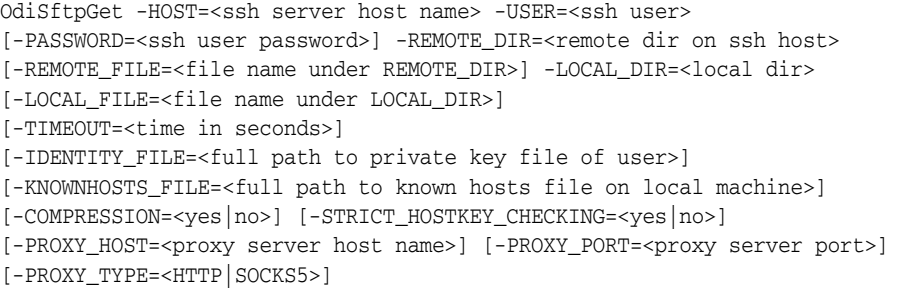

**Note:** If a Local or Remote file name needs to have % as part of its name, %25 needs to be passed instead of just %.

%25 will resolve automatically to %.

For example, if file name needs to be temp%result, it should be passed as REMOTE\_FILE=temp%25result or -LOCAL\_FILE=temp%25result.

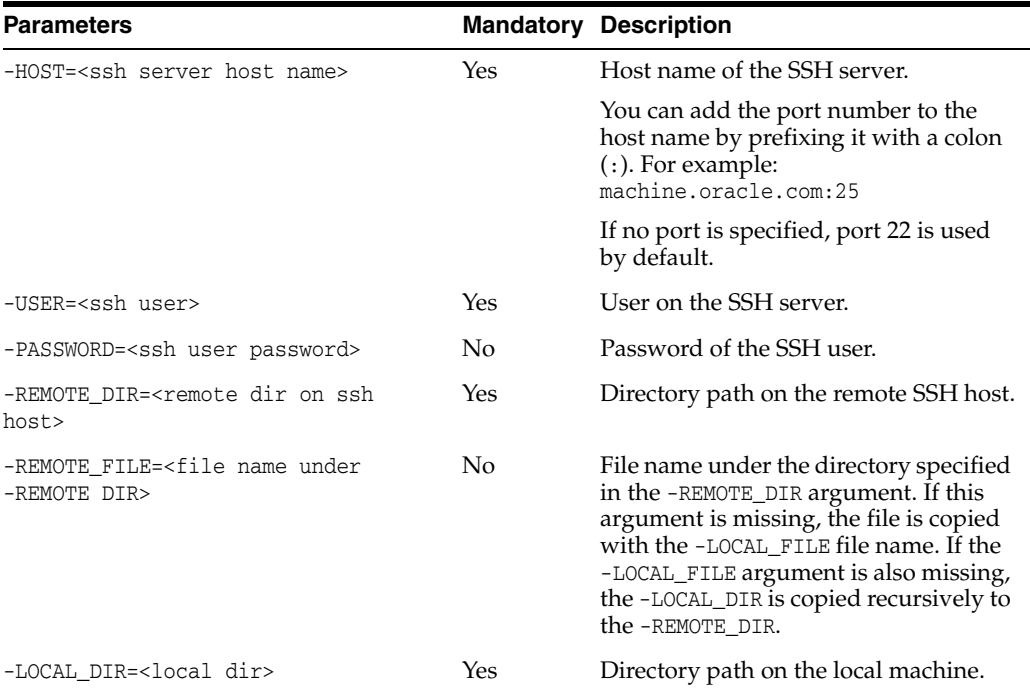

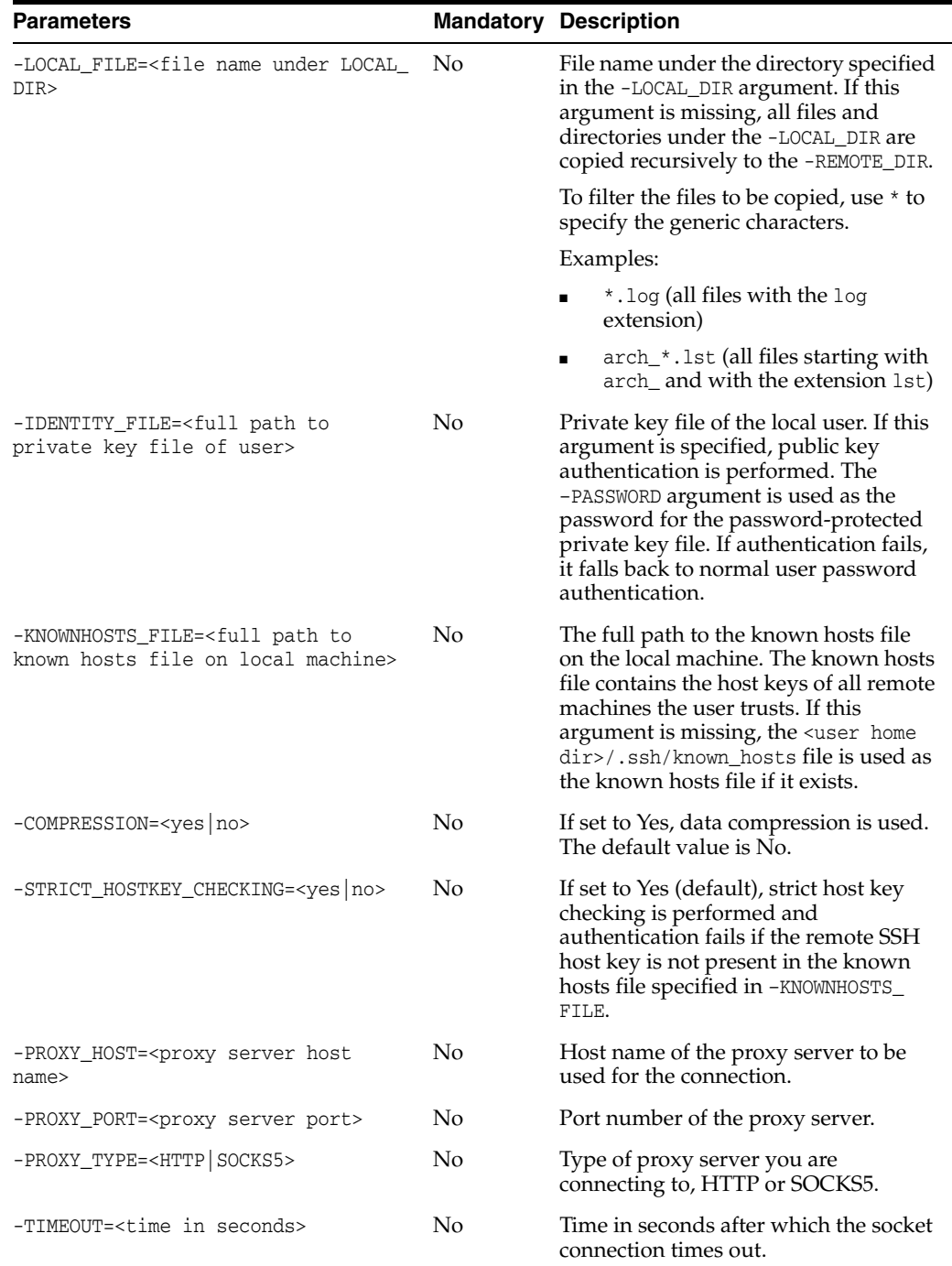

Copy the remote directory /test\_copy555 on the SSH server recursively to the local directory C:\temp\test\_copy.

OdiSftpGet -HOST=machine.oracle.com -USER=test\_ftp -PASSWORD=<password> -LOCAL\_ DIR=C:\temp\test\_copy -REMOTE\_DIR=/test\_copy555 Copy all files matching the Sales\*.txt pattern under the remote directory / on the SSH server to the local directory C:\temp\.

OdiSftpGet -HOST=machine.oracle.com -USER=test\_ftp -PASSWORD=<password> -LOCAL\_ DIR=C:\temp -REMOTE\_FILE=Sales\*.txt -REMOTE\_DIR=/

Copy the Sales1.txt file under the remote directory / on the SSH server to the local directory C:\temp\ as a Sample1.txt file.

OdiSftpGet -HOST=machine.oracle.com -USER=test\_ftp -PASSWORD=<password> -REMOTE\_ DIR=/ -LOCAL\_FILE=Sales1.txt -LOCAL\_DIR=C:\temp -LOCAL\_FILE=Sample1.txt Copy the Sales1.txt file under the remote directory / on the SSH server to the local directory C:\temp\ as a Sample1.txt file. Public key authentication is performed by providing the path to the identity file and the path to the known hosts file.

OdiSftpGet -HOST=machine.oracle.com -USER=test\_ftp -PASSWORD=<password> -REMOTE\_DIR=/ -REMOTE\_FILE=Sales1.txt -LOCAL\_DIR=C:\temp -LOCAL\_FILE=Sample1.txt -IDENTITY\_FILE=C:\Documents and Settings\username\.ssh\id\_dsa -KNOWNHOSTS\_FILE=C:\Documents and Settings\username\.ssh\known\_hosts

Copy the Sales1.txt file under the remote directory / on the SSH server to the local directory C:\temp\ as a Sample1.txt file. Public key authentication is performed by providing the path to the identity file. All hosts are trusted by passing the No value to the -STRICT\_HOSTKEY\_CHECKING parameter.

OdiSftpGet -HOST=dev3 -USER=test\_ftp -PASSWORD=<password> -REMOTE\_DIR=/ -REMOTE\_FILE=Sales1.txt -LOCAL\_DIR=C:\temp -LOCAL\_FILE=Sample1.txt -IDENTITY\_FILE=C:\Documents and Settings\username\.ssh\id\_dsa -STRICT\_HOSTKEY\_CHECKING=NO

# **OdiSftpPut**

Use this command to upload a file to an SSH server with the SFTP subsystem enabled.

#### **Usage**

```
OdiSftpPut -HOST=<ssh server host name> -USER=<ssh user>
[-PASSWORD=<ssh user password>] -LOCAL_DIR=<local dir>
[-LOCAL_FILE=<file name under LOCAL_DIR>] -REMOTE_DIR=<remote dir on ssh host>
[-REMOTE_FILE=<file name under REMOTE_DIR>]
[-TIMEOUT=<time in seconds>]
[-IDENTITY_FILE=<full path to private key file of user>]
[-KNOWNHOSTS_FILE=<full path to known hosts file on local machine>]
[-COMPRESSION=<yes|no>] [-STRICT_HOSTKEY_CHECKING=<yes|no>]
[-PROXY_HOST=<proxy server host name>] [-PROXY_PORT=<proxy server port>]
[-PROXY_TYPE=<HTTP|SOCKS5>]
```
**Note:** If a Local or Remote file name needs to have % as part of its name, %25 needs to be passed instead of just %.

%25 will resolve automatically to %.

For example, if file name needs to be temp%result, it should be passed as REMOTE\_FILE=temp%25result or -LOCAL\_FILE=temp%25result.

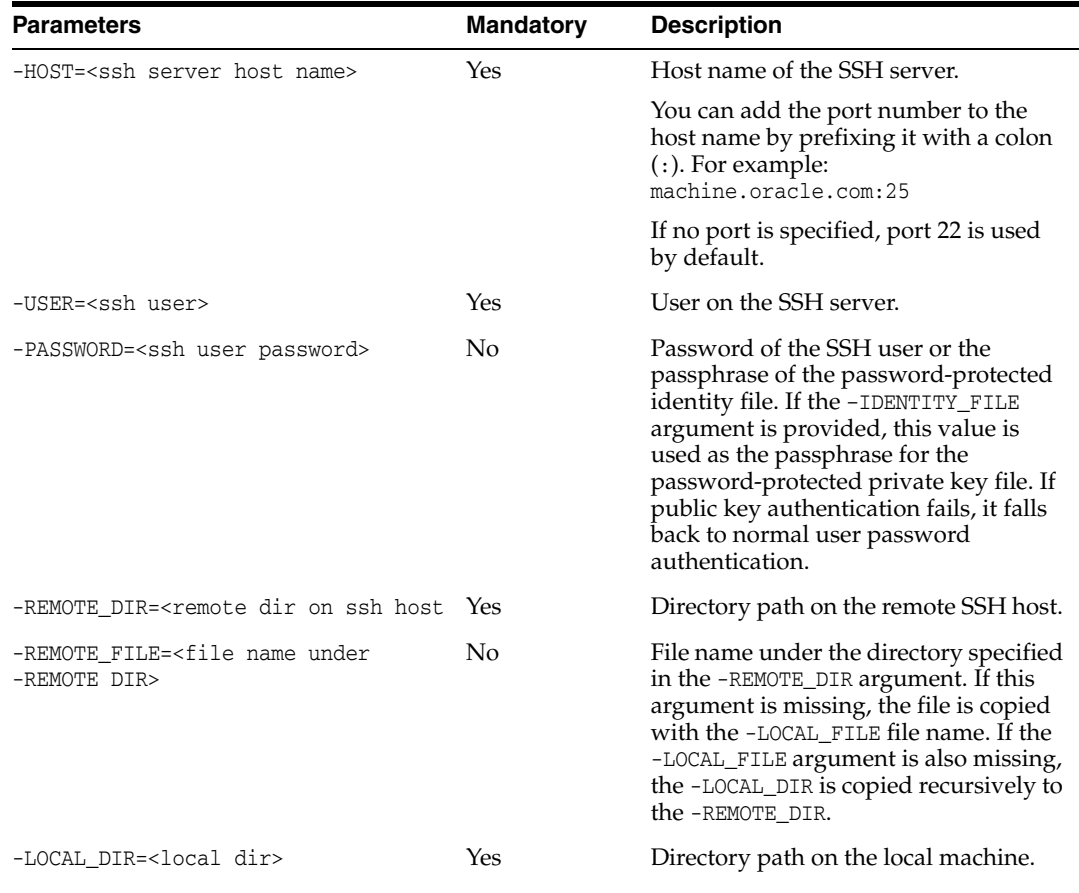

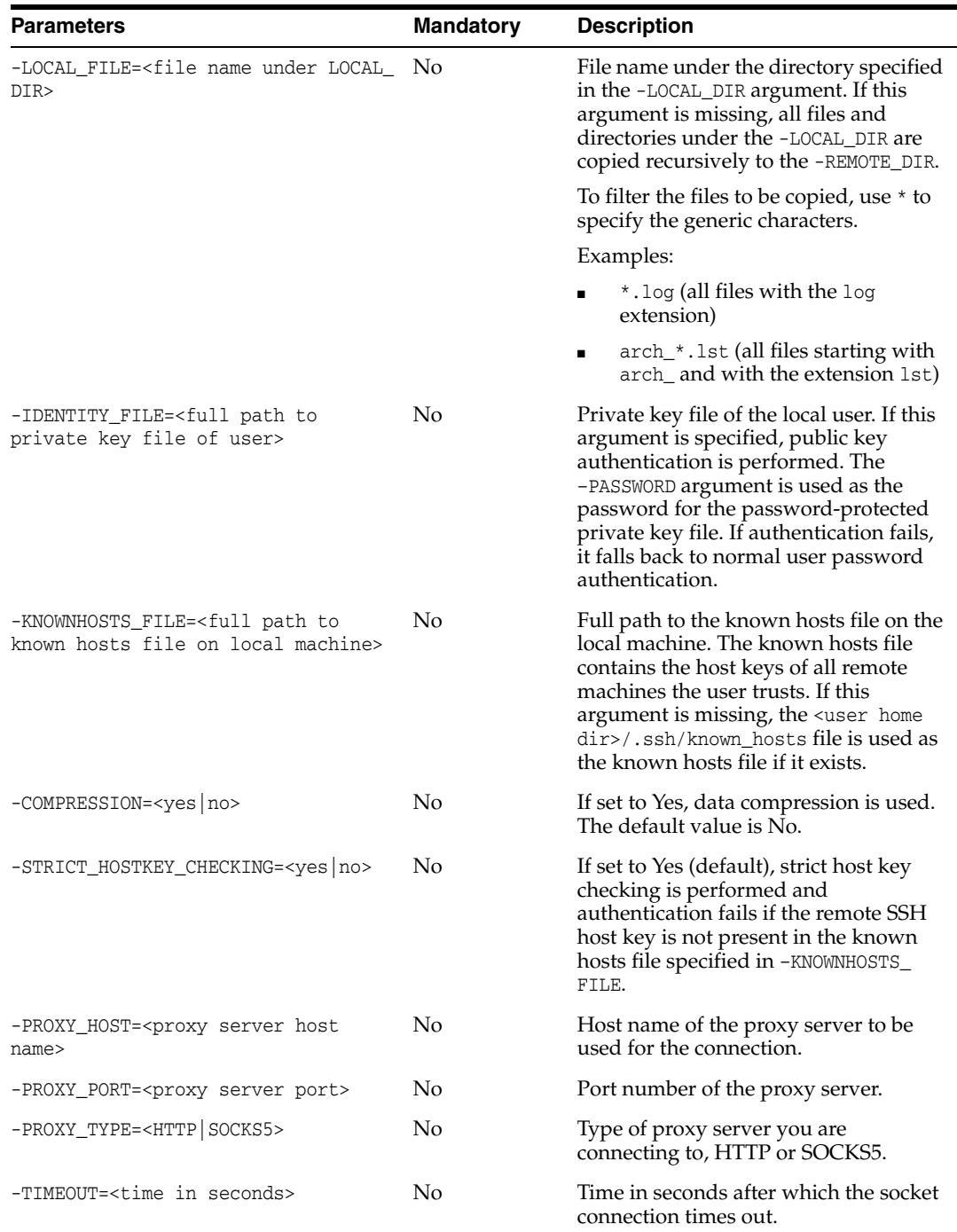

Copy the local directory C:\temp\test\_copy recursively to the remote directory /test\_copy555 on the SSH server.

OdiSftpPut -HOST=machine.oracle.com -USER=test\_ftp -PASSWORD=<password> -LOCAL\_ DIR=C:\temp\test\_copy -REMOTE\_DIR=/test\_copy555 Copy all files matching the Sales\*.txt pattern under the local directory C:\temp\ to the remote directory / on the SSH server.

OdiSftpPut -HOST=machine.oracle.com -USER=test\_ftp -PASSWORD=<password> -LOCAL\_ DIR=C:\temp -LOCAL\_FILE=Sales\*.txt -REMOTE\_DIR=/

Copy the Sales1.txt file under the local directory  $C:\temp\$  to the remote directory / on the SSH server as a Sample1.txt file.

OdiSftpPut -HOST=machine.oracle.com -USER=test\_ftp -PASSWORD=<password> -LOCAL\_ DIR=C:\temp -LOCAL\_FILE=Sales1.txt -REMOTE\_DIR=/Sample1.txt Copy the Sales1.txt file under the local directory  $C:\temp\$  to the remote directory / on the SSH server as a Sample1.txt file. Public key authentication is performed by providing the path to the identity file and the path to the known hosts file.

OdiSftpPut -HOST=machine.oracle.com -USER=test\_ftp -PASSWORD=<password> -LOCAL\_DIR=C:\temp -LOCAL\_FILE=Sales1.txt -REMOTE\_DIR=/Sample1.txt -IDENTITY\_FILE=C:\Documents and Settings\username\.ssh\id\_dsa -KNOWNHOSTS\_FILE=C:\Documents and Settings\username\.ssh\known\_hosts Copy the Sales1.txt file under the local directory  $C:\temp\$  to the remote directory / on the SSH server as a Sample1.txt file. Public key authentication is performed by providing the path to the identity file. All hosts are trusted by passing the No value to the -STRICT\_HOSTKEY\_CHECKING parameter.

OdiSftpPut -HOST=machine.oracle.com -USER=test\_ftp -PASSWORD=<password>

-LOCAL\_DIR=C:\temp -LOCAL\_FILE=Sales1.txt -REMOTE\_DIR=/Sample1.txt

-IDENTITY\_FILE=C:\Documents and Settings\username\.ssh\id\_dsa

-STRICT\_HOSTKEY\_CHECKING=NO

# **OdiSleep**

Use this command to wait for <delay> milliseconds.

## Usage

OdiSleep -DELAY=<delay>

## **Parameters**

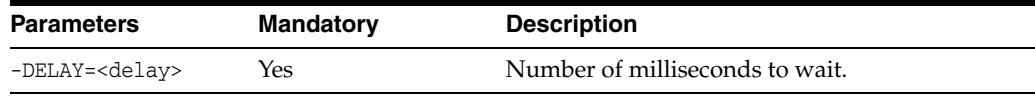

# **Examples**

OdiSleep -DELAY=5000
## **OdiSqlUnload**

Use this command to write the result of a SQL query to a file.

This command executes the SQL query <sql\_query> on the data server whose connection parameters are provided by <driver>, <url>>url>, <user>, and <encoded\_pass>. The resulting resultset is written to <file\_name>.

#### **Usage**

```
OdiSqlUnload -FILE=<file_name> -DRIVER=<driver> -URL=<url> -USER=<user>
-PASS=<password> [-FILE_FORMAT=<file_format>] [-FIELD_SEP=<field_sep> |
-XFIELD_SEP=<field_sep>] [-ROW_SEP=<row_sep> | -XROW_SEP=<row_sep>]
[-DATE_FORMAT=<date_format>] [-CHARSET_ENCODING=<encoding>]
[-XML_CHARSET_ENCODING=<encoding>] [-FETCH_SIZE=<array_fetch_size>]
( CR/LF <sql_query> | -QUERY=<sql_query> | -QUERY_FILE=<sql_query_file> )
```
### **Parameters**

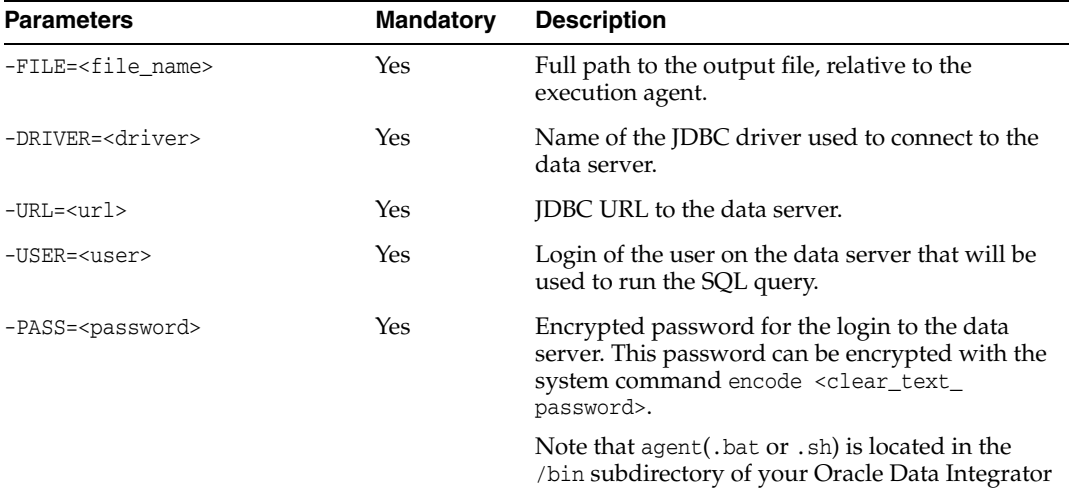

installation directory.

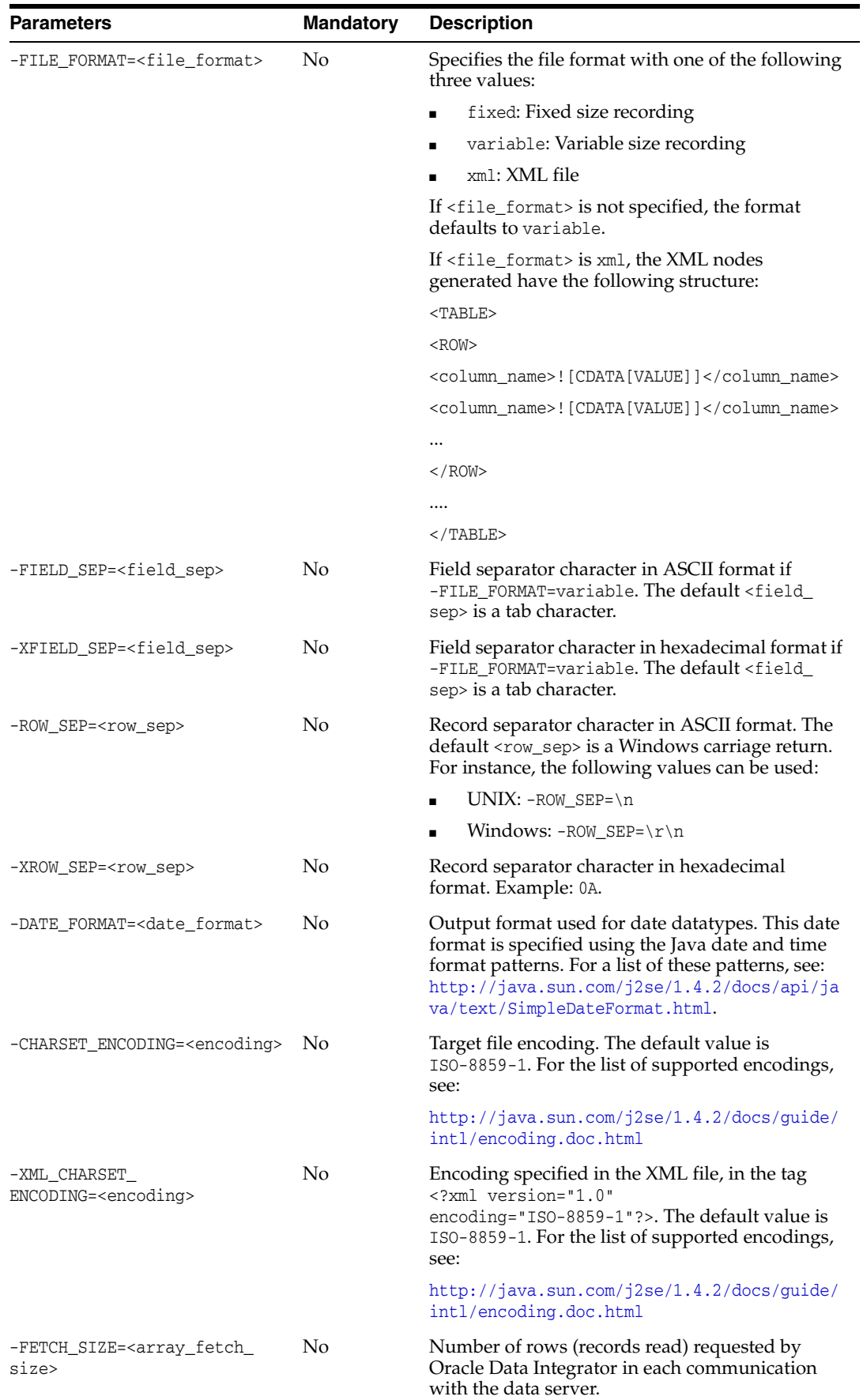

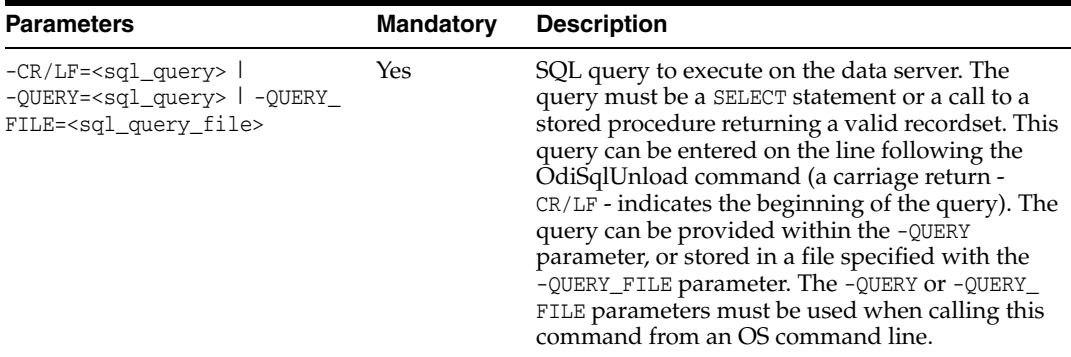

Generate the file C:\temp\clients.csv separated by ; containing the result of the query on the Customers table.

OdiSqlUnload -FILE=C:\temp\clients.csv -DRIVER=sun.jdbc.odbc.JdbcOdbcDriver -URL=jdbc:odbc:NORTHWIND\_ODBC -USER=sa

-PASS=NFNEKKNGGJHAHBHDHEHJDBGBGFDGGH -FIELD\_SEP=;

"-DATE\_FORMAT=dd/MM/yyyy hh:mm:ss"

select cust\_id, cust\_name, cust\_creation\_date from Northwind.dbo.Customers

# **OdiRetrieveHadoopLog**

Use this command to retrieve log information from executions in an Oozie execution agent.

### **Usage**

OdiRetrieveHadoopLog [-SESSION\_LIST=<session-ids>] -POLLINT=<poll> -TIMEOUT=<timeout>

### **Parameters**

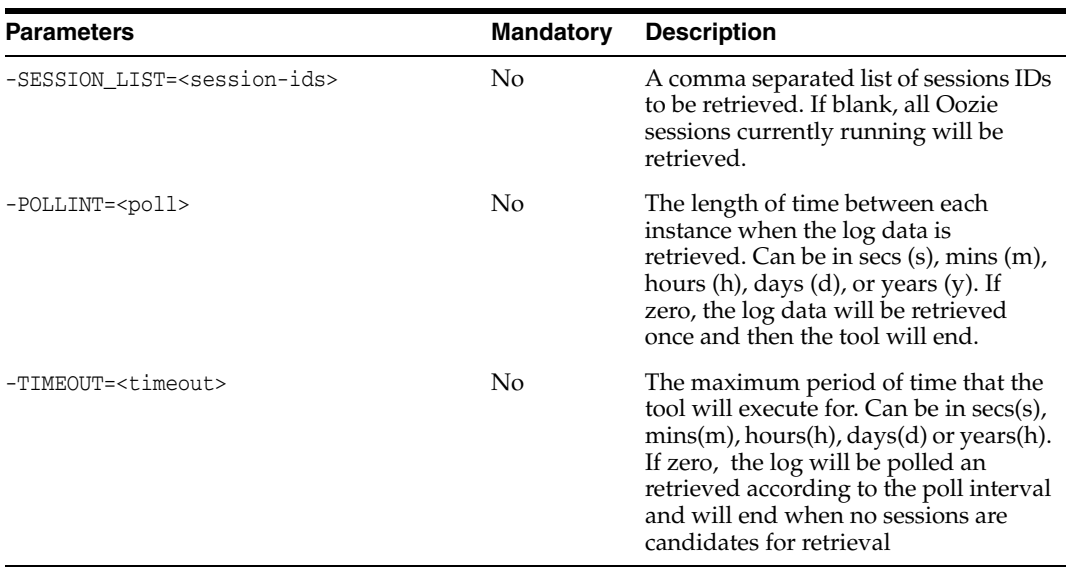

### **Examples**

Perform a one time retrieval of the Hadoop Log for the current session if it is being executed in an Oozie execution engine.

OdiRetrieveHadopLog -SESSION\_LIST=<?=odiRef.getSession("SESS\_NO")?>

## **OdiStartLoadPlan**

Use this command to start a Load Plan.

The -SYNC parameter starts a load plan in synchronous or asynchronous mode. In synchronous mode, the tool ends with the same status as the completed load plan run.

### **Usage**

OdiStartLoadPlan -LOAD\_PLAN\_NAME=<load\_plan\_name> [-LOG\_LEVEL=<log\_level>] [-CONTEXT=<context\_code>] [-AGENT\_URL=<agent\_url>] [-AGENT\_CODE=<logical\_agent\_code>] [-ODI\_USER=<ODI User>] [-ODI\_PASS=<ODI Password>] [-KEYWORDS=<Keywords>] [-<PROJECT\_CODE>.<VARIABLE>=<var\_value> ...] [-SYNC=<yes|no>] [-POLLINT=<msec>]

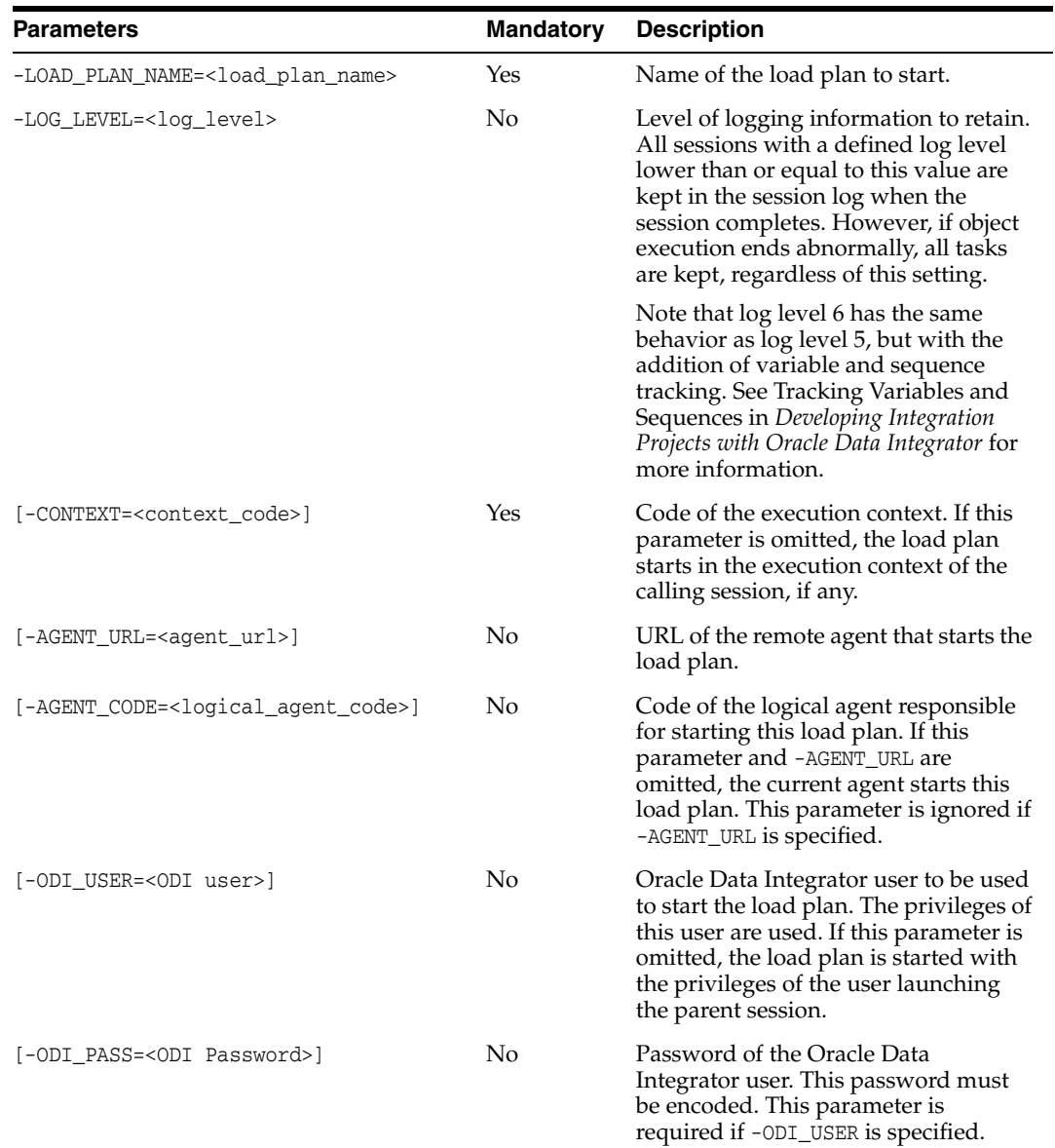

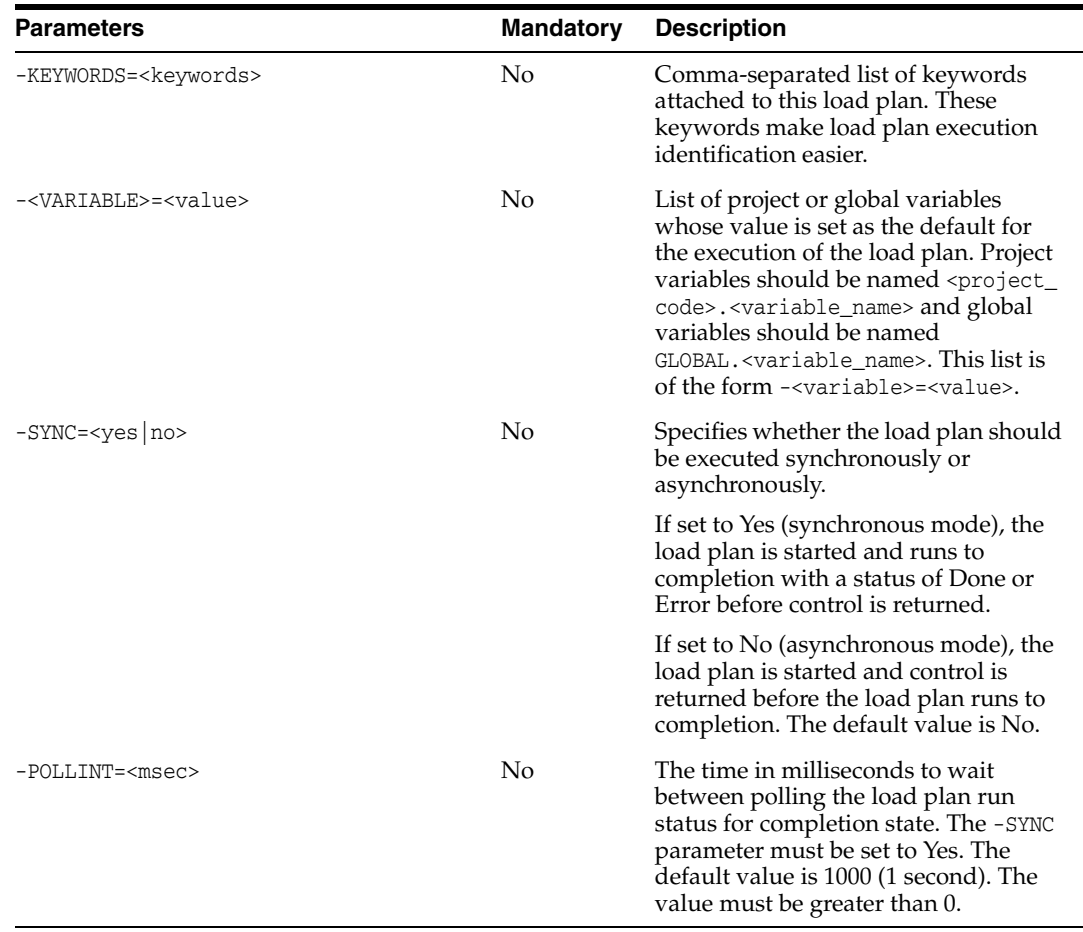

Start load plan LOAD\_DWH in the GLOBAL context on the same agent.

OdiStartLoadPlan -LOAD\_PLAN\_NAME=LOAD\_DWH -CONTEXT=GLOBAL

## **OdiStartOwbJob**

Use this command to execute Oracle Warehouse Builder (OWB) objects from within Oracle Data Integrator and to retrieve the execution audit data into Oracle Data Integrator.

This command uses an Oracle Warehouse Builder runtime repository data server that can be created in Topology Navigator. This data server must connect as an Oracle Warehouse Builder user who can access an Oracle Warehouse Builder workspace. The physical schemas under this data server represent the Oracle Warehouse Builder workspaces that this user can access. For information about the Oracle Data Integrator topology, see Setting Up a Topology in *Administering Oracle Data Integrator*

#### **Usage**

```
OdiStartOwbJob -WORKSPACE=<logical_owb_repository> -LOCATION=<owb_location>
-OBJECT_NAME=<owb_object> -OBJECT_TYPE=<owb_object_type>
[-EXEC_PARAMS=<exec_params>] [-CONTEXT=<context_code>] [-LOG_LEVEL=<log_level>]
[-SYNC_MODE=<1|2>] [-POLLINT=<n>] [-SESSION_NAME=<session_name>]
[-KEYWORDS=<keywords>] [<OWB parameters>]
```
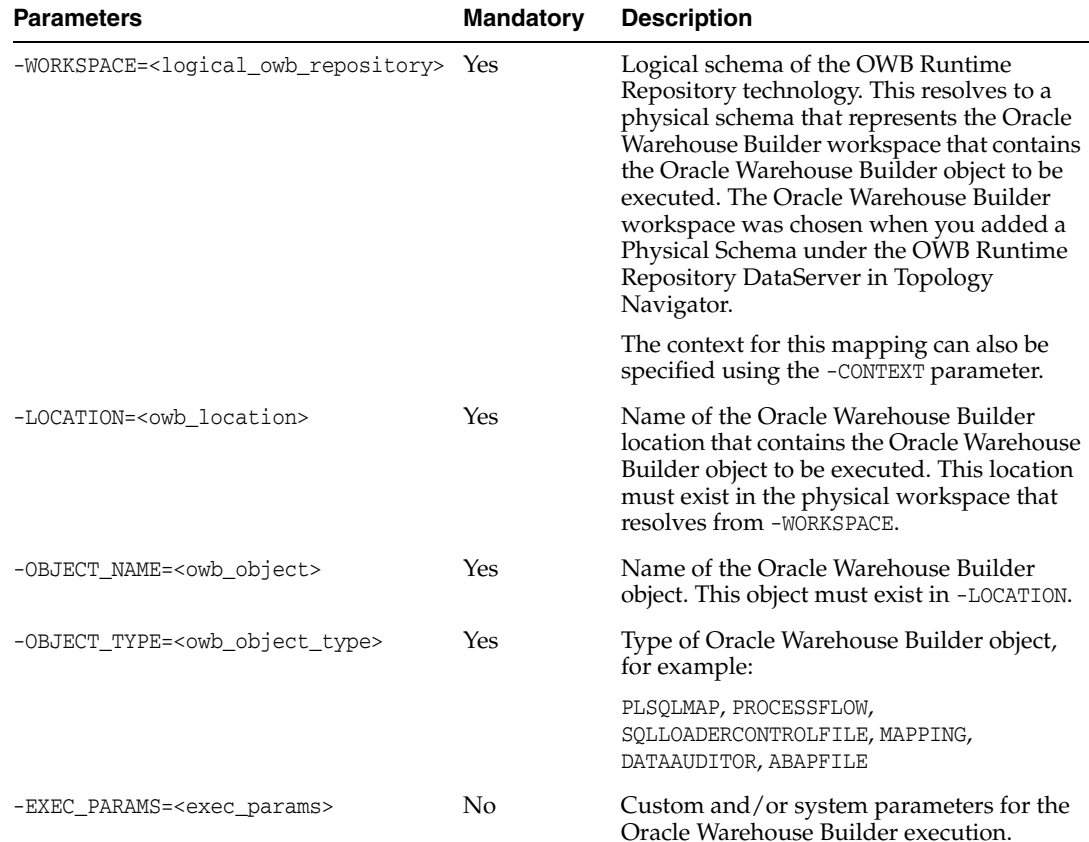

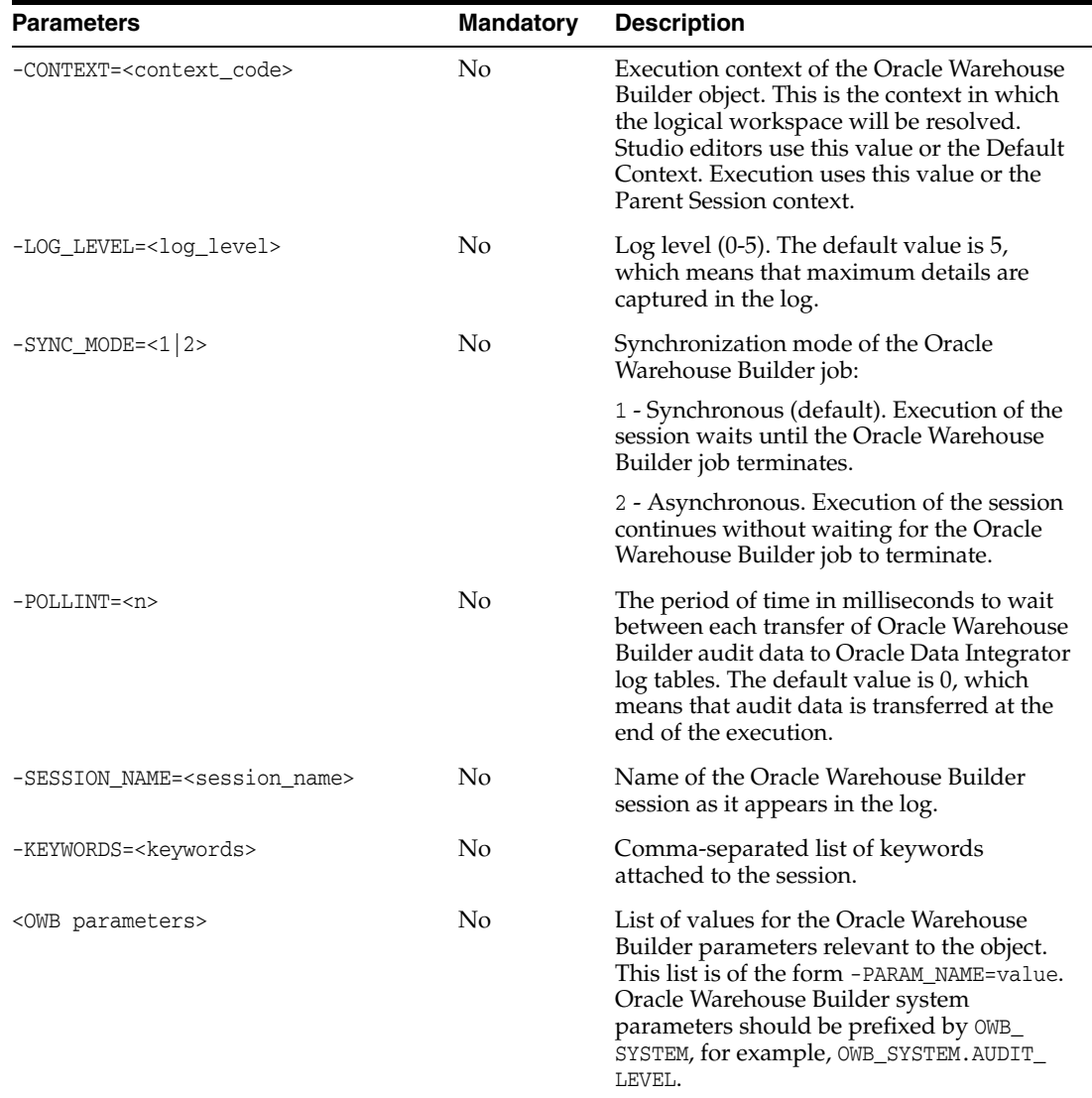

Execute the Oracle Warehouse Builder process flow LOAD\_USERS that has been deployed to the Oracle Workflow DEV\_OWF.

OdiStartOwbJob -WORKSPACE=OWB\_WS1 -CONTEXT=QA

-LOCATION=DEV\_OWF -OBJECT\_NAME=LOAD\_USERS -OBJECT\_TYPE=PROCESSFLOW Execute the Oracle Warehouse Builder PL/SQL map STAGE\_USERS that has been deployed to the database location DEV\_STAGE. Poll and transfer the Oracle Warehouse Builder audit data every 5 seconds. Pass the input parameter AGE\_LIMIT whose value is obtained from an Oracle Data Integrator variable, and specify an Oracle Warehouse Builder system parameter relevant to a PL/SQL map.

OdiStartOwbJob -WORKSPACE=OWB\_WS1 -CONTEXT=QA -LOCATION=DEV\_STAGE -OBJECT\_NAME=STAGE\_USERS -OBJECT\_TYPE=PLSQLMAP -POLLINT=5000 -OWB\_SYSTEM.MAX\_NO\_OF\_ERRORS=25 -AGE\_LIMIT=#VAR\_MINAGE

## **OdiStartScen**

Use this command to start a scenario.

The optional parameter -AGENT\_CODE is used to dedicate this scenario to another agent other than the current agent.

The parameter -SYNC\_MODE starts a scenario in synchronous or asynchronous mode.

**Note:** The scenario that is started should be present in the repository into which the command is launched. If you go to production with a scenario, make sure to also take all scenarios called by your scenario using this command. The Solutions can help you group scenarios for this purpose.

#### **Usage**

OdiStartScen -SCEN\_NAME=<scenario> -SCEN\_VERSION=<version> [-CONTEXT=<context>] [-ODI\_USER=<odi user> -ODI\_PASS=<odi password>] [-SESSION\_NAME=<session\_name>] [-LOG\_LEVEL=<log\_level>] [-AGENT\_CODE=<logical\_agent\_name>] [-SYNC\_MODE=<1|2>] [-KEYWORDS=<keywords>] [-<VARIABLE>=<value>]\*

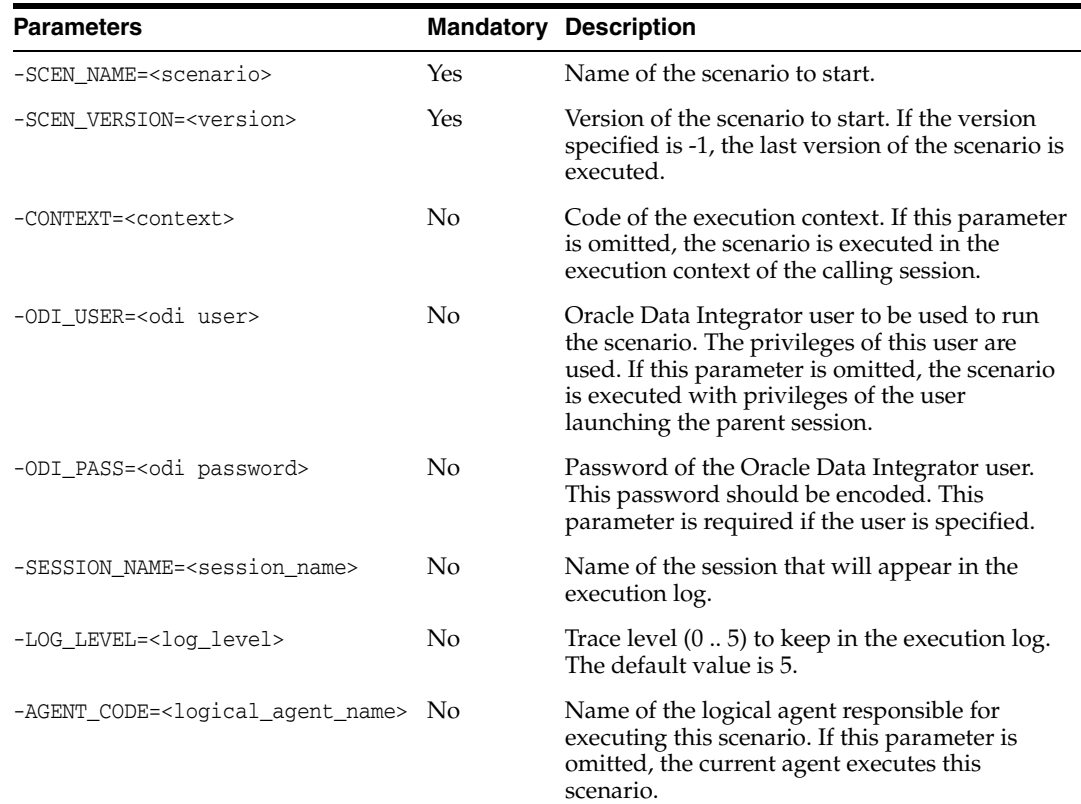

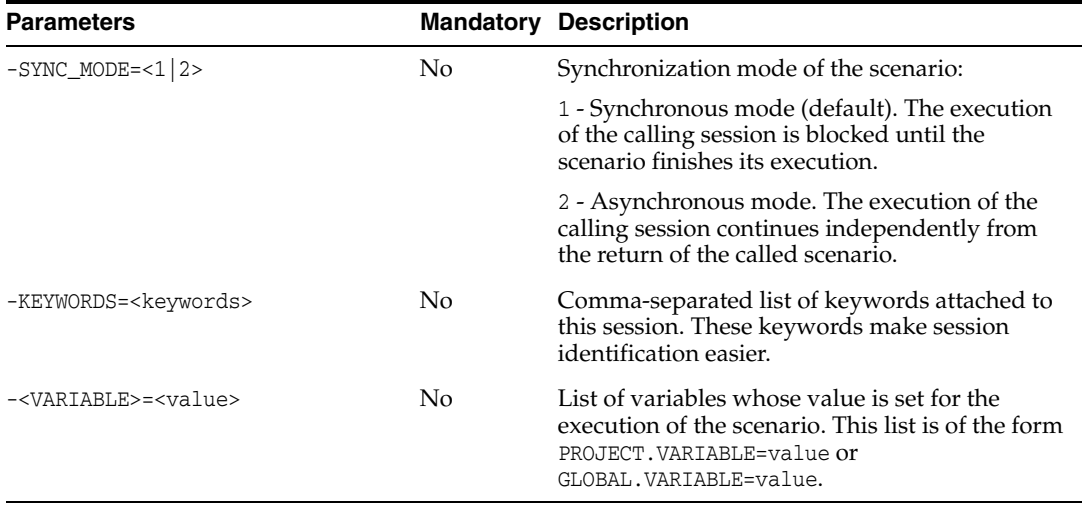

Start the scenario LOAD\_DWH in version 2 in the production context (synchronous mode).

OdiStartScen -SCEN\_NAME=LOAD\_DWH -SCEN\_VERSION=2

-CONTEXT=CTX\_PRODUCTION

Start the scenario LOAD\_DWH in version 2 in the current context in asynchronous mode on the agent UNIX Agent while passing the values of the variables START\_DATE (local) and COMPANY\_CODE (global).

OdiStartScen -SCEN\_NAME=LOAD\_DWH -SCEN\_VERSION=2 -SYNC\_MODE=2 "-AGENT\_CODE=UNIX Agent" -MY\_PROJECT.START\_DATE=10-APR-2002 -GLOBAL.COMPANY\_CODE=SP4356

# **OdiUnZip**

Use this command to extract an archive file to a directory.

### **Usage**

OdiUnZip -FILE=<file> -TODIR=<target\_directory> [-OVERWRITE=<yes|no>] [-ENCODING=<file\_name\_encoding>]

## **Parameters**

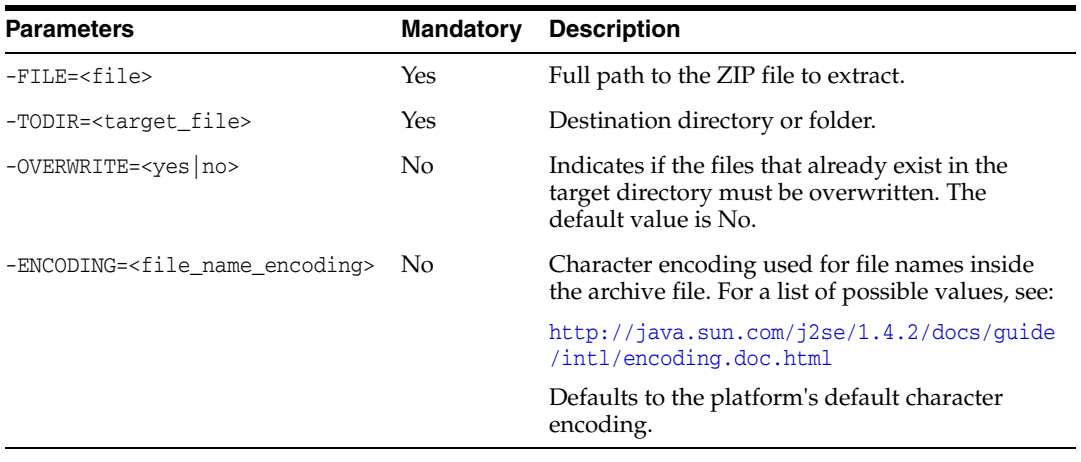

## **Examples**

Extract the file archive\_001.zip from directory  $C:\archive\$  into directory  $C:\TEMP$ .

OdiUnZip "-FILE=C:\archive\archive\_001.zip" -TODIR=C:\TEMP\

# **OdiUnlockOdiRepository**

Use this command to unlock the ODI repository.

**Note:** Please note the following:

- VCS Administrator privileges are required to run this command.
- This tool can be run only from the command line.

## Usage

OdiUnlockOdiRepository

### **Parameters**

None

# **OdiUpdateAgentSchedule**

Use this command to force an agent to recalculate its schedule of tasks.

## Usage

OdiUpdateAgentSchedule -AGENT\_NAME=<physical\_agent\_name>

### **Parameters**

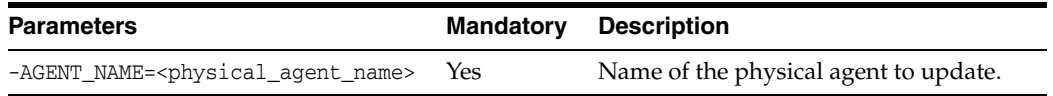

## **Examples**

Cause the physical agent agt\_s1 to update its schedule.

OdiUpdateAgentSchedule -AGENT\_NAME=agt\_s1

## **OdiWaitForChildSession**

Use this command to wait for the child session (started using the OdiStartScen tool) of the current session to complete.

This command checks every <polling\_interval> to determine if the sessions launched from <parent\_sess\_number> are finished. If all child sessions (possibly filtered by their name and keywords) are finished (status of Done, Warning, or Error), this command terminates.

#### **Usage**

```
OdiWaitForChildSession [-PARENT_SESS_NO=<parent_sess_number>]
[-POLL_INT=<polling_interval>] 
[-SESSION_NAME_FILTER=<session_name_filter>]
[-SESSION_KEYWORDS=<session_keywords>]
[-MAX_CHILD_ERROR=ALL|<error_number>]
```
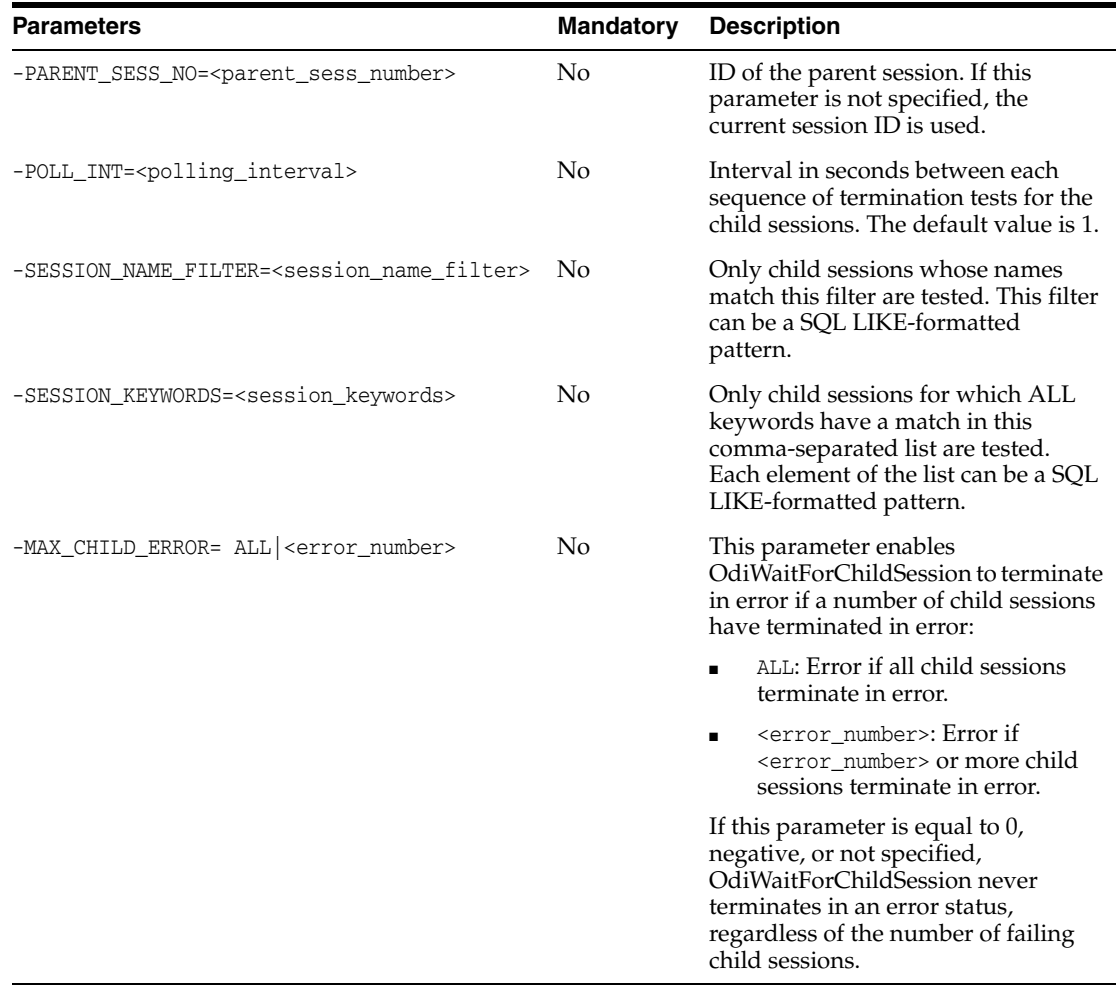

Wait and poll every 5 seconds for all child sessions of the current session with a name filter of LOAD% and keywords MANDATORY and CRITICAL to finish.

OdiWaitForChildSession -PARENT\_SESS\_NO=<%=odiRef.getSession("SESS\_NO")%> -POLL\_INT=5 -SESSION\_NAME\_FILTER=LOAD% -SESSION\_KEYWORDS=MANDATORY,CRITICAL

## **OdiWaitForData**

Use this command to wait for a number of rows in a table or set of tables. This can also be applied to a number of objects containing data, such as views.

The OdiWaitForData command tests that a table, or a set of tables, has been populated with a number of records. This test is repeated at regular intervals (-POLLINT) until one of the following conditions is met: the desired number of rows for one of the tables has been detected (-UNIT\_ROWCOUNT), the desired, cumulated number of rows for all of the tables has been detected (-GLOBAL\_ROWCOUNT), or a timeout (-TIMEOUT) has been reached.

Filters may be applied to the set of counted rows. They are specified by an explicit SQL where clause (-SQLFILTER) and/or the -RESUME\_KEY\_xxx parameters to determine field-value-operator clause. These two methods are cumulative (AND).

The row count may be considered either in absolute terms (with respect to the total number of rows in the table) or in differential terms (the difference between a stored reference value and the current row count value).

When dealing with multiple tables:

- The -SQLFILTER and -RESUME\_KEY\_xxx parameters apply to **ALL** tables concerned.
- The -UNIT\_ROWCOUNT parameter determines the row count to be expected for each table. The -GLOBAL\_ROWCOUNT parameter determines the SUM of the row count number cumulated over the set of tables. When only one table is concerned, the -UNIT\_ROWCOUNT and -GLOBAL\_ROWCOUNT parameters are equivalent.

#### **Usage**

```
OdiWaitForData -LSCHEMA=<logical_schema> -TABLE_NAME=<table_name>
[-OBJECT_TYPE=<list of object types>] [-CONTEXT=<context>]
[-RESUME_KEY_VARIABLE=<resumeKeyVariable> 
-RESUME_KEY_COL=<resumeKeyCol>
[-RESUME_KEY_OPERATOR=<resumeKeyOperator>]|-SQLFILTER=<SQLFilter>]
[-TIMEOUT=<timeout>] [-POLLINT=<pollInt>] 
[-GLOBAL_ROWCOUNT=<globalRowCount>]
[-UNIT_ROWCOUNT=<unitRowCount>] [-TIMEOUT_WITH_ROWS_OK=<yes|no>]
[-INCREMENT_DETECTION=<no|yes> [-INCREMENT_MODE=<M|P|I>]
[-INCREMENT_SEQUENCE_NAME=<incrementSequenceName>]]
```
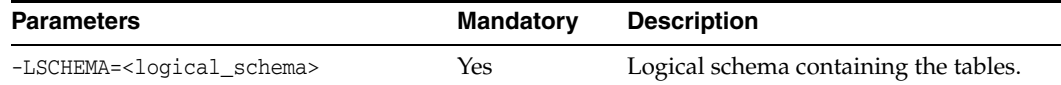

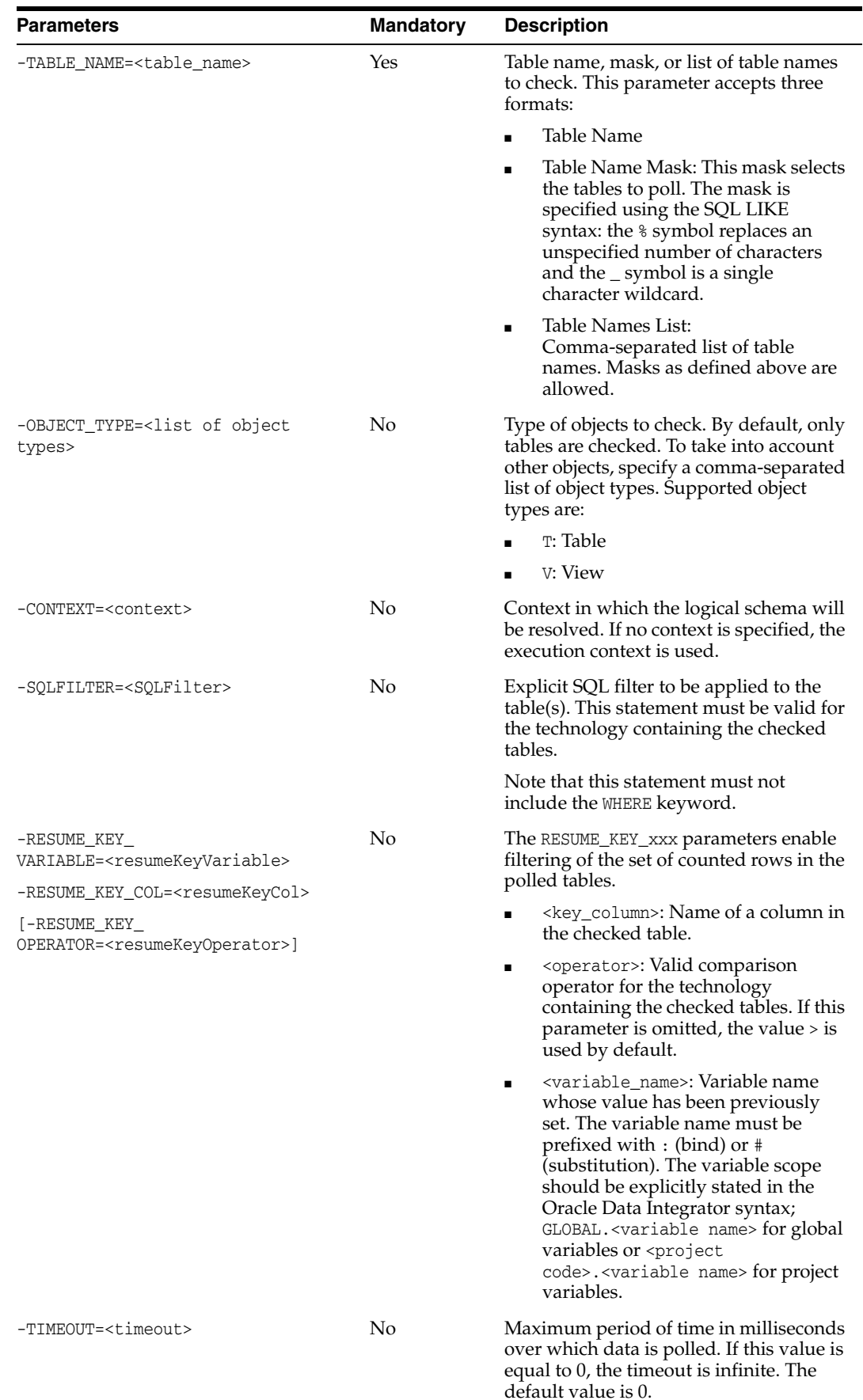

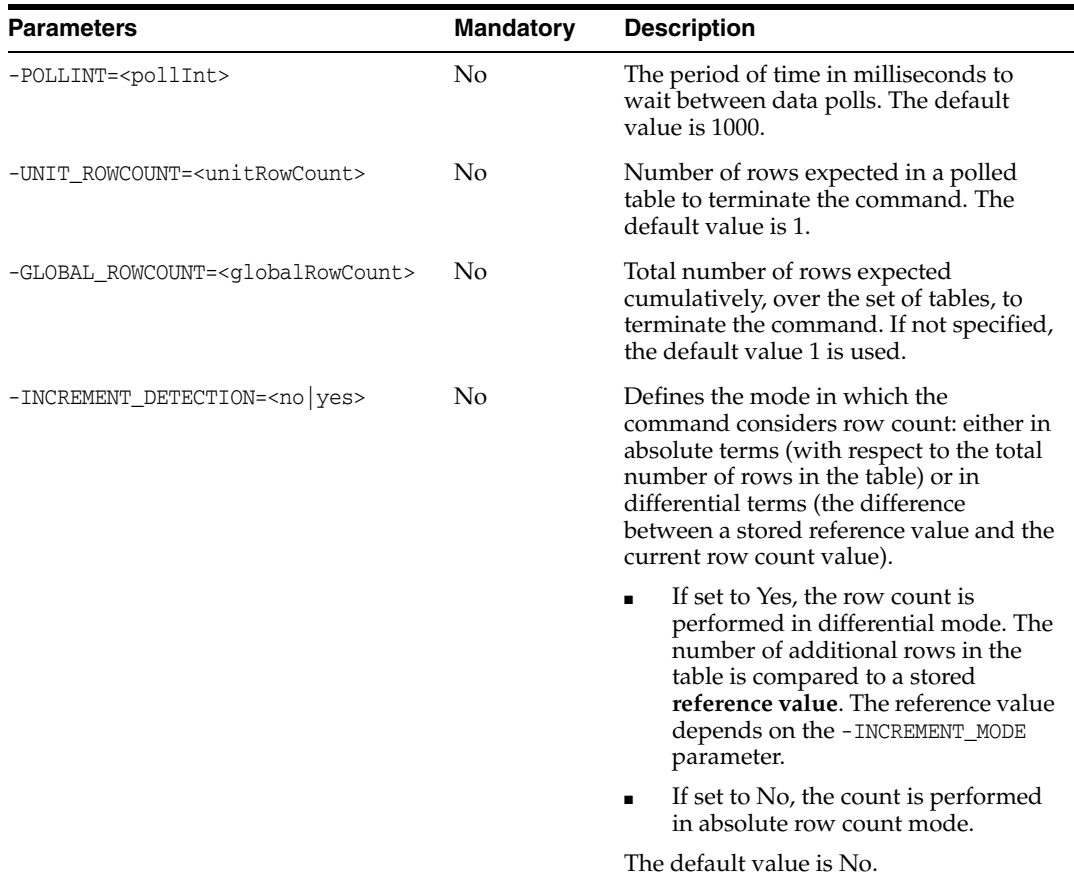

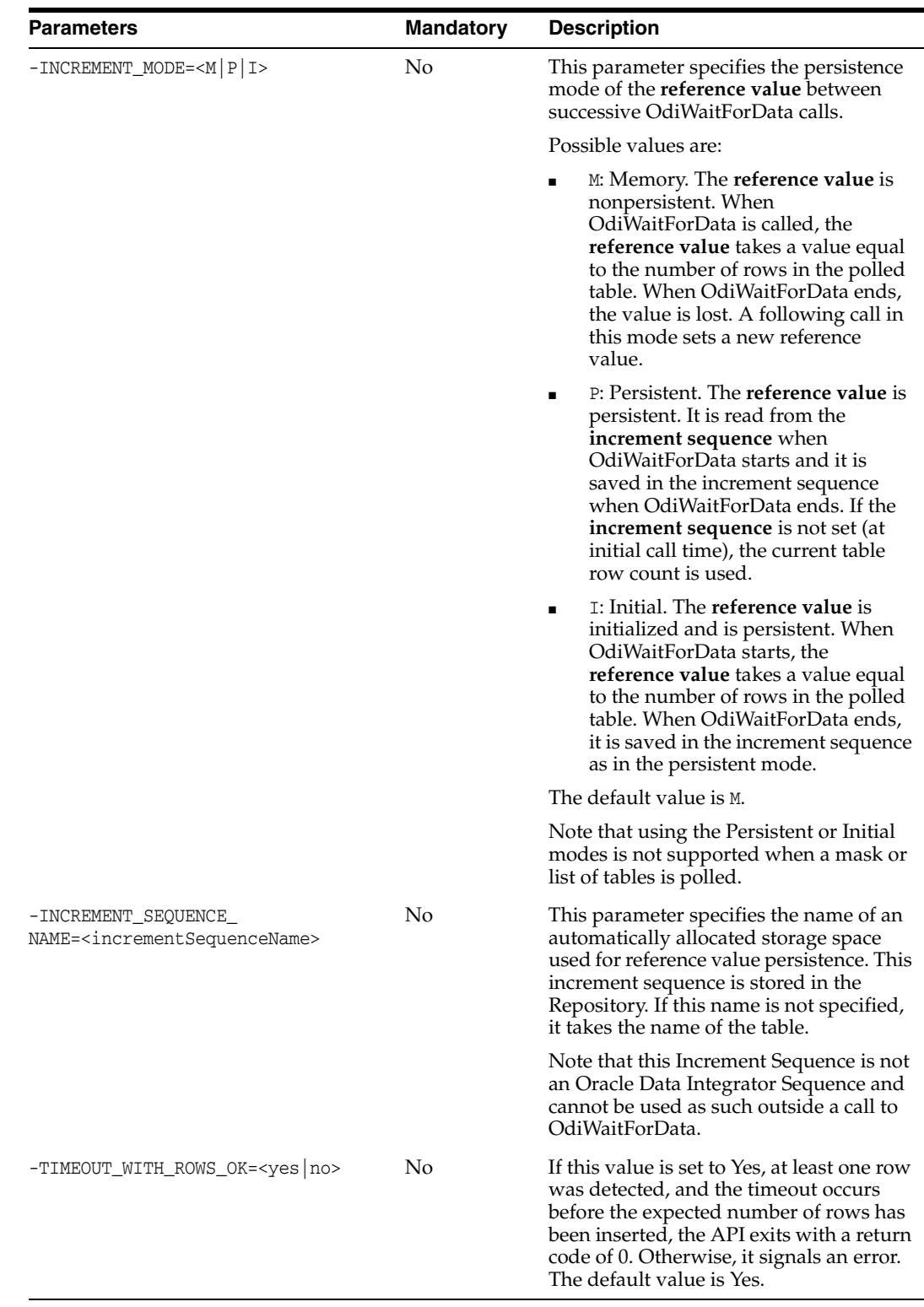

Wait for the DE1P1 table in the ORA\_WAITFORDATA schema to contain 200 records matching the filter.

OdiWaitForData -LSCHEMA=ORA\_WAITFORDATA -TABLE\_NAME=DE1P1 -GLOBAL\_ROWCOUNT=200 "-SQLFILTER=DATMAJ >

to\_date('#MAX\_DE1\_DATMAJ\_ORACLE\_CHAR', 'DD/MM/YYYY HH24:MI:SS')" Wait for a maximum of 4 hours for new data to appear in either the CITY\_SRC or the CITY\_TRG table in the logical schema SQLSRV\_SALES.

```
OdiWaitForData -LSCHEMA=SQLSRV_SALES -TABLE_NAME=CITY%
-TIMEOUT=14400000 -INCREMENT_DETECTION=yes
```
## **OdiWaitForLoadPlans**

Use this command to wait for load plan runs to complete.

#### **Usage**

```
OdiWaitForLoadPlans [-PARENT_SESS_NO=<parent_sess_guid>]
[-LP_NAME_FILTER=<load_plan_name_filter>] [-LP_KEYWORDS=<load_plan_keywords>]
[-MAX_LP_ERROR=ALL|<number_of_lp_errors>] [-POLLINT=<polling_interval_msec>]
```
#### **Parameters**

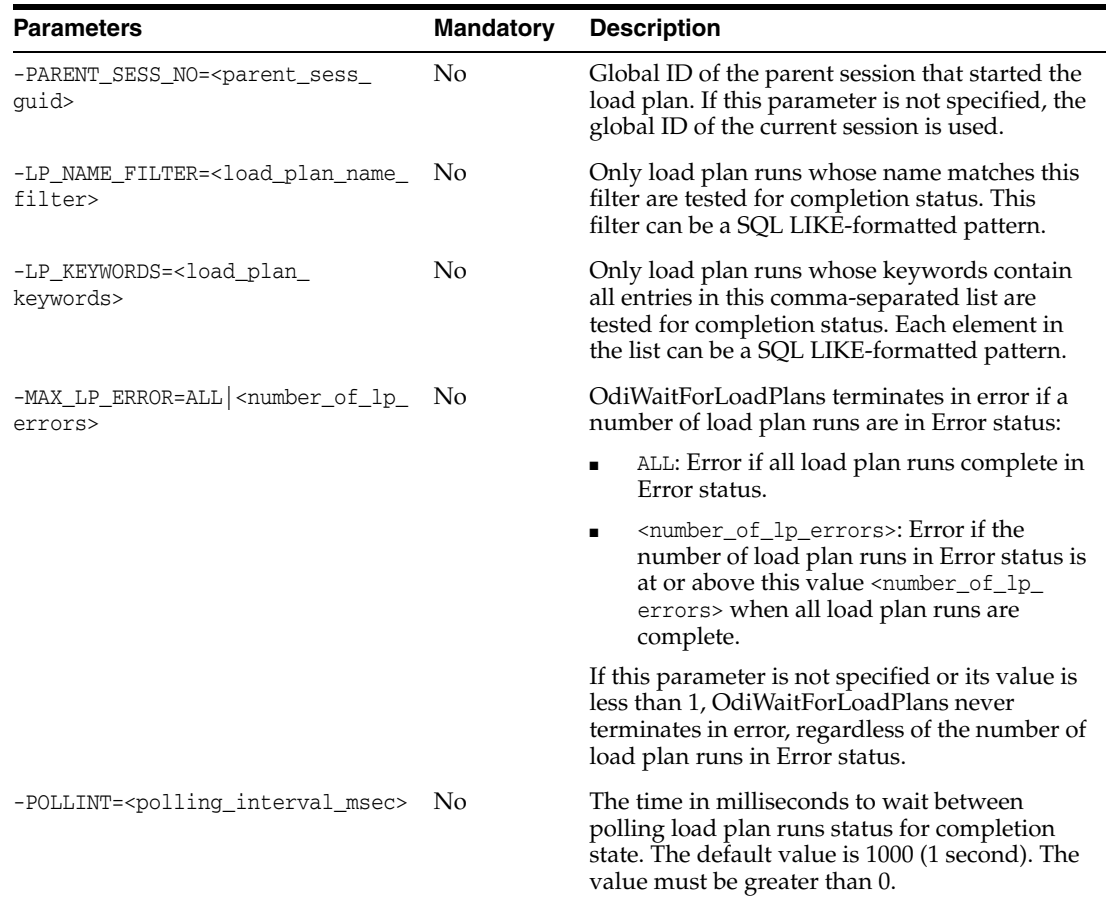

#### **Examples**

Wait and poll every 5 seconds for all load plan runs started by the current session with a name filter of POPULATE% and keywords MANDATORY and CRITICAL to finish in a Done or Error status. If 2 or more load plan runs are in Error status when execution is complete for all selected load plan runs, OdiWaitForLoadPlans ends in error.

```
OdiWaitForLoadPlans -PARENT_SESS_NO=<%=odiRef.getSession("SESS_GUID")%>
-LP_NAME_FILTER=POPULATE% -LP_KEYWORDS=MANDATORY,CRITICAL
-POLLINT=5000 -MAX_LP_ERROR=2
```
## **OdiWaitForLogData**

Use this command to wait for a number of modifications to occur on a journalized table or a list of journalized tables.

The OdiWaitForLogData command determines whether rows have been modified on a table or a group of tables. These changes are detected using the Oracle Data Integrator changed data capture (CDC) in simple mode (using the -TABLE\_NAME parameter) or in consistent mode (using the -CDC\_SET\_NAME parameter). The test is repeated every -POLLINT milliseconds until one of the following conditions is met: the desired number of row modifications for one of the tables has been detected (-UNIT\_ROWCOUNT), the desired cumulative number of row modifications for all of the tables has been detected (-GLOBAL\_ROWCOUNT), or a timeout (-TIMEOUT) has been reached.

**Note:** This command takes into account all journalized operations (inserts, updates, and deletes).

The command is suitable for journalized tables only in simple or consistent mode.

#### Usage

```
OdiWaitForLogData -LSCHEMA=<logical_schema> -SUBSCRIBER_NAME=<subscriber_name>
(-TABLE_NAME=<table_name> | -CDC_SET_NAME=<cdcSetName>)
[-CONTEXT=<context>] [-TIMEOUT=<timeout>] [-POLLINT=<pollInt>]
[-GLOBAL_ROWCOUNT=<globalRowCount>] 
[-UNIT_ROWCOUNT=<unitRowCount> [-OPTIMIZED_WAIT=<yes|no|AUTO>]
[-TIMEOUT_WITH_ROWS_OK=<yes|no>]
```
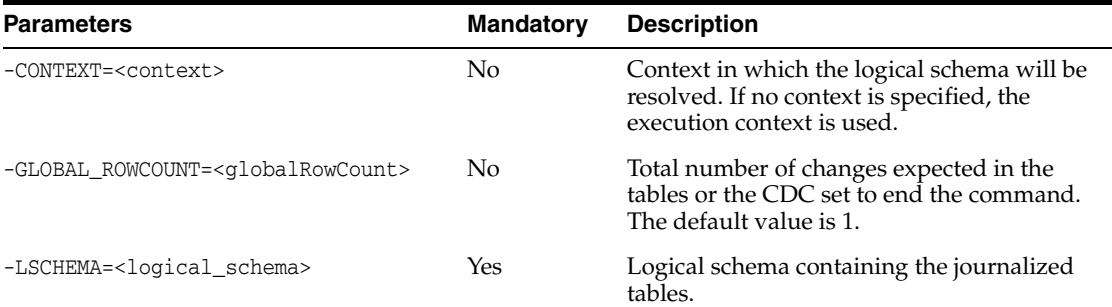

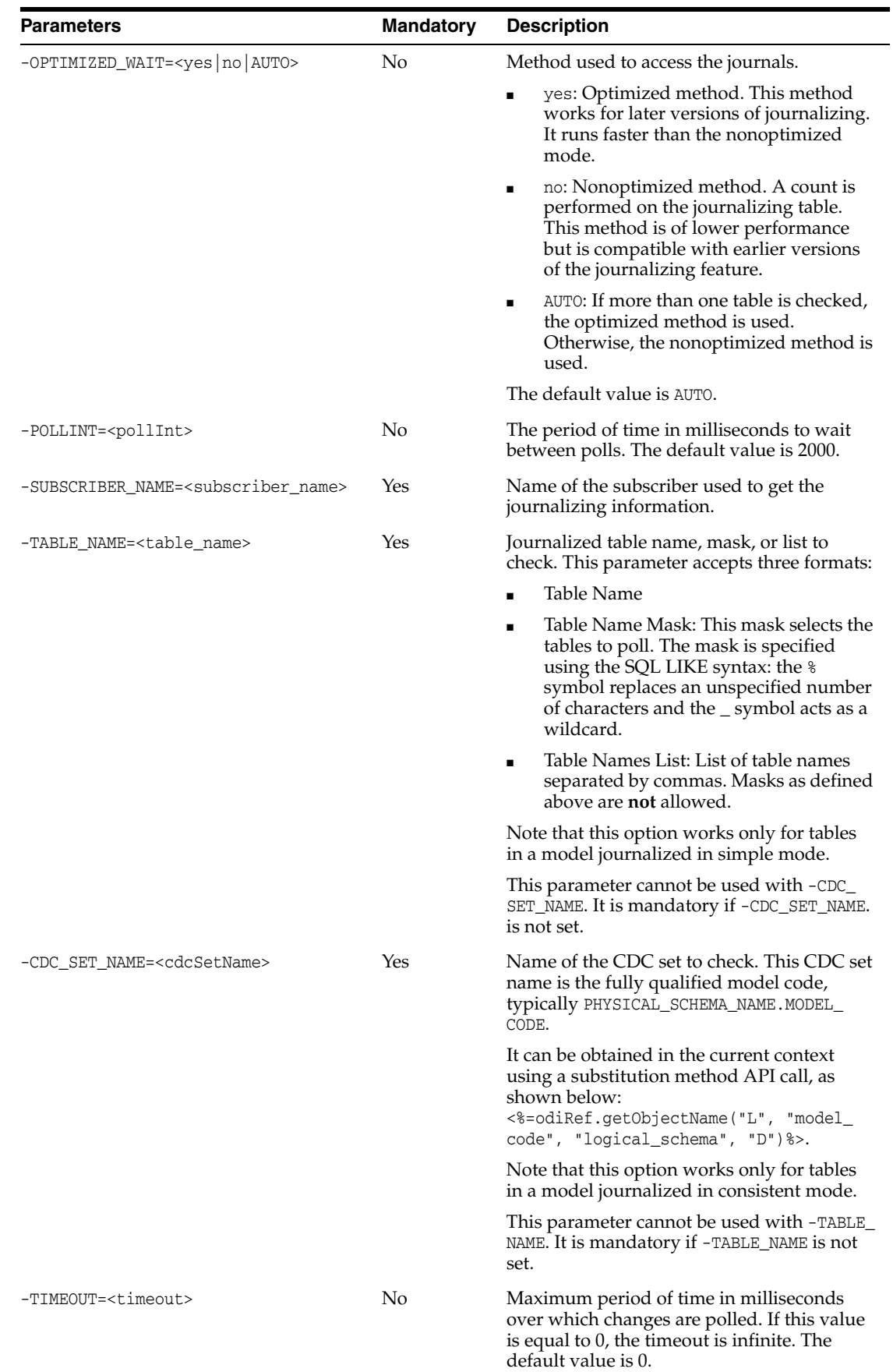

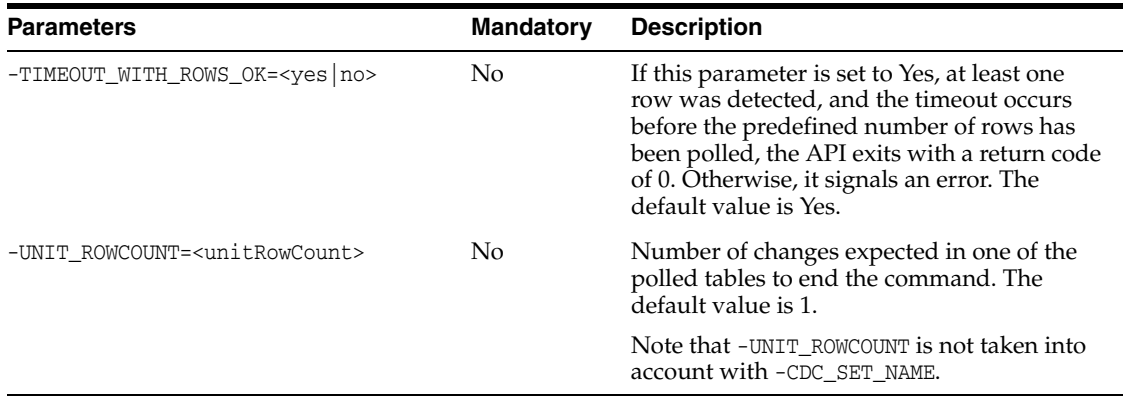

Wait for the CUSTOMERS table in the SALES\_APPLICATION schema to have 200 row modifications recorded for the SALES\_SYNC subscriber.

OdiWaitForLogData -LSCHEMA=SALES\_APPLICATION -TABLE\_NAME=CUSTOMERS -GLOBAL\_ROWCOUNT=200 -SUBSCRIBER\_NAME=SALES\_SYNC

## **OdiWaitForTable**

Use this command to wait for a table to be created and populated with a predefined number of rows.

The OdiWaitForTable command regularly tests whether the specified table has been created and has been populated with a number of records. The test is repeated every -POLLINT milliseconds until the table exists and contains the desired number of rows (-GLOBAL\_ROWCOUNT), or until a timeout (-TIMEOUT) is reached.

#### **Usage**

```
OdiWaitForTable -CONTEXT=<context> -LSCHEMA=<logical_schema>
-TABLE_NAME=<table_name> [-TIMEOUT=<timeout>] [-POLLINT=<pollInt>]
[-GLOBAL_ROWCOUNT=<globalRowCount>] [-TIMEOUT_WITH_ROWS_OK=<yes|no>]
```
#### **Parameters**

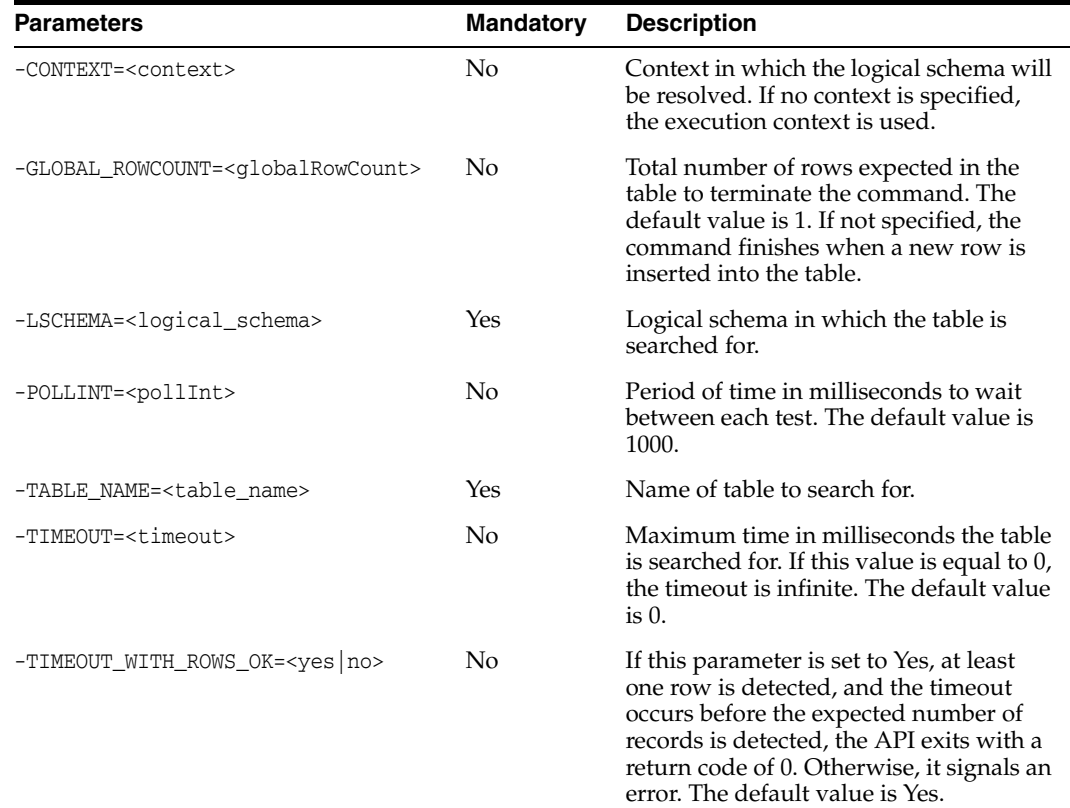

#### **Examples**

Wait for the DE1P1 table in the ORA\_WAITFORDATA schema to exist, and to contain at least 1 record.

OdiWaitForTable -LSCHEMA=ORA\_WAITFORDATA -TABLE\_NAME=DE1P1 -GLOBAL\_ROWCOUNT=1

## **OdiXMLConcat**

Use this command to concatenate elements from multiple XML files into a single file.

This tool extracts all instances of a given element from a set of source XML files and concatenates them into one target XML file. The tool parses and generates well formed XML. It does not modify or generate a DTD for the generated files. A reference to an existing DTD can be specified in the -HEADER parameter or preserved from the original files using -KEEP\_XML\_PROLOGUE.

**Note:** XML namespaces are not supported by this tool. Provide the local part of the element name (without the namespace or prefix value) in the -ELEMENT\_NAME parameter.

#### **Usage**

```
OdiXMLConcat -FILE=<file_filter> -TOFILE=<target_file> 
-XML_ELEMENT=<element_name> [-CHARSET_ENCODING=<encoding>]
[-IF_FILE_EXISTS=<overwrite|skip|error>]
[-KEEP_XML_PROLOGUE=<all|xml|doctype|none>] [-HEADER=<header>]
[-FOOTER=<footer>]
```
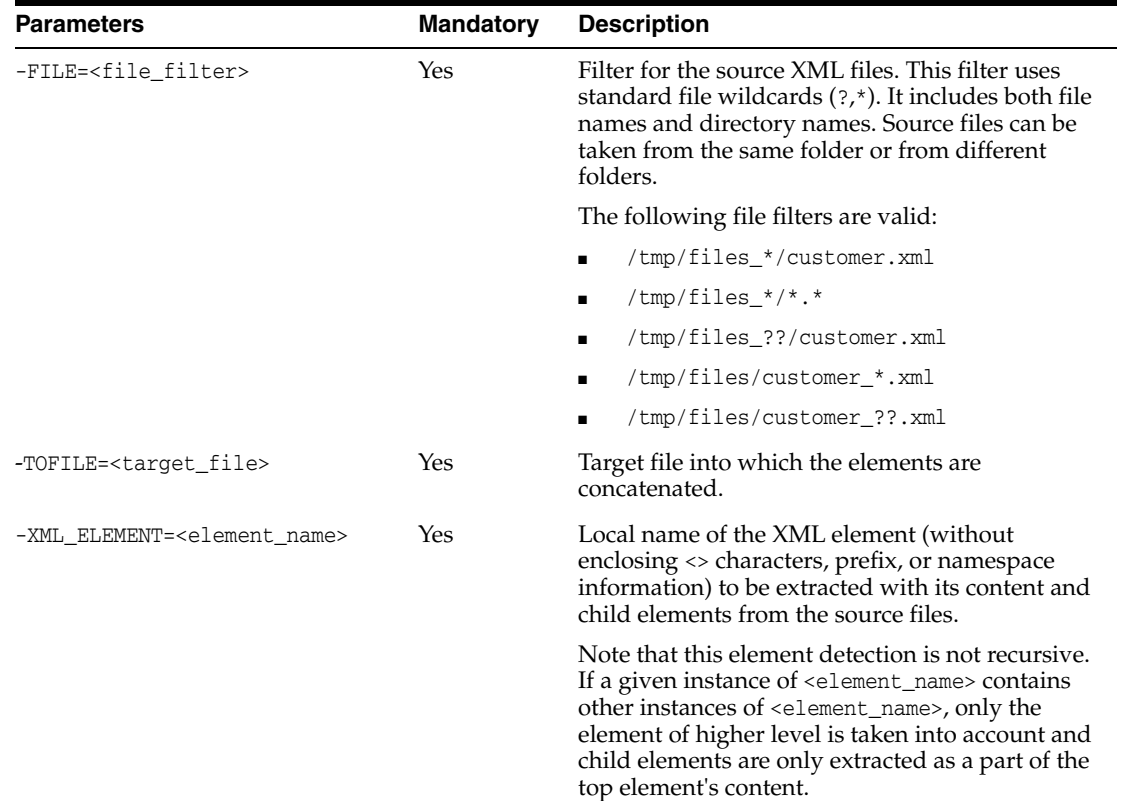

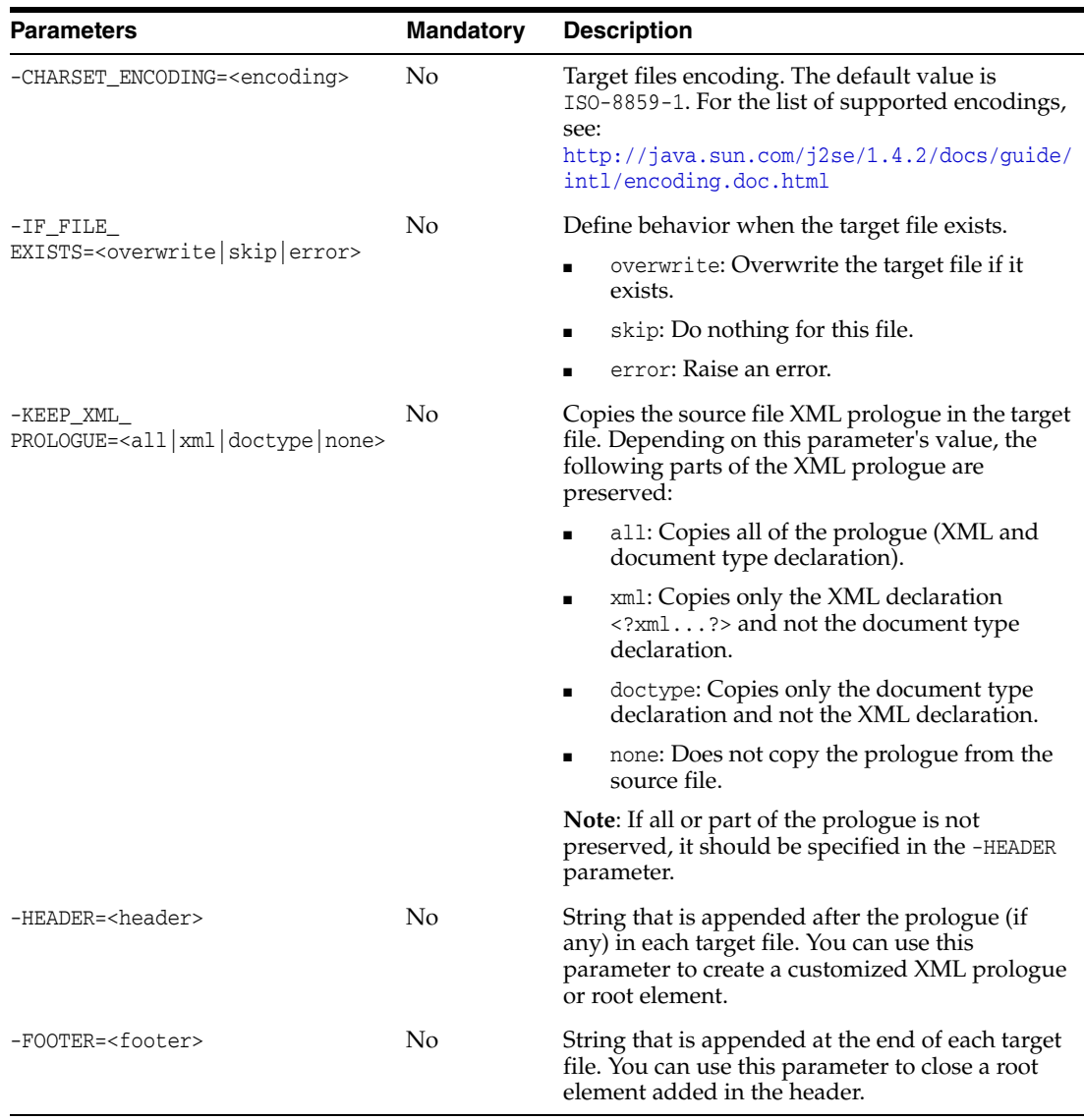

Concatenate the content of the IDOC elements in the files ord1.xml, ord2.xml, and so on in the ord\_i subfolder into the file MDSLS.TXT.XML, with the root element <WMMBID02> added to the target.

```
OdiXMLConcat "-FILE=./ord_i/ord*.xml" "-TOFILE=./MDSLS.TXT.XML" -XML_ELEMENT=IDOC
"-CHARSET_ENCODING=UTF-8" -IF_FILE_EXISTS=overwrite -KEEP_XML_PROLOGUE=xml
```

```
"-HEADER=<WMMBID02>" "-FOOTER=</WMMBID02>"
```

```
OdiXMLConcat "-FILE=./o?d_*/ord*.xml" "-TOFILE=./MDSLS.TXT.XML" -XML_ELEMENT=IDOC
```

```
"-CHARSET_ENCODING=UTF-8" -IF_FILE_EXISTS=overwrite -KEEP_XML_PROLOGUE=none
```
"-HEADER=<?xml version=\"1.0\" encoding=\"UTF-8\"?>\n<WMMBID02>"

"-FOOTER=</WMMBID02>"

Concatenate the EDI elements of the files ord1.xml, ord2.xml, and so on in the ord\_i subfolder into the file MDSLS2.XML. This file will have the new root element EDI\_BATCH above all <EDI> elements.

```
OdiXMLConcat "-FILE=./o?d_?/ord*.xml" "-TOFILE=./MDSLS2.XML" -XML_ELEMENT=EDI 
"-CHARSET_ENCODING=UTF-8" -IF_FILE_EXISTS=overwrite -KEEP_XML_PROLOGUE=xml 
"-HEADER= <EDI_BATCH>" "-FOOTER=</EDI_BATCH>"
```
## **OdiXMLSplit**

This tool extracts all instances of a given element stored in a source XML file and splits it over several target XML files. This tool parses and generates well formed XML. It does not modify or generate a DTD for the generated files. A reference to an existing DTD can be specified in the -HEADER parameter or preserved from the original files using -KEEP\_XML\_PROLOGUE.

**Note:** XML namespaces are not supported by this tool. Provide the local part of the element name (without the namespace or prefix value) in the -ELEMENT\_NAME parameter.

#### **Usage**

```
OdiXMLSplit -FILE=<file> -TOFILE=<file_pattern> -XML_ELEMENT=<element_name>
[-CHARSET_ENCODING=<encoding>] [-IF_FILE_EXISTS=<overwrite|skip|error>]
[-KEEP_XML_PROLOGUE=<all|xml|doctype|none>] [-HEADER=<header>]
[-FOOTER=<footer>]
```
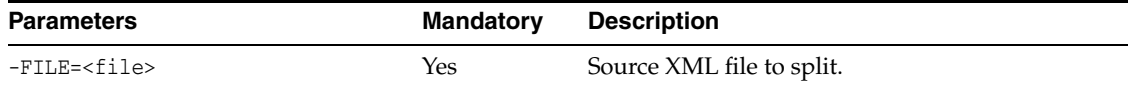

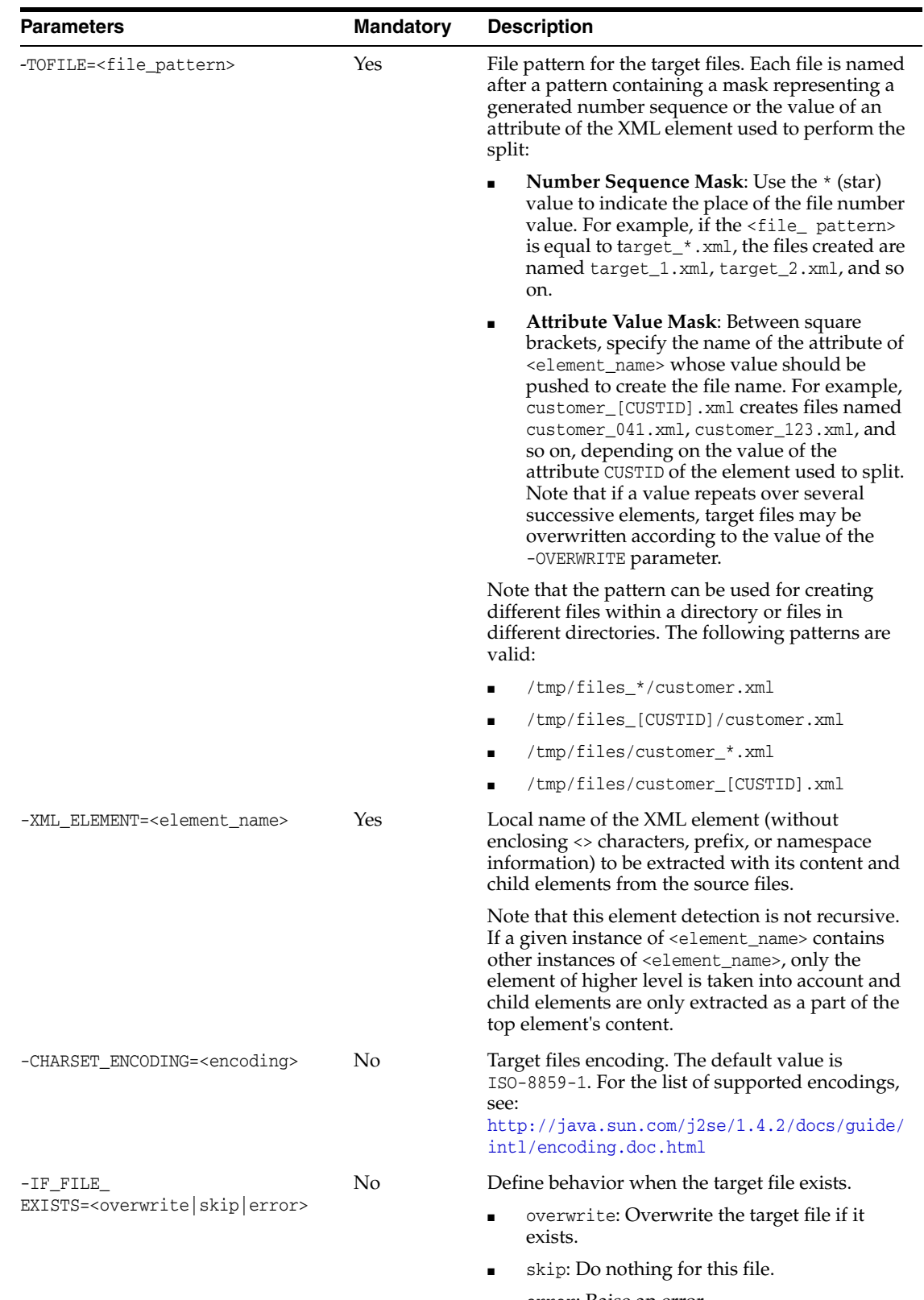

■ error: Raise an error.

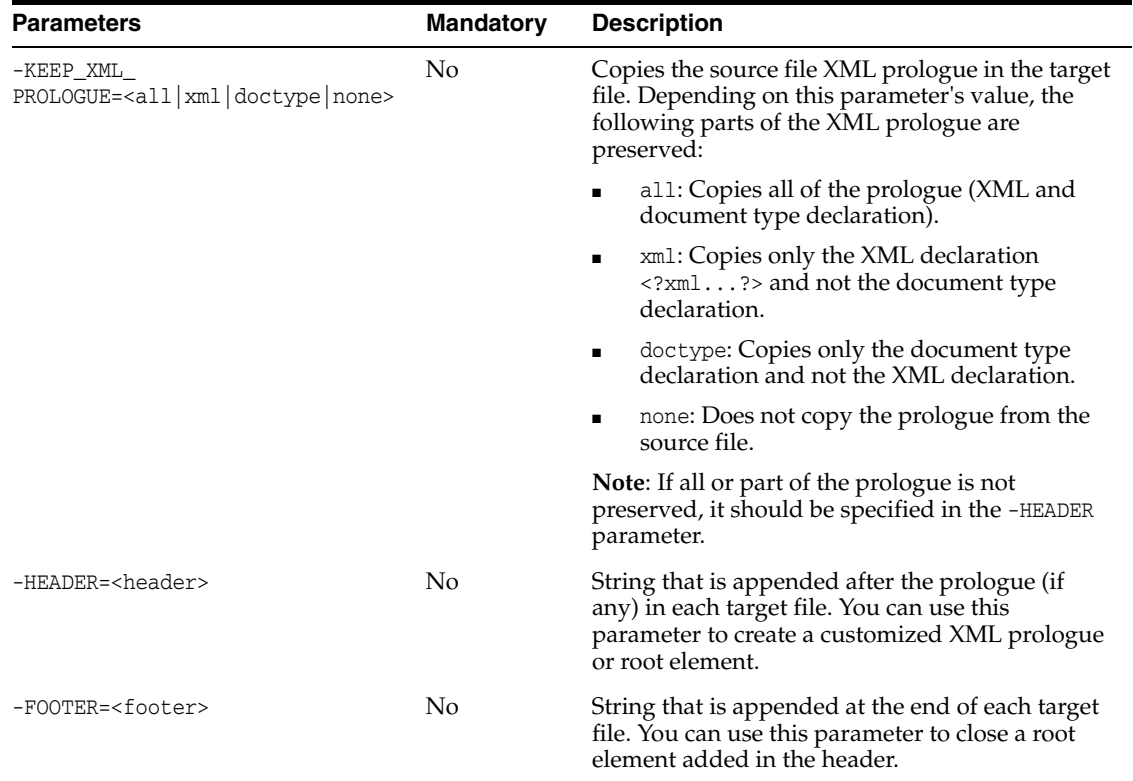

Split the file MDSLS.TXT.XML into several files. The files ord1.xml, ord2.xml, and so on are created and contain each instance of the IDOC element contained in the source file.

OdiXMLSplit "-FILE=./MDSLS.TXT.XML" "-TOFILE=./ord\_i/ord\*.xml" -XML\_ELEMENT=IDOC "-CHARSET\_ENCODING=UTF-8" -IF\_FILE\_EXISTS=overwrite -KEEP\_XML\_PROLOGUE=xml "-HEADER= <WMMBID02>" "-FOOTER= </WMMBID02>"

Split the file MDSLS.TXT.XML the same way as in the previous example except name the files using the value of the BEGIN attribute of the IDOC element that is being split. The XML prologue is not preserved in this example but entirely generated in the header.

OdiXMLSplit "-FILE= ./MDSLS.TXT.XML" "-TOFILE=./ord\_i/ord[BEGIN].xml" -XML\_ELEMENT=IDOC "-CHARSET\_ENCODING=UTF-8" -IF\_FILE\_EXISTS=overwrite -KEEP\_XML PROLOGUE=none "-HEADER= <?xml version=\"1.0\" encoding=\"UTF-8\"?>\n<WMMBID02>" "-FOOTER=</WMMBID02>"

# **OdiZip**

Use this command to create a ZIP file from a directory or several files.

### **Usage**

```
OdiZip -DIR=<directory> -FILE=<file> -TOFILE=<target_file> [-OVERWRITE=<yes|no>]
[-RECURSE=<yes|no>] [-CASESENS=<yes|no>]
[-ENCODING=<file_name_encoding>]
```
### **Parameters**

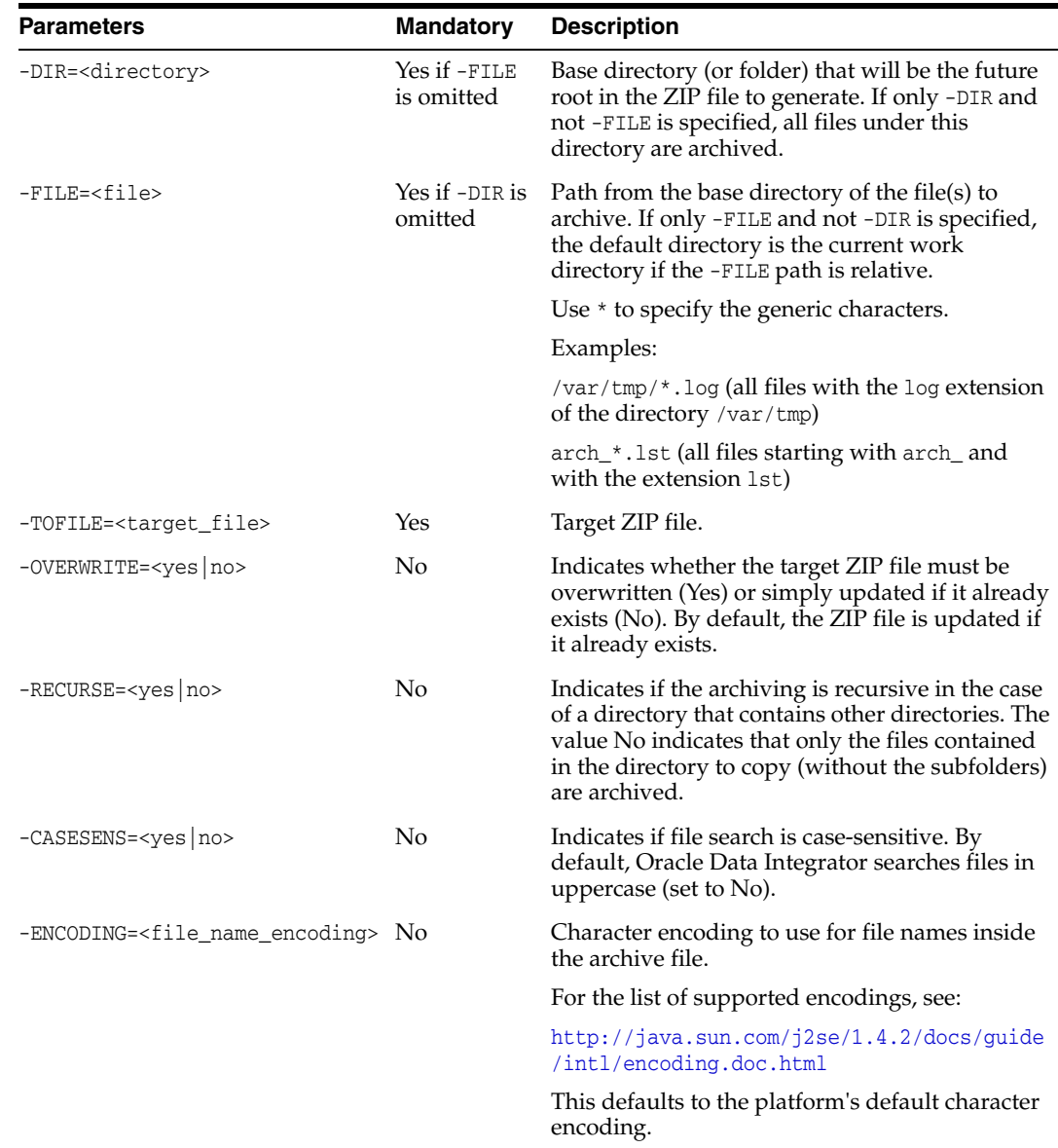

## **Examples**

Create an archive of the directory C:\Program files\odi.

OdiZip "-DIR=C:\Program Files\odi" -FILE=\*.\* -TOFILE=C:\TEMP\odi\_archive.zip

Create an archive of the directory C:\Program files\odi while preserving the odi directory in the archive.

OdiZip "-DIR=C:\Program Files" -FILE=odi\\*.\* -TOFILE=C:\TEMP\odi\_archive.zip